## **К О М И С И Я З А Р Е Г У Л И Р А Н Е Н А С Ъ О Б Щ Е Н И Я Т А**

#### **РЕШЕНИЕ № 333**

от 13 октомври 2022 г.

На основание чл. 30, т. 29, във връзка с чл. 36 от Закона за електронните съобщения и във връзка с процедура по обществено обсъждане, открита с Решение № 80/10.03.2022 г. на Комисията за регулиране на съобщенията,

## **КОМИСИЯТА ЗА РЕГУЛИРАНЕ НА СЪОБЩЕНИЯТА РЕШИ:**

**1.** Приема резултатите от проведено обществено обсъждане, открито с Решение № 80/10.03.2022 г. на Комисията за регулиране на съобщенията, съгласно **Приложение № 1** към настоящото решение.

**2.** Резултатите от проведеното обществено обсъждане по т. 1 да се публикуват на страницата на Комисията за регулиране на съобщенията в интернет.

**3.** Одобрява Механизъм на Комисията за регулиране на съобщенията за измерване и наблюдение на качеството на услугата за достъп до интернет, описан в **Приложение № 2 и 3** към настоящото решение и достъпен чрез портала [https://nettest.crc.bg,](https://nettest.crc.bg/) интернет страницата https://www.egov.bg, както и чрез мобилното приложение CRC Network Quality.

#### **Мотиви:**

#### **По отношение на функциите на Механизма, които са свързани с гарантиране на правото на защита на потребителите:**

Регламент (ЕС) 2015/2120 на Европейския парламент и на Съвета от 25 ноември 2015 година за определяне на мерки относно достъпа до отворен интернет и цените на дребно за регулирани комуникации в рамките на ЕС и за изменение на Директива 2002/22/ЕО и на Регламент (ЕС) № 531/2012 (Регламент (ЕС) 2015/2120) определя минималните задължителни реквизити на договорите за услуга за достъп до интернет. Те са посочени в чл. 4 от Регламент (ЕС) 2015/2120 и включват:

- информация за начина, по който прилаганите от този доставчик мерки за управление на трафика биха могли да се отразят върху качеството на услугите за достъп до интернет, неприкосновеността на личния живот на крайните ползватели и защитата на техните лични данни (чл. 4, параграф 1, б. "а");

- ясно и разбираемо обяснение за начина, по който всяко ограничаване на обема, скоростта или друг параметър за качество на услугата може на практика да се отрази върху услугите за достъп до интернет, и по-специално върху ползването на съдържание, приложения и услуги (чл. 4, параграф 1, б. "б");

- ясно и разбираемо обяснение за начина, по който всички услуги, посочени в член 3, параграф 5, за които се абонира крайният потребител, могат на практика да се отразят върху услугите за достъп до интернет, предоставени на посочения краен ползвател (чл. 4, параграф 1, б. "в");

- ясно и разбираемо обяснение относно минималната, обичайно наличната, максималната и рекламираната скорост за изтегляне и качване на услугите за достъп до интернет в случая на фиксираните мрежи, или очакваната максимална и рекламираната скорост на изтегляне и качване на услугите за достъп до интернет в случая на мобилните мрежи, както и за начина, по който значителните отклонения от съответните рекламирани скорости за изтегляне и качване биха могли да окажат въздействие върху упражняването на правата на крайните ползватели, посочени в член 3, параграф 1 (чл. 4, параграф 1, б. "г");

- ясно и разбираемо обяснение на средствата за правна защита, предоставени на потребителя съгласно националното право в случай на непрекъснато или редовно повтарящо се несъответствие между действителните показатели за скоростта на услугата за достъп до интернет или други параметри за качеството на услугата, и показателите, посочени в съответствие с букви а) - г) (чл. 4, параграф 1, б. "д")

Съгласно чл. 4, параграф 4 от Регламент (ЕС) 2015/2120, всяко значително и непрекъснато или редовно повтарящо се разминаване между действителните показатели на услугата за достъп до интернет относно скоростта или други параметри за качество на услугата и показателите, обявени от доставчика на услуги за достъп до интернет в съответствие с параграф 1, букви а) - г), когато съответните факти са установени чрез подходящ механизъм за наблюдение, одобрен от националния регулаторен орган, се счита за несъответствие на показателите за целите на задействане на средствата за правна защита, с които разполага потребителят съгласно националното право.

Съгласно чл. 30, т. 29 от Закона за електронните съобщения (ЗЕС) Комисията за регулиране на съобщенията (КРС) одобрява за целите на прилагането на чл. 4, параграф 4 от Регламент (ЕС) 2015/2120 механизъм за наблюдение на показателите на услугата за достъп до интернет относно скоростта или другите параметри за качество на услугата; механизмът се разработва и поддържа от комисията или от трето лице и предоставя възможност на ползвателите да извършват измерване на показателите на услугата за достъп до интернет относно скоростта или другите параметри за качество на услугата.

Във връзка с прилагане на Регламент (ЕС) 2015/2120 и дейност 1 от договор BG05SFOP001-1.010-0001-С01/08.06.2020г. на КРС беше изпълнен проект за "Изграждане на механизъм за измерване и наблюдение на параметрите за качество на услугата за достъп до интернет" (Механизма). Механизмът е създаден, съгласно договор № 03-0862/15.10.2020 г., между КРС и "Инфосистемс Интернешънъл" ЕАД, пълен текст на документацията е публикуван на [https://crc.bg/bg/statii/1883/dokumentaciq-za-uchastie-votkrita-procedura-s](https://crc.bg/bg/statii/1883/dokumentaciq-za-uchastie-v-otkrita-procedura-s-predmet-izgrazhdane-na-mehanizym-za-izmervane-i-nabljudenie-na-parametrite-za-kachestvo-na-uslugata-za-dostyp-do-internet)[predmet-izgrazhdane-na-mehanizym-za-izmervane-i-nabljudenie-naparametrite-za-kachestvo-na](https://crc.bg/bg/statii/1883/dokumentaciq-za-uchastie-v-otkrita-procedura-s-predmet-izgrazhdane-na-mehanizym-za-izmervane-i-nabljudenie-na-parametrite-za-kachestvo-na-uslugata-za-dostyp-do-internet)[uslugata-za-dostyp-do-internet\).](https://crc.bg/bg/statii/1883/dokumentaciq-za-uchastie-v-otkrita-procedura-s-predmet-izgrazhdane-na-mehanizym-za-izmervane-i-nabljudenie-na-parametrite-za-kachestvo-na-uslugata-za-dostyp-do-internet)

Механизмът предоставя възможност на потребителите на услуги за достъп до интернет на дребно да измерват скоростите на изтегляне и сваляне, както и някои параметри за качество на услугата, която ползват. Измерванията при услуги за достъп до интернет през фиксирана мрежа се извършват през публичния портал [https://nettest.crc.bg.](https://nettest.crc.bg/)

Връзка (линк) към портала на Механизма има и на интернет страницата https://www.egov.bg в раздел *[Доставчици на услуги](https://egov.bg/wps/portal/egov/dostavchitsi%20na%20uslugi)* [=](https://egov.bg/wps/portal/egov/dostavchitsi%20na%20uslugi)> *[Комисии, създадени със закон](https://egov.bg/wps/portal/egov/dostavchitsi%20na%20uslugi/komisii,%20sazdadeni%20sas%20zakon)* => *[Комисия за регулиране на съобщенията](https://egov.bg/wps/portal/egov/dostavchitsi%20na%20uslugi/komisii,%20sazdadeni%20sas%20zakon/114)* [=](https://egov.bg/wps/portal/egov/dostavchitsi%20na%20uslugi/komisii,%20sazdadeni%20sas%20zakon/114)>*[Услуги](https://egov.bg/wps/portal/egov/dostavchitsi%20na%20uslugi/komisii,%20sazdadeni%20sas%20zakon/uslugi?supplierId=114)*[.](https://egov.bg/wps/portal/egov/dostavchitsi%20na%20uslugi/komisii,%20sazdadeni%20sas%20zakon/uslugi?supplierId=114) За услугите за достъп до интернет през мобилна мрежа измерванията се правят през приложението CRC Network Quality, което е достъпно в Google Play и App Store. Описание на потребителския интерфейс и функциите на механизма са представени в Приложение № 2 към настоящото решение.

Механизмът е изграден като цялостна система, състояща се от софтуерни и хардуерни елементи, позволяваща измерване на набор от параметри на услугата за достъп до интернет, съхранение на резултатите от измерванията и тяхната визуализация. Функционалните изисквания към механизма са определени в т. 7.1.8 от Техническото задание за "Изграждане на механизъм за измерване и наблюдение на параметрите за качество на услугата за достъп до интернет", стр. 59-73, приложение № 3 към настоящото решение.

Измервателният сървър е разположен в точка за обмен на данни (IXP), където имат свързване големите доставчици на Интернет, предоставящи услуги на територията на Република България.

Механизмът позволява измерване на следните параметри на услугата за достъп до интернет, предоставяна през фиксирана мрежа:

- $\triangleright$  Скорост на изтегляне (сваляне) (download);
- $\triangleright$  Скорост на качване (upload);
- $\geq 3$ акъснение (ping);

 $\overline{a}$ 

- $\geq 3$ агуба на пакети (packet loss);
- Отклонение на закъснението (delay variation);

Видно от гореизложеното, Механизмът е предназначен да измерва скоростите на изтегляне и на качване на услугата за достъп до интернет през фиксирана мрежа, които са част от минималното съдържание на договорите за услуга за достъп до интернет, съгласно чл. 4, параграф 1, б. "г" от Регламент (EC) 2015/2120. Механизмът също така измерва и три параметъра за качество на услугата за достъп до интернет – закъснение, отклонение на закъснението и загуба на пакети, които са дадени като примери за параметри на качеството от европейския законодател в Съображение 17 от преамбюла на Регламент (ЕС) 2015/2120. Трайното разминаване между договорените параметри на услугата за достъп до интернет през фиксирана мрежа и измерените от Механизма би породило правата на потребителите, предвидени в националното законодателство в случаите на неизпълнение на договора.

Резултатите от измерванията, които могат да послужат като доказателство за реализиране на средствата за правна защита, с които разполагат потребителите в съответствие с българското право, са резултатите от измерване на достъп до интернет, предоставян в определено местоположение през фиксирана мрежа, независимо от използваната технология за достъп (DSL, кабелна (LAN, CaTV), оптична). Резултатите от измерванията, направени при използване на услуга за достъп до интернет, предоставяна в определено местоположение през мобилна мрежа (например услугата Net Box) няма да могат да служат за доказателство за реализиране на средствата за правна защита, тъй като с тези права разполагат само ползвателите на услуги за достъп до интернет, предоставяни през фиксирана мрежа. В случай, че КРС приеме<sup>1</sup>, че дадена услуга за достъп до интернет, предоставяна в определено местоположение през мобилна мрежа отговаря на характеристиките на достъп до интернет през фиксирана мрежа, доставчикът следва да предвиди минимална, обичайно налична, максимална и рекламирана скорост за изтегляне и качване, съгласно Регламент (ЕС) 2015/2120. В последната хипотеза, резултатите от измерванията могат да послужат като доказателство за реализиране на средствата за правна защита.

Измерванията, направени от Механизма, са най-точни, когато са направени през кабелна връзка, поради което измерванията, направени през WLAN също не следва да се

<sup>1</sup> Това са хипотезите, описани в т. 141а от BoR (20) 112 BEREC Guidelines on the Implementation of the Open Internet Regulation.

използват като доказателство за несъответствие между договорените параметри на услугата за достъп до интернет и реално предоставената услуга.

Не всеки резултат от измерване, направен с Механизма, може да се използва от потребителите за реализиране на тяхната правна защита. В съответствие с Регламент (ЕС) 2015/2120 за неизпълнение на договора се считат отклонения от договореното, които са значителни и непрекъснати или редовно повтарящи се. Регламент (ЕС) 2015/2120 не дава дефиниция на понятията "значително и непрекъснато отклонение" и "постоянно повтарящо се отклонение". КРС е дала дефиниции на двете понятия в своята Позиция относно изпълнение на изискванията на чл. 3 и чл. 4 на Регламент (ЕС) 2015/2120 от страна на доставчиците, предоставящи достъп до интернет за крайни потребители $^2$  (Позицията), приета с Решение № 170 от 18.04.2019 г. Посочената Позиция беше приета след две обществени обсъждания и неколкократни срещи с представители на доставчиците на услуги за достъп до интернет.

В т. II.2 от Позицията, в частта относно приложението на чл. 4, параграф 1, б. "д" от Регламент (ЕС) 2015/2120, КРС е дала дефиниции на двете понятия. "Значително и непрекъснато отклонение" е отклонение, което продължава до 2 последователни седмици в рамките на един отчетен период. "Редовно повтарящо се отклонение" е повече от едно временно отклонение в рамките на един отчетен период.

Предвид изложеното, за да може да се използва Механизма от потребителите за целите на защита на техните права, неразделна част от него е и определянето на минимален брой от успешни измервания и период, в който те трябва да бъдат извършени, за да могат потребителите да използват резултатите като доказателство. Предвид горепосочените дефиниции на "значително и непрекъснато отклонение" и "редовно повтарящо се отклонение" и след анализиране и отчитане на съществуващите добри практики на европейско ниво, в другите страни членки, разработили механизми за измерване на качеството на услугата за достъп до интернет за целите на правна защита следва потребителят да събере достатъчно данни за предоставяната му услуга. За тази цел Механизмът е конфигуриран да извършва цикъл измерване от **6 единични измервания, извършвани последователно през 15 минути**. За да бъдат резултатите доказателство за значително и непрекъснато или редовно повтарящо се отклонение, потребителите трябва да проведат **най-малко 3 завършени цикъла** измервания (всеки от 6 последователни измервания през 15 минути), всеки от тях в различен ден и различен начален час, **в рамките на 2 седмици**. В случай, че броят на успешните измервания е по-малък, следва да се направят още 1 цикъл измервания (или повече), но преди да е изтекъл срокът от 2 седмици. Този минимален брой цикли и успешни измервания, двуседмичният срок и различният начален час на провеждането следва да са достатъчни, за да покажат обективен резултат, който не се влияе от случайни спадове в скоростите и качеството на услугата, пикови часове на натоварване на мрежата и други фактори.

На портала на Механизма са посочени условията за провеждане на измерванията от страна на потребителите. Крайното устройството (стационарен компютър, лаптоп, ноутбук) следва да е постоянно включено и по време на измерванията да няма автоматично изключване (Power save mode), за да се гарантира непрекъсваемостта на цикъла от измервания. По време на измерването не трябва да са включени други приложения освен браузъра, през който се прави измерването, както и други устройства, ползващи жично или безжично интернет връзката, за да се гарантира максимално точен резултат от измерването.

 $\overline{a}$ 

<sup>&</sup>lt;sup>2</sup> Достъпна на адрес: **www.crc.bg** [=](http://www.crc.bg/)> Области на регулиране => Мрежова неутралност => Позиция на КРС относно изпълнение на изискванията на чл. 3 и чл. 4 на Регламент (ЕС) 2015/2120

#### **По отношение на функциите на Механизма, които не са свързани с гарантиране на правото на защита на потребителите:**

Ролята на одобрените от националните регулаторни органи в областта на електронните съобщения механизми за измерване на качеството на услугата за достъп до интернет е да предоставят на потребителите инструмент, чрез който да установят дали има несъответствие между договорените параметри на услугата за достъп до интернет и реално предоставяната услуга (аргумент от съображение 18 и чл. 4, параграф 4 от Регламент (ЕС) 2015/2120). Посоченият регламент не ограничава регулаторите по отношение на функциите, които може да има този механизъм, т.е. те не са ограничени единствено до измерване на скоростите и други параметри на качеството на услугата за достъп до интернет, предоставяни през фиксирана мрежа, за целите на реализиране на правата на потребителите по националното законодателство. Същият аргумент е относим и за правомощието на КРС да одобри този механизъм, съгласно чл. 30, т. 29 от ЗЕС. В тази връзка, КРС счита, че одобреният от Комисията Механизъм може да разполага и с други функции, които са свързани или произтичат от функциите му да извършва измервания на скоростта и параметрите за качество на услугите за достъп до интернет. В тази група попадат следните функции на Механизма:

- извършване на измервания на услугите за достъп до интернет, предоставяни през фиксирана и през мобилна мрежа с информативен характер;

- експорт на резултатите в избран формат;

- изпращане на резултатите от направените измервания на посочен от потребителя адрес на електронна поща;

- преглед в раздел "История" на резултатите от всички измервания, направени от устройство на потребителя през съответен браузър или през приложението CRC Network Quality;

- достъп до статистическа информация за измерванията;
- интерактивна карта, на която са визуализирани извършените измервания;
- Раздел "Информация".

Както вече беше посочено по-горе, измерването на качеството на услугата за достъп до интернет освен да служи за доказателство за несъответствие между параметрите на договорената услуга и реално предоставеното от доставчика на услуги за достъп до интернет, може да бъде извършвано и с информативна цел. В тази връзка Механизмът разполага и с функции за извършване на еднократни измервания, както и на по-кратки цикъл измервания, конфигурирани от КРС - от **2 измервания през 5 мин**. и от **4 измервания през 3 мин.** Тези измервания имат за цел да дадат на потребителите моментна информация за скоростите и параметрите на качество на ползваната от тях услуга за достъп до интернет, отнемащи помалко време и обем от данни в сравнение с определения цикъл измервания за целите на правна защита.

По отношение на услугите за достъп до интернет през мобилна мрежа Механизмът позволява проверката на следните параметри:

- $\triangleright$  Скорост на изтегляне (сваляне) (download);
- $\triangleright$  Скорост на качване (upload);
- $\geq 3$ акъснение (ping);
- $\triangleright$  Загуба на пакети (packet loss);
- Отклонение на закъснението (delay variation);
- Сила на сигнала.

Следва да се посочи, че съгласно Регламент (ЕС) 2015/2120 в договорите на потребителите следва да бъде включена информация само за очакваната максимална скорост (чл. 4, параграф 1, б. "г"). В този смисъл, за разлика от предоставянето на услуги за достъп до интернет през фиксирани мрежи, при предоставянето им през мобилни мрежи Регламент (ЕС) 2015/2120 не създава задължение за доставчиците на тези услуги да постигат и поддържат тези очаквани максимални скорости на качване и изтегляне за всеки потребител. Поради тази причина, несъответствието между посочените в договорите очаквани скорости за качване и изтегляне на услугата за достъп до интернет, предоставяна през мобилна мрежа и реално измерените чрез Механизма на КРС, не води до пораждане на права по националното законодателство за потребителите на тези услуги. В тази връзка резултатите от измерванията, направени на услуга за достъп до интернет, предоставяна в определено местоположение през мобилна мрежа (например услугата Net Box) не могат да послужат като доказателство за реализиране на правата на потребителите. В случай, че КРС приеме<sup>3</sup>, че дадена услуга за достъп до интернет, предоставяна в определено местоположение през мобилна мрежа отговаря на характеристиките на достъп до интернет през фиксирана мрежа, доставчикът следва да предвиди минимална, обичайно налична, максимална и рекламирана скорост за изтегляне и качване, съгласно Регламент (ЕС) 2015/2120. В последната хипотеза, резултатите от измерванията могат да послужат като доказателство за реализиране на средствата за правна защита.

Измерванията, които потребителите на услуги за достъп до интернет през мобилна мрежа, могат да направят чрез Механизма, служат единствено за информация на потребителя за силата на сигнала на мобилната връзка, скоростите за изтегляне и качване и параметрите за качество на неговата услуга към момента на измерването и в точката, в която е направено то. Всички видове измервания (еднократно и цикъл измервания) са достъпни за потребителите на услугите за достъп до интернет, които се предоставят през мобилна мрежа.

Механизмът разполага с функция за експортиране на резултатите от направените измервания във файлове с формат .pdf, .xlsx и .csv, които след това се запаметяват на крайното устройство на потребителя. Потребителите разполагат с опция резултатите от измерването да се изпратят на посочен от тях адрес на електронна поща, като в този случай те се експортират автоматично във формат .pdf. Тези функции целят да дадат възможност на потребителите да запазят резултатите от направените от тях измервания.

Потребителите могат да преглеждат направените от тях измервания и в раздел "История", където са резултатите от всички измервания, направени от съответните крайни устройства на потребителя през съответен браузър или през приложението CRC Network Quality.

Механизмът включва и функция за достъп до статистическа информация за измерванията, която позволява да се правят разнообразни статистически справки въз основа на измерванията, направени от потребителите чрез Механизма. Тези справки могат да бъдат базирани на административната област, в която са направени измерванията, вида на достъп и средната скорост на изтегляне. Тази функция има изцяло информативна цел и може да се ползва и от потребители, които не са извършвали измервания на своята услуга за достъп до интернет чрез Механизма. Аналогична е функцията на интерактивната карта, на която са визуализирани местата на извършените измервания и резултатите от тях.

 $\overline{a}$ 

<sup>3</sup> Това са хипотезите, описани в т. 141а от BoR (20) 112 BEREC Guidelines on the Implementation of the Open Internet Regulation.

На портала на Механизма е обособен раздел "Информация". Неговата цел е да предостави информация на потребителите относно ползването на Механизма, като същата ще бъде допълвана и актуализирана.

Към настоящия момент, Механизмът не разполага с функционалност, която да му позволи да разпознава автоматично доставчика на услуги за достъп до интернет през фиксирана мрежа. Механизмът е интегриран с регистъра на IP адресите за Европа - RIPE, откъдето се изтегля информация само за интернет доставчиците с регистрация в този регистър. Към настоящия момент Механизмът може да покаже (в графа "Собственик на мрежата" на резултата от измерване) доставчика регистриран в RIPE, на който е предоставен съответния IP адрес. С оглед изписване на наименованието на доставчика, предоставящ услуга за достъп до интернет, на която потребителят прави измерване, Механизмът разполага с функционалност, чрез която доставчиците на услуги за достъп до интернет сами да въвеждат информация за наименованието си и ползваните от тях IP адреси. Следва да се отбележи, че Механизмът може да се използва от потребителите за целите на тяхната правна защита и към настоящия момент, тъй като идентифицирането на потребителя и неговия доставчик на услуга за достъп до интернет през фиксирана мрежа се извършва чрез сключения помежду им договор за тази услуга.

### **По отношение на функциите на Механизма, свързани с управлението на трафика:**

Механизмът разполага и с функции за измерване на следните параметри за управление на трафика:

- $\triangleright$  наличие на свързаност (availability of connectivity);
- $\triangleright$  установяване на DNS манипулиране (DNS manipulation detection);
- $\triangleright$  установяване на Proxy сървър или приложение (HTTP proxy);
- $\triangleright$  качество на web сърфиране (web browsing performance);
- $\triangleright$  качество на видео и аудио стрийминг (video and audio streaming);
- $\triangleright$  качество на  $VoIP$ ;
- $\triangleright$  проследяване на маршрута (traceroute);
- $\triangleright$  блокирани портове (blocked ports).

Към настоящия момент резултатите от измерване на параметрите за управление на трафика не се предоставят на потребителите. Същите ще се съхраняват и обработват за нуждите на КРС, свързани с изпълнение на Регламент (ЕС) 2015/2120.

### **По отношение на данните, които Механизмът събира от потребителите при извършване на измервания:**

При измерванията се събира информация за адреса на електронната поща (имейл адреса), геолокацията (местоположението) и IP адреса на крайните ползватели на услугата за достъп до интернет. Информацията за адреса на електронната поща и геолокацията не е задължителна за предоставяне при еднократни измервания Механизмът изисква съгласие от потребителите за събиране на информацията за адреса на електронната поща, геолокацията и IP адреса всеки път преди извършване на цикъл измервания, като при липса на такова съгласие услугата не се предоставя.

Данните ще се обработват на основание съгласие, дадено от потребителите на Механизма. Обработката е необходима за следните цели:

- предоставяне на услуга за независимо измерване на определени параметри на качеството на услугите за достъп до интернет, предоставяни чрез фиксирани и мобилни мрежи;

- Предоставяне на възможност за независимо измерване на определени параметри на прилаганите от доставчиците на услуги за достъп до интернет мерки за управление на трафика през приложението CRC Network Quality за УДИ, предоставяни чрез фиксирани и мобилни мрежи;

- изпращане на електронен документ – резултат от измерване;

- поддържане на история на измерванията на качеството на услугите за достъп до интернет;

- поддържане на публична интерактивна географска карта с анонимизирани резултати от измервания на качеството на услугите за достъп до интернет, като визуализираните на картата резултати няма да съдържат данни за потребителя, осъществил измерването (IP адрес, имейл или друга индивидуализираща информация);

- публикуване на обобщени анонимизирани резултати от измервания на качеството на услугите за достъп до интернет на OpenData портала (https://data.egov.bg) и предоставяне на анонимизирани резултати от измервания на качеството на услугите за достъп до интернет чрез RegiX (https://regix-service.egov.bg) – не съдържат данни за потребителя осъществил измерването (IP адрес, имейл или друга индивидуализираща информация);

- изпращане на обобщени анонимизирани резултати от измервания на качеството на услугите за достъп до интернет на Органа на европейските регулатори в областта на електронните съобщения (BEREC) (https://berec.europa.eu).

Данните за адреса на електронната поща се съхраняват до автоматичното изпращане на електронния документ – резултат от измерване, на въведения имейл адрес, след което се изтриват. Данните за геолокацията на резултат от измерване и IP адресът на крайния ползвател се съхраняват за целите на поддържането на публична интерактивна географска карта на резултатите от измерване на услугите за достъп до интернет, и за поддържане на история на резултатите от измервания – в продължение на 24 (двадесет и четири) месеца считано от датата на събитието. Никаква друга индивидуализираща информация във връзка с конкретния резултат няма да бъде съхранявана.

Потребителите могат да получат информация за данните, които се събират и обработват, сроковете за обработването им, целите за обработването им, както и правата им в тази връзка от Политиката за поверителност. Същата се визуализира когато потребителите изберат за пръв път една от опциите за извършване на измерване (еднократно или цикъл измервания) или да достъпят раздел "История". В случай че потребителите не се съгласят с Политиката на поверителност, те няма да могат да ползват услугите за извършване на измерване на параметрите на тяхната услуга за достъп до интернет. Потребителите могат да достъпят Политиката за поверителност по всяко време чрез линк към нея в долната част на портала на Механизма nettest.crc.bg <sup>4</sup> и този линк е достъпен при ползване на всяка от функциите на Механизма. Освен това, през портала на Механизма Политиката за поверителност може да бъде достъпена и от раздел "Информация" => Политика за поверителност.

При използване на мобилното приложение CRC Network Quality потребителите се запознават с Политиката за поверителност със стартиране на приложението. В случай че потребителите не са съгласни с Политиката за поверителност, те не получават достъп до услугите, предоставяни чрез Механизма. След даване на съгласие с Политиката за поверителност, потребителите могат да я достъпят по всяко време през бутона за информация.

Потребителите могат по всяко време да оттеглят даденото от тях съгласие за обработка на техните данни, както и да искат ограничаване на обработването им или изтриването им от КРС. В Политиката за поверителност са посочени адрес и телефон на КРС,

 $\overline{a}$ 

<sup>4</sup> <https://nettest.crc.bg/#/privacy-policy>

както и името и адреса на електронната поща на служителя по защита на личните данни в КРС.

По гореизложените мотиви КРС одобрява Механизма на Комисията за регулиране на съобщенията за измерване и наблюдение на качеството на услугата за достъп до интернет.

Решението подлежи на обжалване в едномесечен срок от съобщението за издаването им или в 14-дневен срок от отделните съобщения до лицата, участвали в производството пред административния орган пред Административен съд София - област.

**ПРЕДСЕДАТЕЛ:** 

**(Иван Димитров)** 

#### **ГЛАВЕН СЕКРЕТАР:**

 **(Станислава Йорданова)** 

За Директор на дирекция "Правна":

**(Георги Сулев)** 

# **МЕХАНИЗЪМ ЗА ИЗМЕРВАНЕ И НАБЛЮДЕНИЕ НА ПАРАМЕТРИТЕ ЗА КАЧЕСТВО НА УСЛУГАТА ЗА ДОСТЪП ДО ИНТЕРНЕТ**

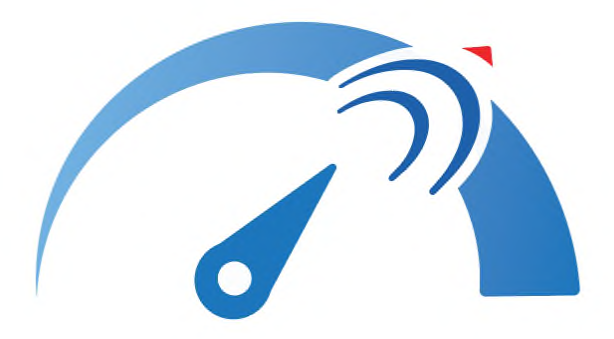

# **КОМИСИЯ ЗА РЕГУЛИРАНЕ НА СЪОБЩЕНИЯТА**

**13.10.2022 г.**

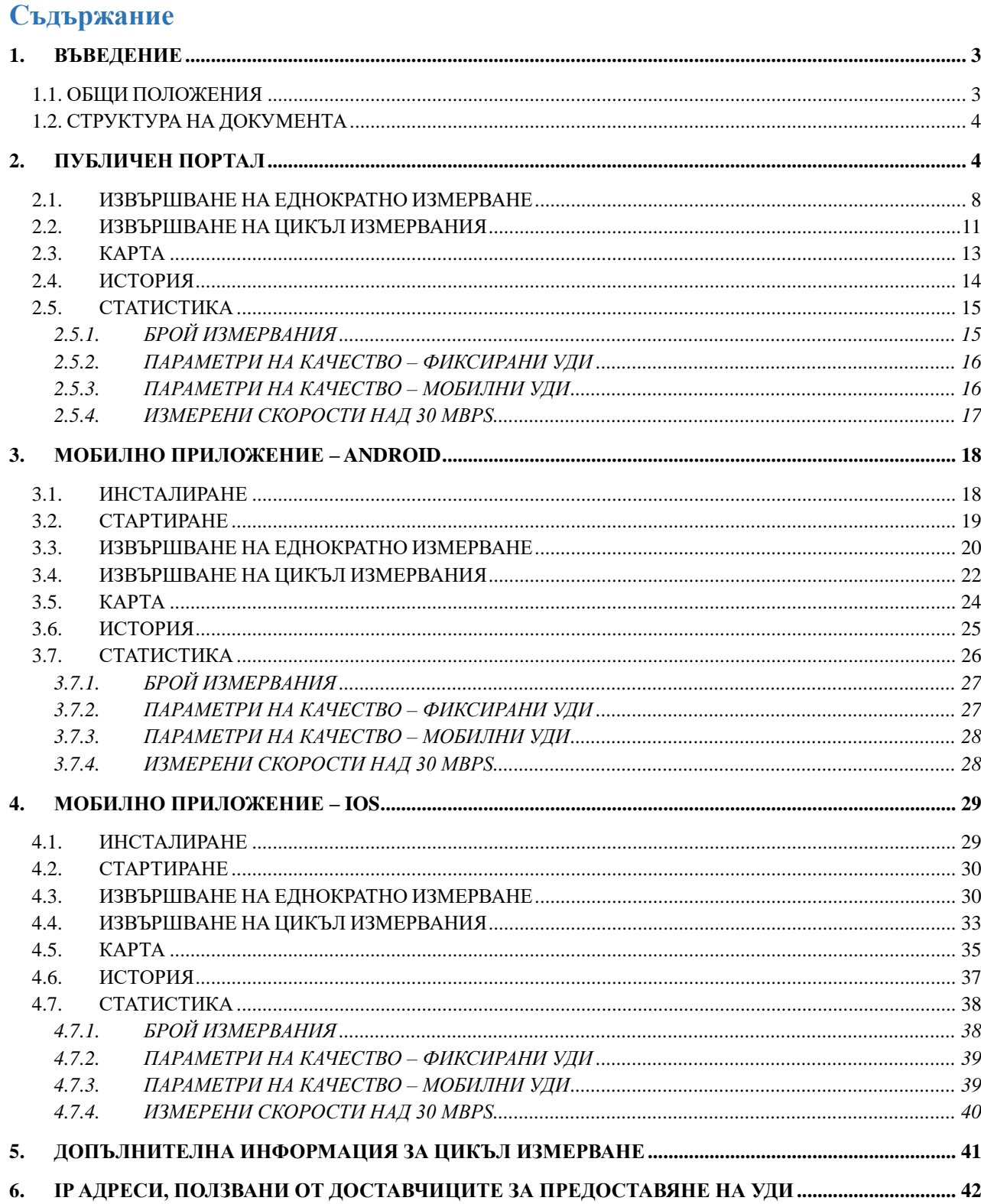

## <span id="page-11-0"></span>**1. ВЪВЕДЕНИЕ**

### <span id="page-11-1"></span>**1.1. ОБЩИ ПОЛОЖЕНИЯ**

Комисията за регулиране на съобщенията (КРС), в изпълнение на проект "Изграждане и развитие на информационните системи и регистри на КРС за подобряване на дейностите по регулиране и контрол и повишаване на качеството на административното обслужване", Договор № BG05SFOP001-1.010-0001-С01/08.06.2020 г. за предоставяне на безвъзмездна финансова помощ по Оперативна програма "Добро управление", съфинансирана от Европейския съюз чрез Европейския социален фонд, изгради "Механизъм за измерване и наблюдение на параметрите за качество на услугата за достъп до интернет." (механизъм). Механизмът е разработен в изпълнение на чл. 4, параграф 4 от Регламент (ЕС) 2015/2120.

Посредством механизма потребителите могат да измерят набор от параметри за качество, отнасящи се до ползваната от тях услуга за достъп до интернет, предоставяна чрез фиксираните и мобилни мрежи на доставчиците, опериращи на територията на Република България, както следва:

- $\triangleright$  Скорост на изтегляне (сваляне) (download);
- $\triangleright$  Скорост на качване (upload);
- $\triangleright$  Закъснение (ping):
- $\triangleright$  Загуба на пакети (packet loss);
- Сила на сигнала и други.

Възможностите, които предлага механизмът на потребителите са:

- Избор на тип измерване:
	- Еднократно измерване за фиксиран достъп;
	- Цикъл от измервания за фиксиран достъп;
	- Еднократно измерване за мобилен достъп (от мобилнo приложение);
	- Цикъл от измервания за мобилен достъп (от мобилно приложение).
- Експорт на резултатите в избран формат.
- Изпращане на резултатите от направените измервания на посочен от потребителя адрес на електронна поща;

 $\triangleright$  Преглед в раздел "История" на резултати от всички измервания, направени от устройство на потребителя през съответен браузър или през приложението CRC Network Quality.

- Достъп до статистическа информация за измерванията.
- Интерактивна карта, на която са визуализирани извършените измервания.
- Раздел "Информация"

Измерването на качеството на услугата за фиксиран достъп до интернет се извършва през публичния портал [https://nettest.crc.bg,](https://nettest.crc.bg/) а за мобилен достъп до интернет през приложение CRC Network Quality, достъпно чрез Google Play и App store. Чрез мобилното приложение може да се измерва и фиксиран достъп до интернет през безжична връзка (WLAN).Също така, мобилното приложение освен измерване на параметри за качество, позволява измерване и на параметри за управление на трафика. Същите ще се съхраняват и обработват от КРС, във връзка с наблюдение на качеството на услугата за достъп до интернет.

#### **Приложение № 2 към Решение № 333/13.10.2022 г. на КРС**

В долната лента на публичния портал са налични QR кодове за изтегляне на мобилните апликации на Android/iOS съответно от хранилищата на GooglePlay/AppStore. Минималната версия на операционните системи Android/iOS е 10.

Софтуерният код на компонентите на механизма на КРС е изграден на принципа на отворен код, който е наличен в хранилището за проекти с отворен код, финансирани с публични средства в Република България (към момента [https://github.com/governmentbg\)](https://github.com/governmentbg).

### <span id="page-12-0"></span>**1.2. СТРУКТУРА НА ДОКУМЕНТА**

Настоящият документ се състои от няколко раздела, както следва:

В Раздел 2 е представен публичният портал на механизма за измерване на качеството на УДИ, предоставяна през фиксирана мрежа.

Раздел 3 съдържа описание на приложението за измерване на качеството на УДИ, предназначено за операционна система ANDROID.

Раздел 4 съдържа описание на приложението за измерване на качеството на УДИ, предназначено за операционна система iOS.

Раздел 5 представя разширена информация за цикъл измервания, включително условията за провеждане на цикъл измервания за целите на правна защита.

Раздел 6 съдържа разяснения относно визуализация на наименованието и IP адресите, ползвани от доставчиците за предоставяне на УДИ чрез разработена функционалност на механизма .

## <span id="page-12-1"></span>**2. ПУБЛИЧЕН ПОРТАЛ**

Публичният портал на механизма за измерване на качеството на услугата за достъп до интернет (УДИ) се намира на следния линк:

#### <https://nettest.crc.bg/>

След въвеждане не горепосочения адрес се визуализира следния екран:

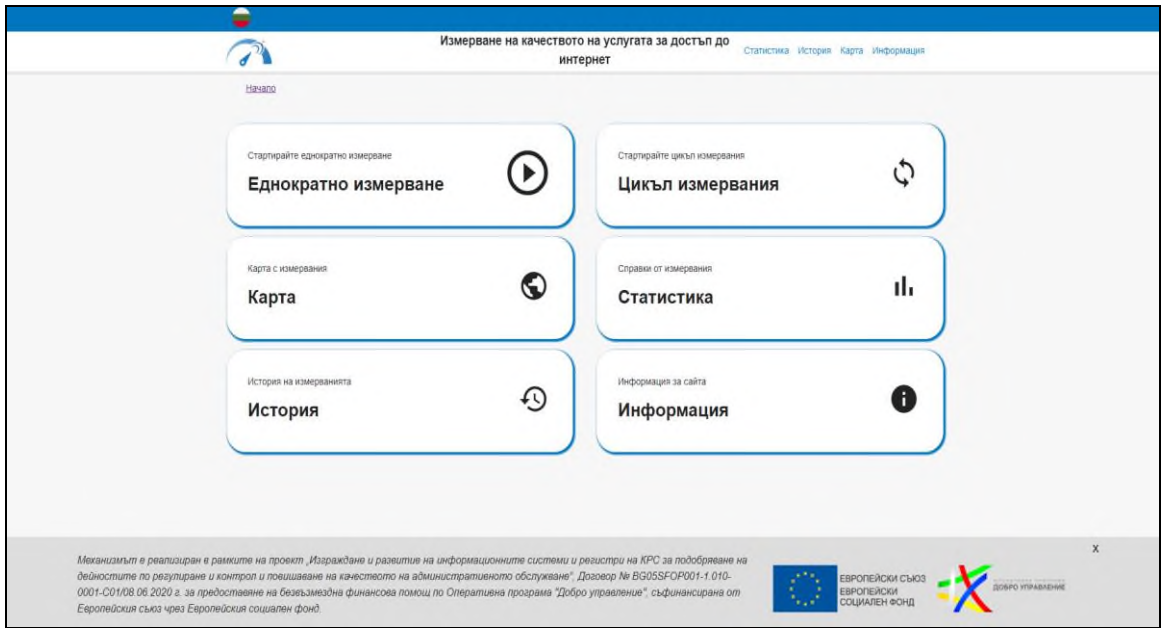

Основни елементи на публичния портал са:

- Опция за избор на език – български или английски – горе вляво на екрана:

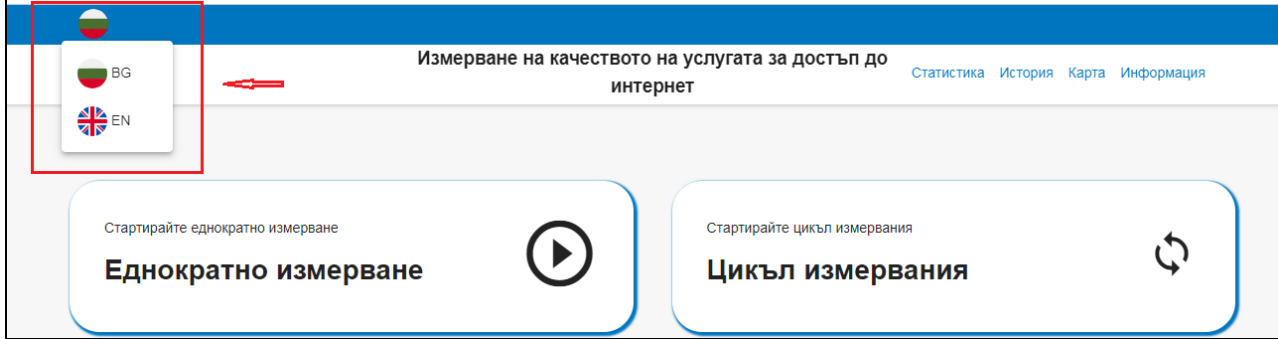

- Опции за извършване на измервания – Еднократно измерване / Цикъл измервания – на УДИ през фиксирана мрежа, при кабелен или безжичен достъп:

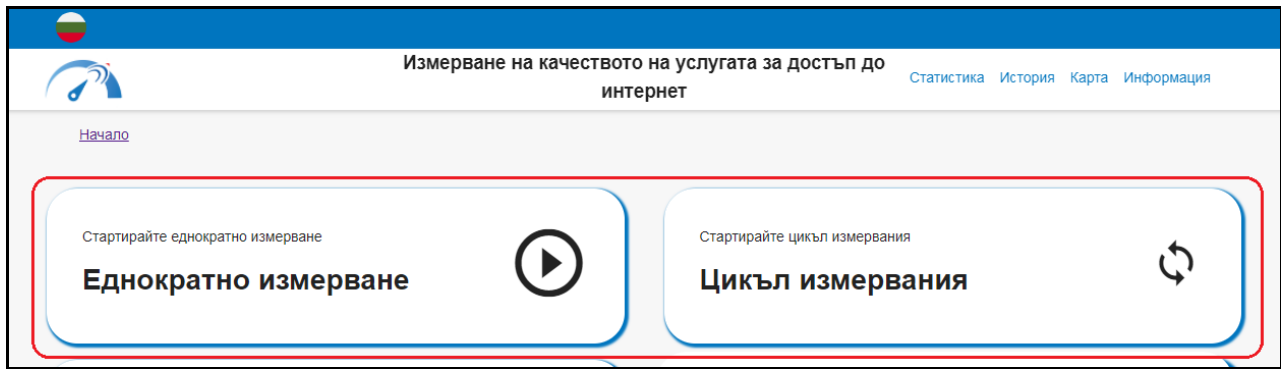

### **Приложение № 2 към Решение № 333/13.10.2022 г. на КРС**

- Карта с измервания, чрез която се визуализират направени измервания по видове достъпи, за зададен период от време, по административни области:

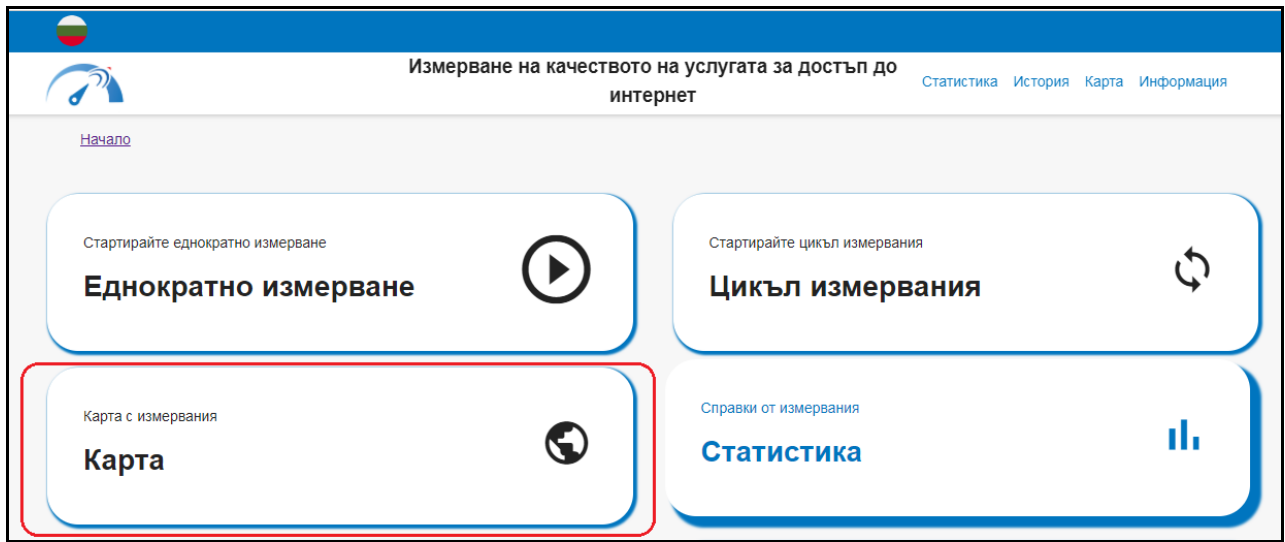

- Статистика, чрез която могат да се правят справки въз основа на извършените чрез механизма измервания:

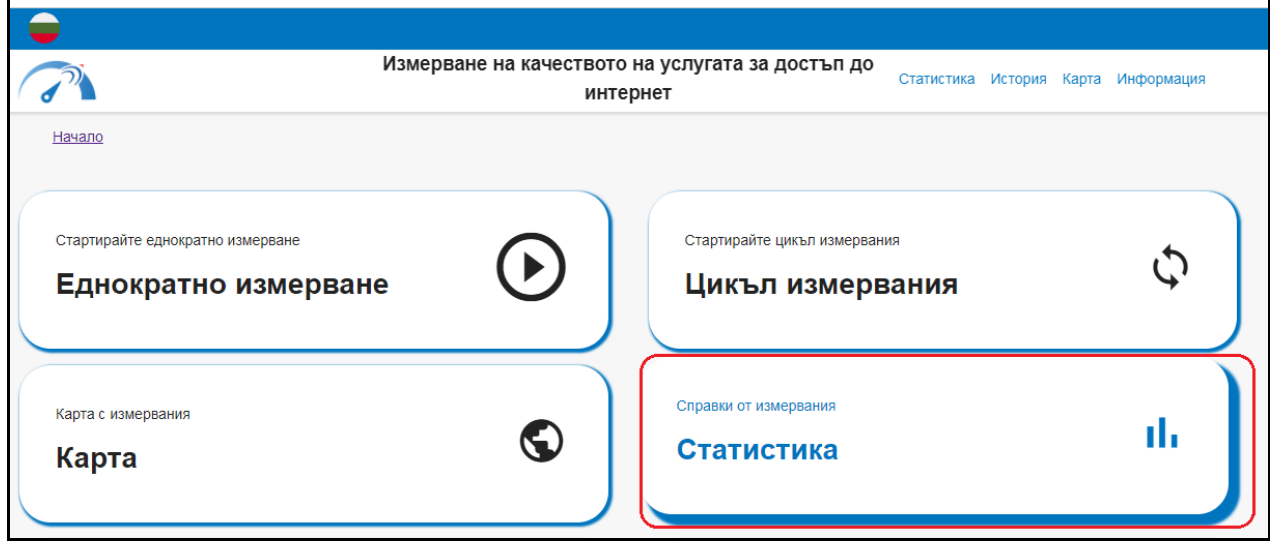

- История на измерванията, която дава възможност за проследяване на резултатите от всички измервания на конкретния потребител, направени от един и същи браузър на устройство му:

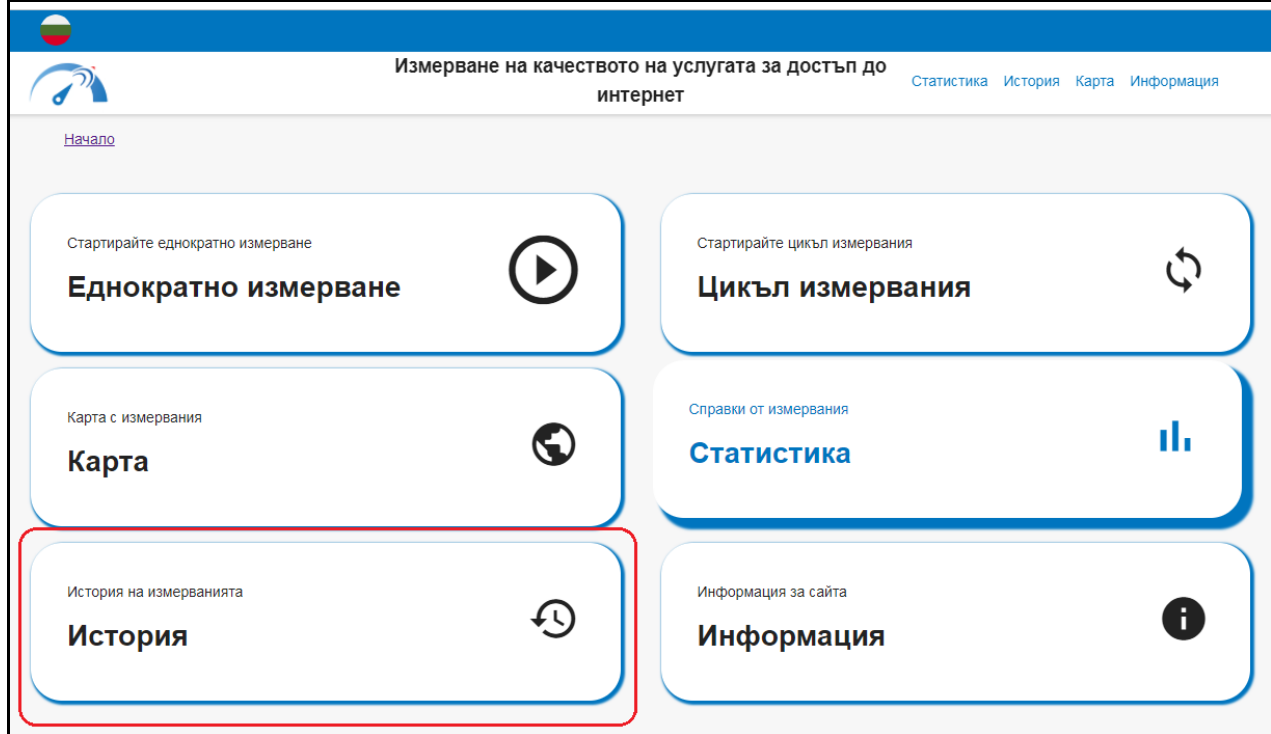

- Информация, където е поместена обща информация за механизма , политиката за поверителност, условия за провеждане на измерването и често задавани въпроси:

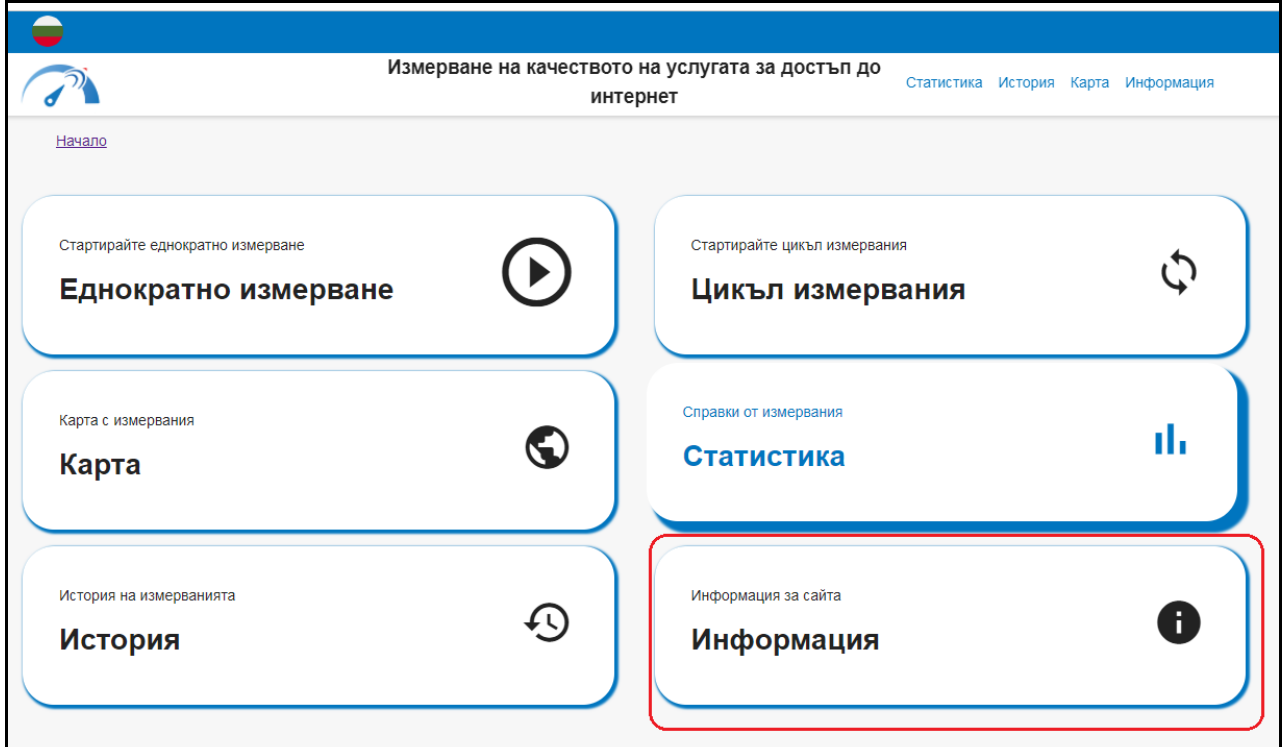

- "Статистика", "История", "Карта" и "Информация" са достъпни и от горната лента на Портала:

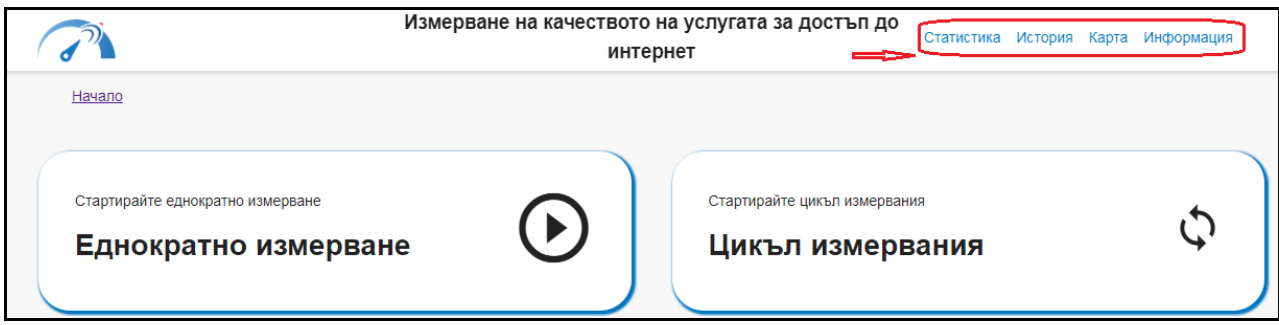

В долната лента на на началния екран на Портала може да се достъпи:

- Портал за отворени данни- линк към резултатите от измерванията, публикувани на Портала за отворени данни на Държавна агенция "Електронно управление";

- Политика за поверителност;
- Условия за провеждане на измерване;
- Често задавани въпроси;

- QR кодове за изтегляне на мобилните приложения за Android / iOS от Google Play или App Store и линкове към тях.

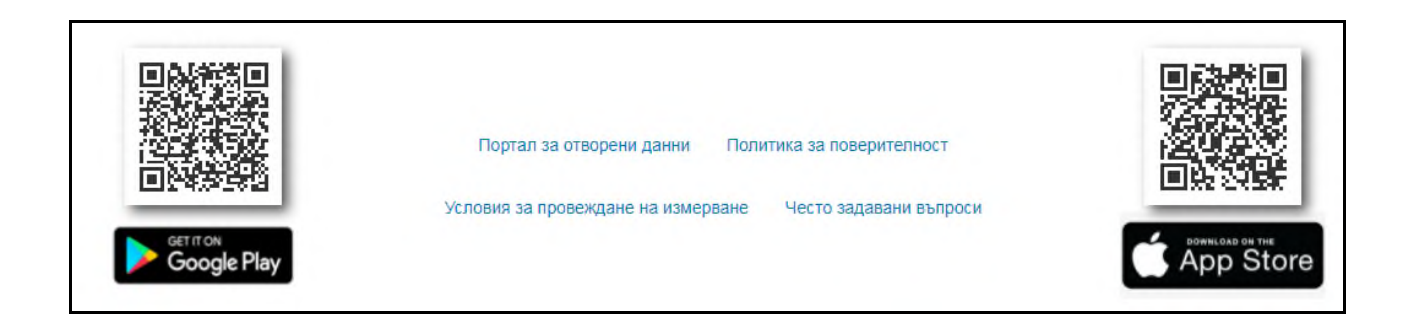

## <span id="page-16-0"></span>**2.1. ИЗВЪРШВАНЕ НА ЕДНОКРАТНО ИЗМЕРВАНЕ**

За извършване на еднократно измерване на качеството на УДИ, се натиска бутона "Еднократно измерване". Има възможност опционално да се въведе електронна поща на потребителя (имейл), на която да се изпратят резултатите от измерването в PDF файл:

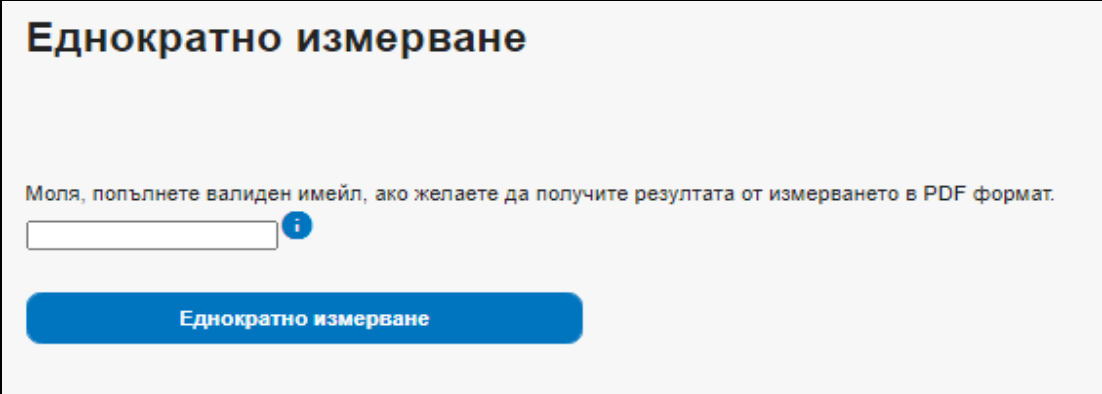

В случай, че потребителят не желае да получи резултатите от измерването на имейл, може директно да се натисне върху бутона "Еднократно измерване". Чрез интерактивно съобщение се иска съгласие за разрешаване на достъп до геолокацията и IP адреса на потребителя. След даване на съгласие измерването започва, в противен случай се визуализира интерактивно съобщение, че измерването няма да се проведе. В цялата публична част на механизма ("Статистика", "История", "Карта") предоставения IP адрес се визуализира в анонимизиран вид (без последните 3 цифри).

След стартиране, прогресът на измерването се отбелязва в %:

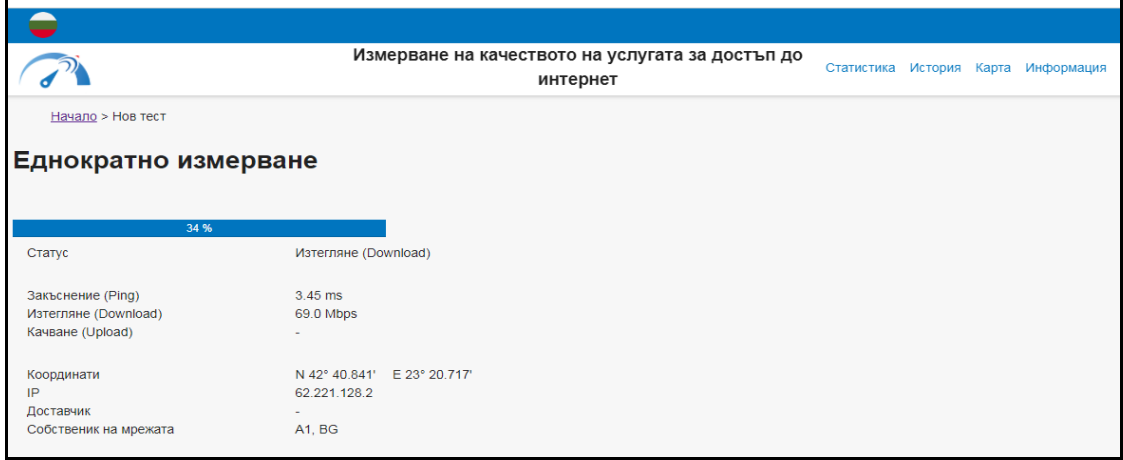

След приключване на измерването, резултатите се визуализират на екрана:

## **Приложение № 2 към Решение № 333/13.10.2022 г. на КРС**

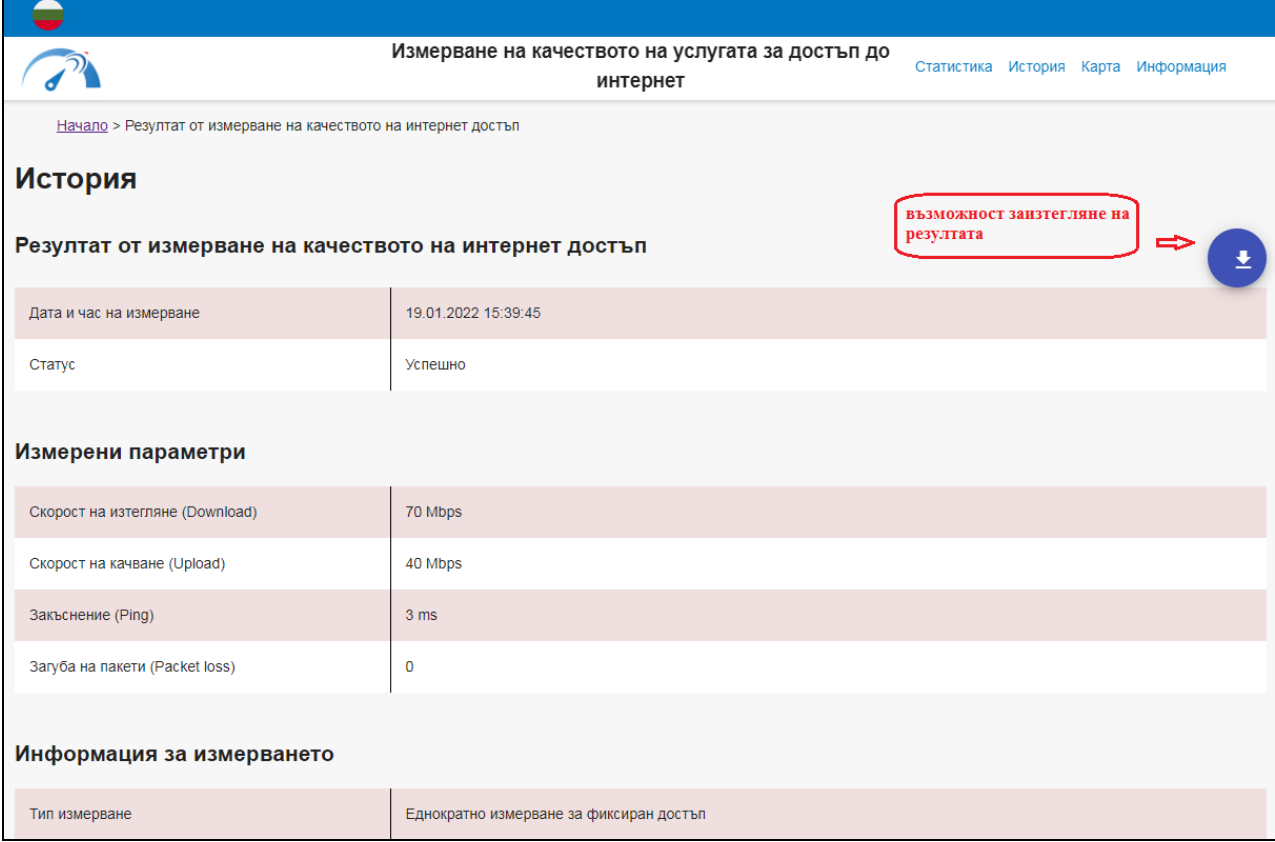

Има възможност за експортиране на резултатите във формат Excel/PDF/CSV от бутон за експорт горе вдясно на екрана с резултати.

Измерването се визуализира като точка на географска карта, налична под списъка с резултати.

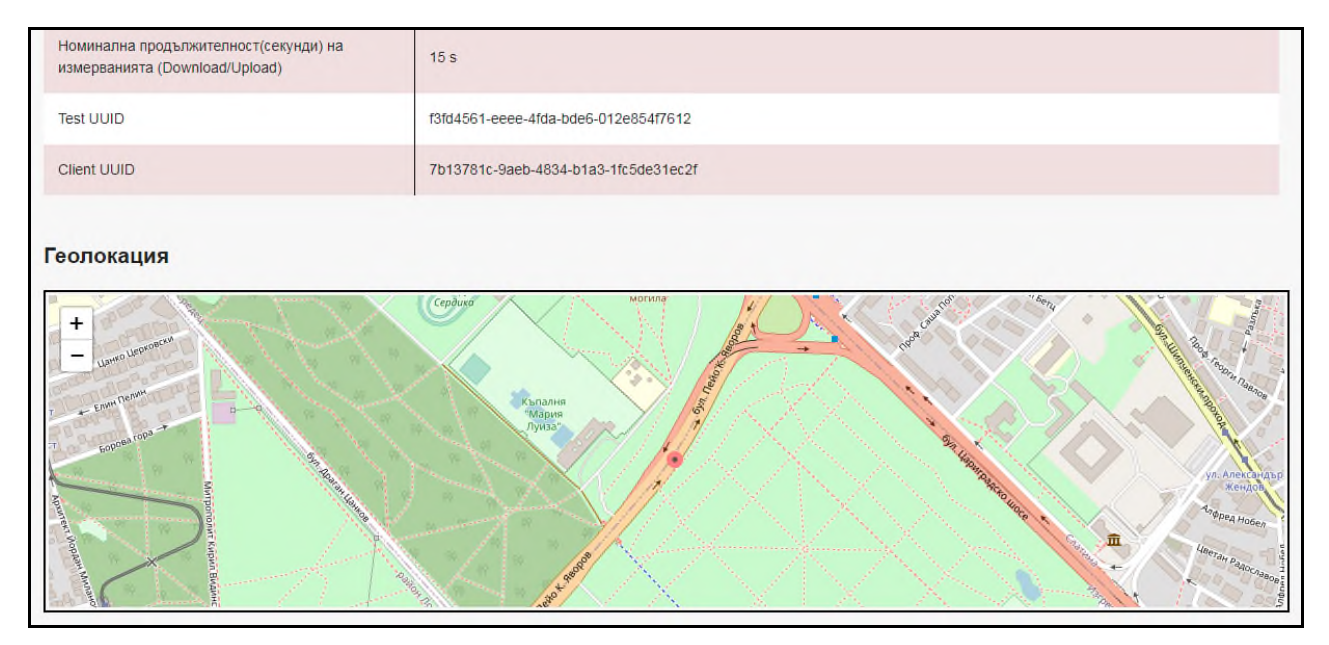

## <span id="page-19-0"></span>**2.2. ИЗВЪРШВАНЕ НА ЦИКЪЛ ИЗМЕРВАНИЯ**

Услугата "Цикъл измервания на фиксиран интернет" може да се заяви на Публичния портал <https://nettest.crc.bg/> или от Единния портал за достъп до електронни административни услуги (ЕПДЕАУ), на адрес [www.egov.bg,](http://www.egov.bg/) в раздел "Електронни съобщения".

При избор на "Цикъл измервания" следва задължително да се въведе имейл, на който да се изпратят резултатите от измерването в PDF файл. Моментът на генериране на PDF файла се удостоверява с Електронен времеви печат по смисъла на РЕГЛАМЕНТ (ЕС) № 910/2014 НА ЕВРОПЕЙСКИЯ ПАРЛАМЕНТ И НА СЪВЕТА от 23 юли 2014 година:

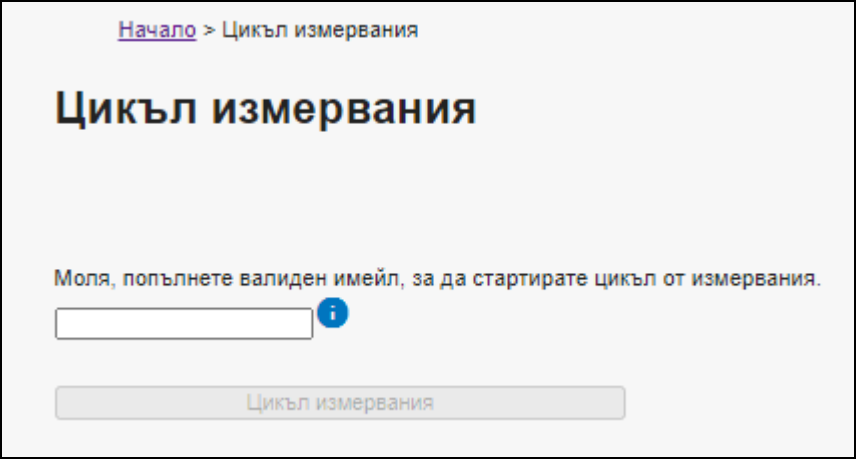

След въвеждането на имейл, следва да се разреши достъп до IP адрес и достъп до геолокация за целите на измерването. В цялата публична част на механизма (например  $\mu$ Карта") предоставеният IP адрес се визуализира в анонимизиран вид (без последните 3 цифри).

След даване на съгласие за достъп до IP адрес и геолокация, следва да се избере цикъл, който включва определен брой последователни еднократни измервания, съответно Тип 1 или Тип 2, както е описано по-долу.

Падащо меню "Цикъл измервания" дава възможност за избор на различен тип цикъл, състоящ се от различен брой измервания, които се извършват автоматично през определен интервал от време. Цикъл измерванията са два типа:

1. Тип 1 - цикъл измерване, резултатът от който може да послужи като доказателство за реализиране на средствата за правна защита при услуга за достъп до интернет, предоставяна в определено местоположение през фиксирана мрежа;

2. Тип 2 – цикъл измерване, резултатът от който е за лично сведение и не служи за целите на правна защита. Може да се ползва за измерване на качеството на услуга за достъп до интернет, предоставяна през фиксирана и мобилна мрежа.

Повече информация относно цикъл измервания е дадена в Раздел 5 по-долу в настоящия документ.

# **Приложение № 2 към Решение № 333/13.10.2022 г. на КРС**

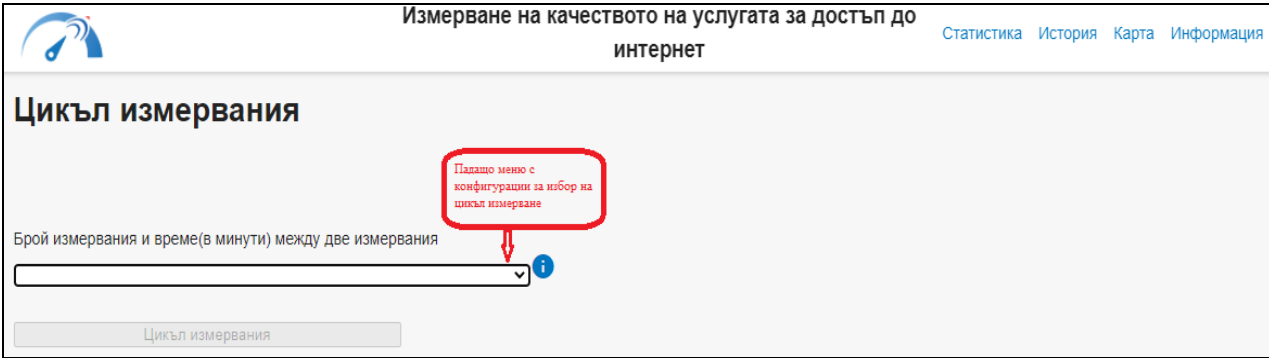

След стартиране, прогресът на измерването се отбелязва в %:

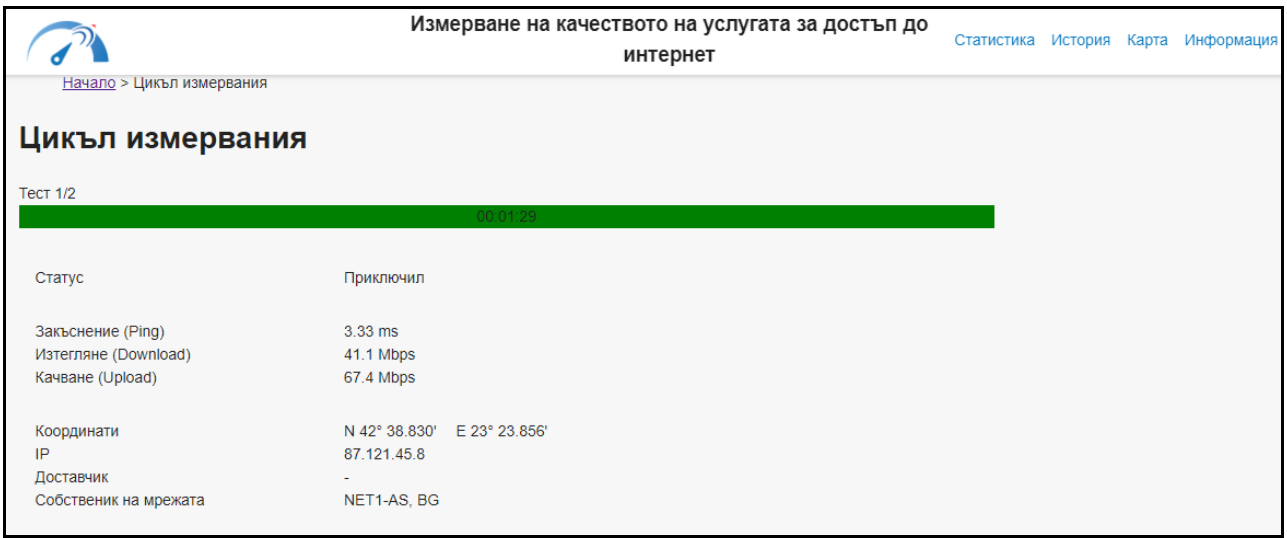

След приключване на измерването, резултатите се визуализират на екрана:

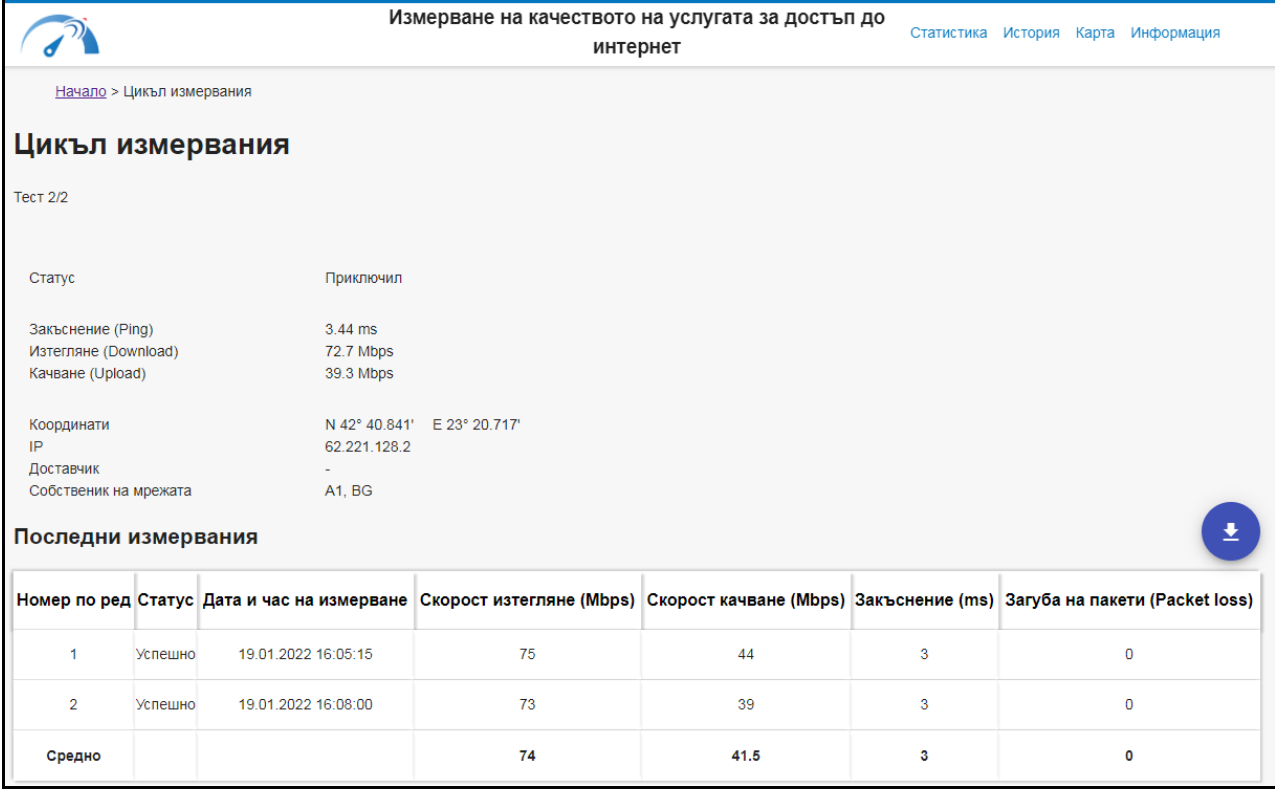

Има възможност за експорт на резултатите в формат Excel/PDF/CSV от бутон за експортиране горе вдясно на екрана с резултати.

# <span id="page-21-0"></span>**2.3. КАРТА**

Резултатите от направените измервания с механизма са изобразени на интерактивна географска карта. За филтриране на резултатите са налични следните филтри:

- Период от избор на начало на период;
- Период до избор на край на период;
- Тип достъп При неизползване на този филтър се показват резултати за всички типове достъп до интернет. При избор на опция MOBILE (само измервания на достъп до интернет през мобилна мрежа), се показват резултати за 2G/3G/4G/5G. При избор на дадена генерация мрежа, показаните резултати са за конкретната технология, попадаща в съответната генерация мобилна мрежа – например, ако е избрано 2G, механизмът ще покаже резултати, измерени през EDGE, GSM и т.н. При избор на опция FIXED (само измервания на достъп до интернет през фиксирана мрежа), се визуализират резултати за LAN/WLAN достъпи, а ако се избере конкретен достъп LAN или WLAN, показаните резултати са относими само към избрания тип достъп;
- Административна област падащо меню с възможност за избор на 1 или повече от 1 административна област. При неизползване на този филтър се визуализират резултати за всички административни области, за които има направени измервания.

Картата позволява промяна на гледната точка (scroll) / мащабиране (zoom). Резултатите се показват в режим с наситеност на цветовете в зависимост от гъстотата на измерванията (heatmap):

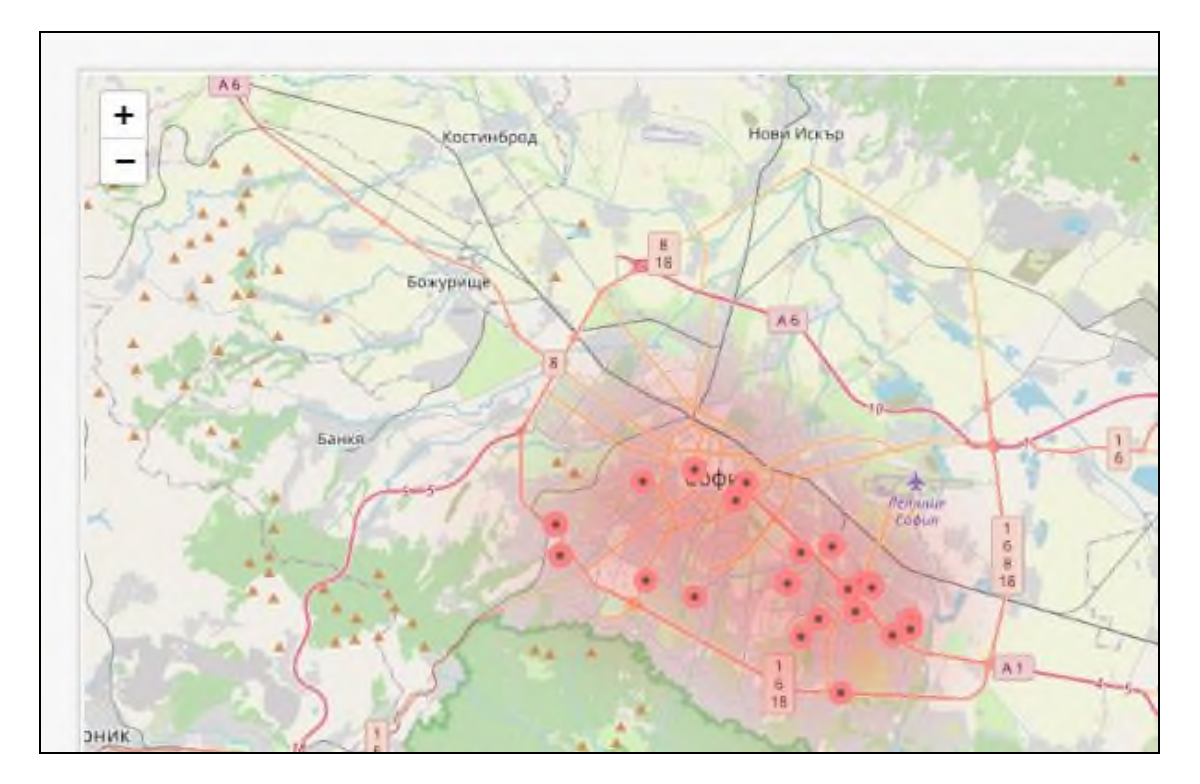

При клик върху всяко измерване се отваря екран с обобщени резултати, а при избор на "Покажи детайли" се отваря екран с детайлни резултати от измерването:

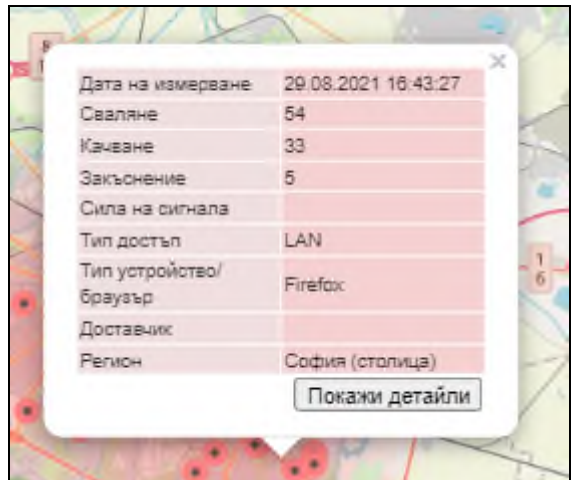

## <span id="page-22-0"></span>**2.4. ИСТОРИЯ**

Създадена е възможност за потребителя да прегледа историята на измерванията си от раздел "История". Отваря се таблица с всички измервания, направени от един и същ браузър и устройство:

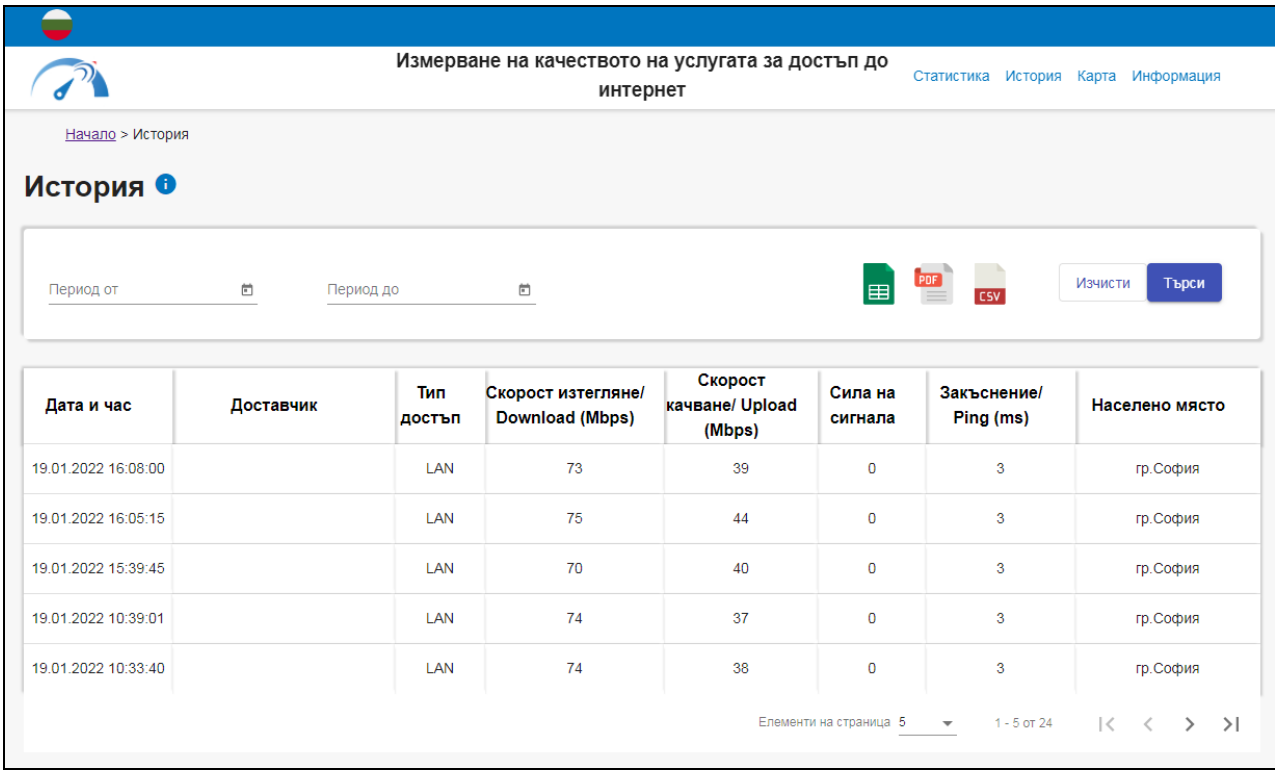

При клик върху всяко измерване се отваря екран с детайлни резултати от измерването.

## <span id="page-23-0"></span>**2.5. СТАТИСТИКА**

Създадена е възможност да се прегледа статистика за извършените измервания от раздел "Статистика" под формата на следните справки:

### <span id="page-23-1"></span>**2.5.1. БРОЙ ИЗМЕРВАНИЯ**

Справката дава информация за броя осъществени измервания за определен период, като има възможност да се ползват следните филтри:

- Период от дата до дата. По подразбиране се показва текущата дата;
- Обхват на скорост на изтегляне падащо меню с конфигурирани интервали от скорости;
- Тип достъп При неизползване на този филтър се визуализират резултати за всички типове достъп до интернет. При избор на опция MOBILE (само измервания на достъп до интернет през мобилна мрежа), се показват резултати за 2G/3G/4G/5G. При избор на дадена генерация мрежа, показаните резултати са за конкретната технология, попадаща в съответната генерация мобилна мрежа – например, ако е избрано 2G, механизмът ще покаже резултати измерени през EDGE, GSM и т.н. При избор на опция FIXED (само измервания на достъп до интернет през фиксирана мрежа), се визуализират резултати за LAN/WLAN достъпи, а ако се избере конкретен достъп LAN или WLAN, показаните резултати са относими само за избрания вид достъп;

- Административна област– падащо меню с възможност за избор на 1 или повече от 1 административна област. При неизползване на този филтър се визуализират резултати за всички административни области.

Визуализираната справка представя резултати за броя направени измервания съобразно приложените филтри, в табличен и графичен вид. Представената таблица съдържа следните колони:

- Обхват на скоростта;
- Измерена средна скорост на изтегляне;
- Тип достъп;
- Административна област;
- Брой измервания.

Има възможност за сортиране по всяка колона.

#### <span id="page-24-0"></span>**2.5.2. ПАРАМЕТРИ НА КАЧЕСТВО – ФИКСИРАНИ УДИ**

Тази справка дава информация за измерените средни скорости на изтегляне и качване при фиксирани УДИ за определен период, като могат да се ползват следните филтри:

- Период от дата до дата. По подразбиране се показва текущата дата;
- Тип достъп При неизползване на този филтър се показват резултати за всички типове достъп до интернет през фиксирана мрежа. При избор на опциите LAN или WLAN ще се визуализират резултати само за избрания тип достъп;
- Административна област– падащо меню с възможност за избор на 1 или повече от 1 административна област. При неизползване на този филтър се визуалиизрат резултати за всички административни области.

Справката представя резултати за измерените средни скорости на изтегляне и качване съобразно приложените филтри, в табличен и графичен вид. Представената таблица съдържа следните колони:

- Тип достъп
- Административна област
- Измерена средна скорост на изтегляне
- Измерена средна скорост на качване

Има възможност за сортиране по всяка колона.

#### <span id="page-24-1"></span>**2.5.3. ПАРАМЕТРИ НА КАЧЕСТВО – МОБИЛНИ УДИ**

Справката дава информация за измерените средни скорости на изтегляне и качване за определен период, като могат да се приложат следните филтри:

- Период от дата до дата. По подразбиране се показва текущата дата;
- Тип достъп При неизползване на този филтър се показват резултати за всички типове достъп до интернет през мобилна мрежа. При избор на дадена генерация мрежа, показаните резултати са относими за конкретната технология, попадаща в съответната генерация мобилна мрежа – например, ако е избрано 2G, механизмът ще покаже резултати измерени през EDGE, GSM и т.н.;
- Административна област– падащо меню с възможност за избор на 1 или повече от 1 административна област. При неизползване на този филтър се визуализират резултати за всички административни области.

Справката представя резултати за измерените средни скорости на изтегляне и качване съобразно приложените филтри, в табличен и графичен вид. Таблицата разполага със следните колони:

- Тип достъп;
- Административна област;
- Измерена средна скорост на изтегляне;
- Измерена средна скорост на качване.

Има възможност за сортиране по всяка колона.

#### <span id="page-25-0"></span>**2.5.4. ИЗМЕРЕНИ СКОРОСТИ НАД 30 Mbps**

Справката дава информация за измерените средни скорости на изтегляне над 30 Mbps и % на броя измервания с резултати за скорост на изтегляне над 30 Mbps, за определен период, като могат да се приложат следните филтри:

- Период от дата до дата. По подразбиране се показва текущата дата;
- Тип достъп При неизползване на този филтър се показват резултати за всички типове достъп до интернет. При избор на опция MOBILE (само измервания на достъп до интернет през мобилна мрежа), се показват резултати за 2G/3G/4G/5G. При избор на дадена генерация мрежа, показаните резултати са относими за конкретната технология, попадаща в съответната генерация мобилна мрежа – например, ако е избрано 2G, механизмът ще покаже резултати измерени през EDGE, GSM и т.н. При избор на опция FIXED (само измервания на достъп до интернет през фиксирана мрежа), се визуализират резултати за LAN/WLAN достъпи, а ако се избере конкретен достъп LAN или WLAN, ще се покажат резултати относими само към избрания тип достъп;
- Административна област– падащо меню с възможност за избор на 1 или повече от 1 административна област. При неизползване на този филтър се визуализират резултати за всички административни области.

Справката представя резултати за измерените средни скорости на изтегляне над 30 Mbps и % на броя измервания с резултати за скорост на изтегляне над 30 Mbps, съобразно приложените филтри, в табличен и графичен вид. Таблицата разполага със следните колони:

- Тип достъп;
- Административна област;
- Доставчик;
- Измерена средна скорост на изтегляне;
- % на броя измервания на скорости над 30 Mbps.

Има възможност за сортиране по всяка колона.

Графичният вид представя измерената средна скорост на изтегляне.

<span id="page-26-0"></span>Всяка справка има възможност за експорт на резултатите във формат Excel / PDF / CSV.

## **3. МОБИЛНО ПРИЛОЖЕНИЕ – ANDROID**

Мобилното приложение за Android се използва за измерване на УДИ през мобилна мрежа (2G/3G/4G/5G). Може да се използва и за измерване на УДИ предоставяна чрез фиксирана мрежа, посредством безжичен достъп до фиксираната мрежа (WLAN).

**Важно!** Възможно е да се получат резултати от измервания на достъп до интернет през мобилна мрежа, за които липсва стойност по параметъра "Сила на сигнала". Това може да се случи поради несъответствие между технологичния клас на мрежата и на базовата станция (например, когато сигналът е 4G, но се предава от клетка, която е 3G).

## <span id="page-26-1"></span>**3.1. ИНСТАЛИРАНЕ**

Мобилното приложение за измерване на качеството на УДИ за операционна система Android може да се свали от GooglePlay, като там се напише "CRC Network Quality", или като се сканира QR кода за Android, или се ползва линка под QR кода наличен в долната лента на публичния портал:

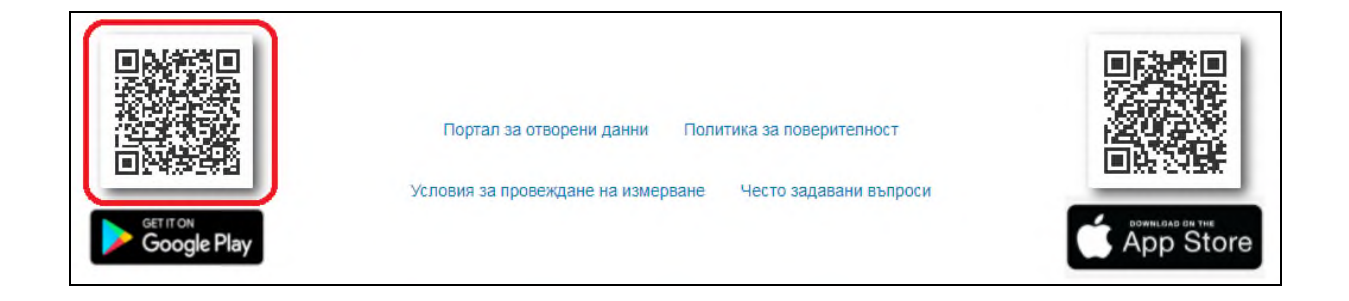

## <span id="page-27-0"></span>**3.2. СТАРТИРАНЕ**

При първи старт на приложението, се появява следното съобщение:

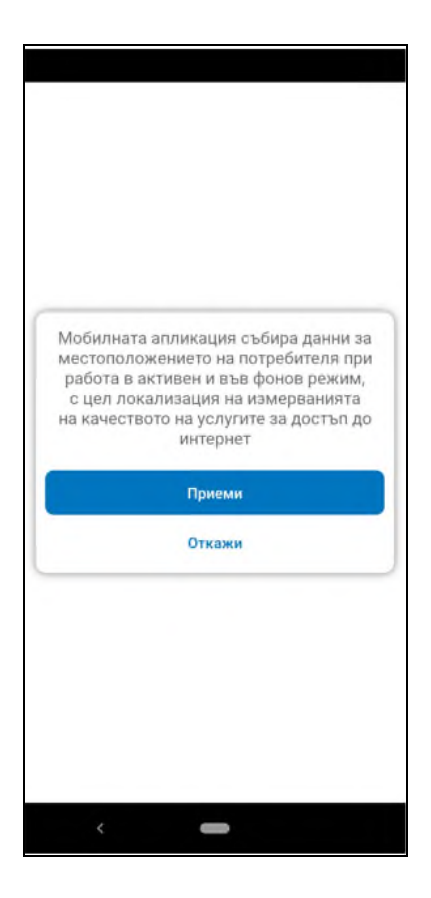

Следва да се даде съгласие мобилното приложение да събира данни за местоположението на потребителя, в противен случай приложението не може да функционира. На следващата стъпка потребителят има възможност да се запознае с Политиката за поверителност при използване на приложението, с която също трябва да се съгласи за целите на функциониране на приложението.

Следващото съобщение, което се появява, е системно съобщение на Android с искане на съгласие приложението да извършва и управлява телефонни обаждания.

**Важно!** CRC Network Quality **не извършва и не управлява** телефонни обаждания от името на потребителя. Даването на съгласие за това искане е единствено с цел използване на пълните функционалности на приложението.

Следващото съобщение също е системно съобщение на Android, с искане на съгласие за предоставяне на достъп до местоположението на крайното устройство (от което ще се измерва качеството на УДИ). Даването на съгласие е необходимо за да може да функционира приложението.

**Забележка:** Посочените в тази точка съобщения се появяват само при първи старт на приложението

## <span id="page-28-0"></span>**3.3. ИЗВЪРШВАНЕ НА ЕДНОКРАТНО ИЗМЕРВАНЕ**

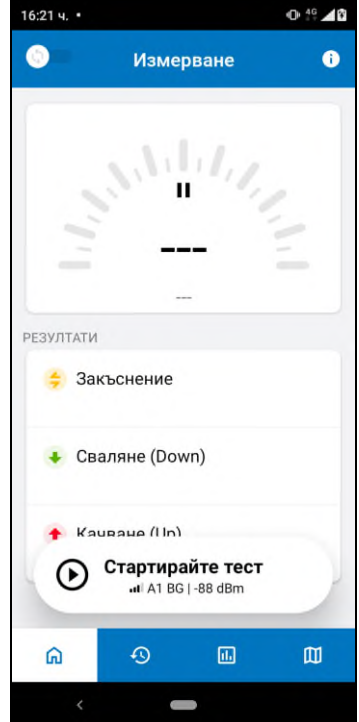

При стартиране на приложението се отваря началния екран:

В случай, че потребителят желае да извърши еднократно измерване на качеството на УДИ, следва да избере опцията "Стартирайте тест". Има възможност опционално да се въведе имейл, на който да се изпратят резултатите от измерването в PDF файл. Измерване може да се проведе и без въвеждане на имейл:

## **Приложение № 2 към Решение № 333/13.10.2022 г. на КРС**

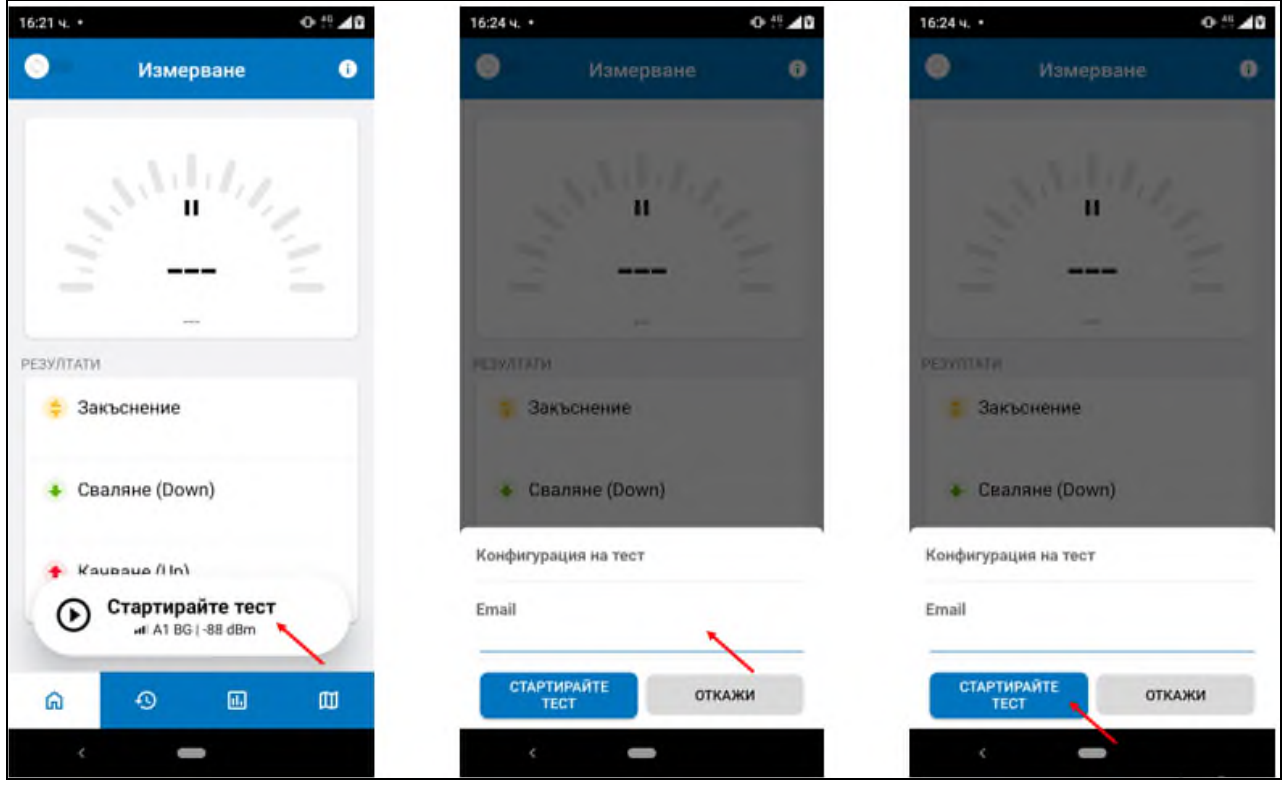

След приключване на измерването, следва да се избере бутон "Готово. Натиснете за резултати", което визуализира екран, позволяващ разглеждане на резултатите. Детайлните резултати могат да се достъпят след скролване до най-долната част на екрана:

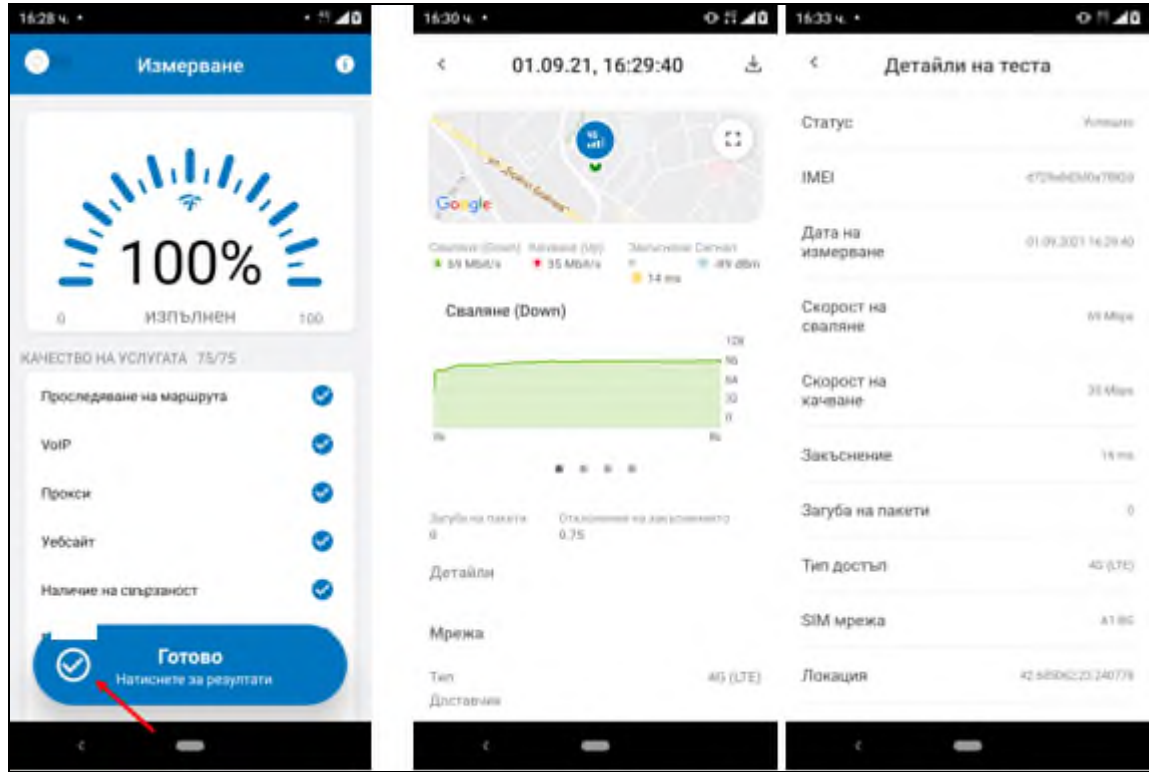

Създадена е възможност за експортиране на резултатите във формат Excel/PDF/CSV от бутона горе вдясно на екрана на обобщените резултати:

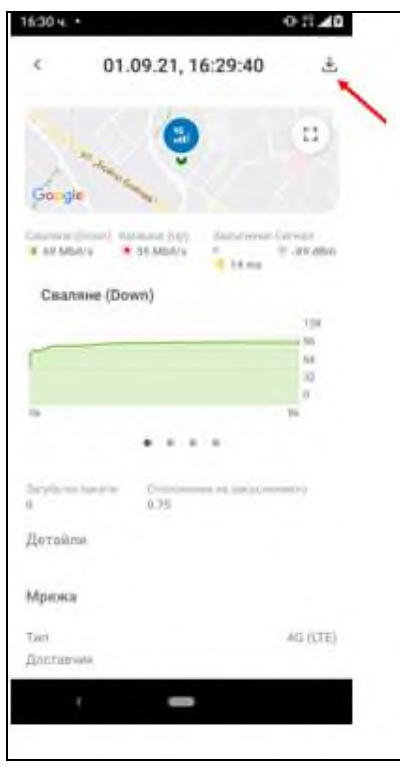

## <span id="page-30-0"></span>**3.4. ИЗВЪРШВАНЕ НА ЦИКЪЛ ИЗМЕРВАНИЯ**

Извършване на "Цикъл измерване" може да се заяви чрез преместване на слайдера горе вляво на началния екран:

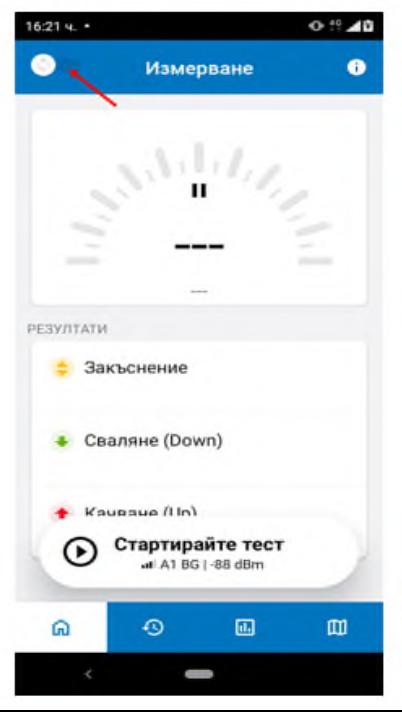

При преместване на слайдера, се визуализират "Условията за извършване на измерване", с които потребителят следва да се съгласи, за да продължи. След даване на

съгласие се връща отново на началния екран, като при бутона за стартиране на тест е указано, че ще бъде стартиран цикъл:

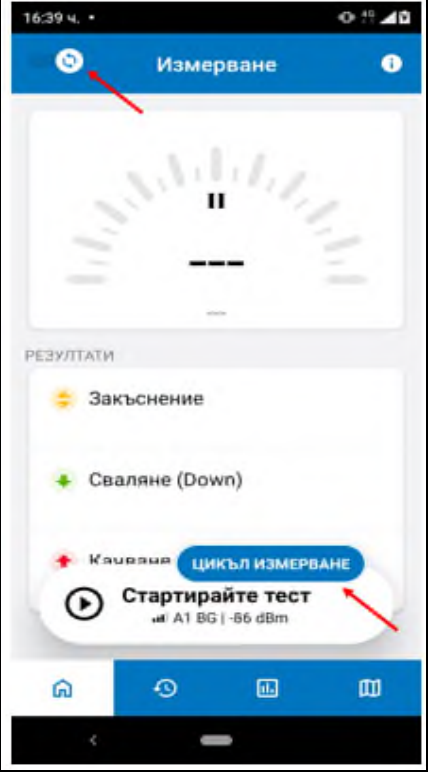

На следващата стъпка следва задължително да се въведе имейл, на който ще се получи резултатът от измерването в PDF формат, както и да се избере някоя от наличните конфигурации в "Цикъл измерване". Конфигурацията представлява комбинация от брой последователни еднократни измервания в цикъла и времето в минути между всяко от тези еднократни измервания:

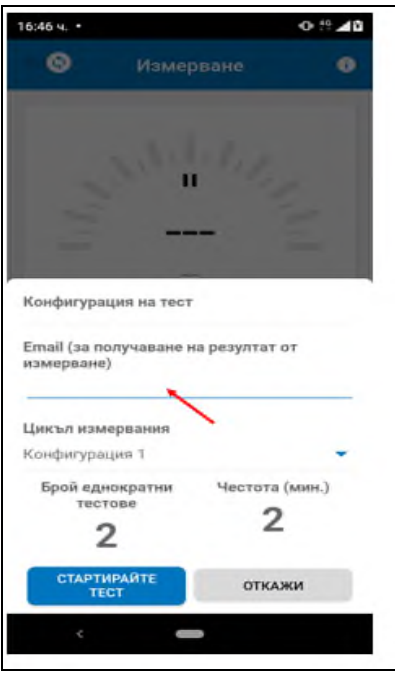

След приключване на измерването, следва да се избере опция "Готово. Натиснете за резултати", което визуализира екран, позволяващ разглеждане на резултатите. Детайлните резултати могат да се достъпят след скролване до най-долната част на екрана.

#### **Приложение № 2 към Решение № 333/13.10.2022 г. на КРС**

Има възможност за експортиране на резултатите във формат Excel/PDF/CSV от бутона горе вдясно на екрана на обобщените резултати:

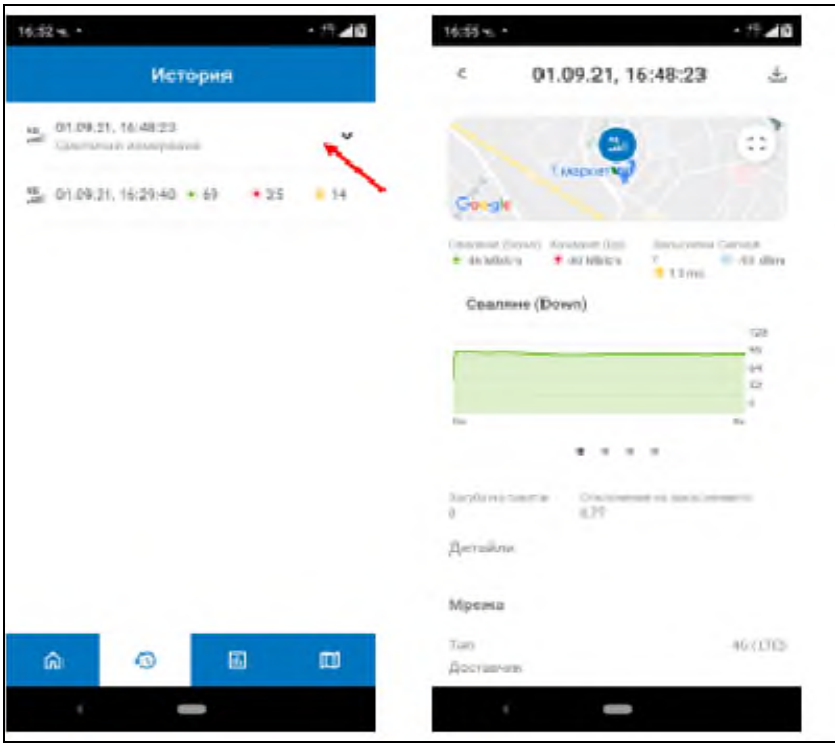

## <span id="page-32-0"></span>**3.5. КАРТА**

Създадена е възможност за разглеждане на интерактивна географска карта, на която са изобразени резултатите от направените с механизма измервания, достъпна в долната лента на екрана:

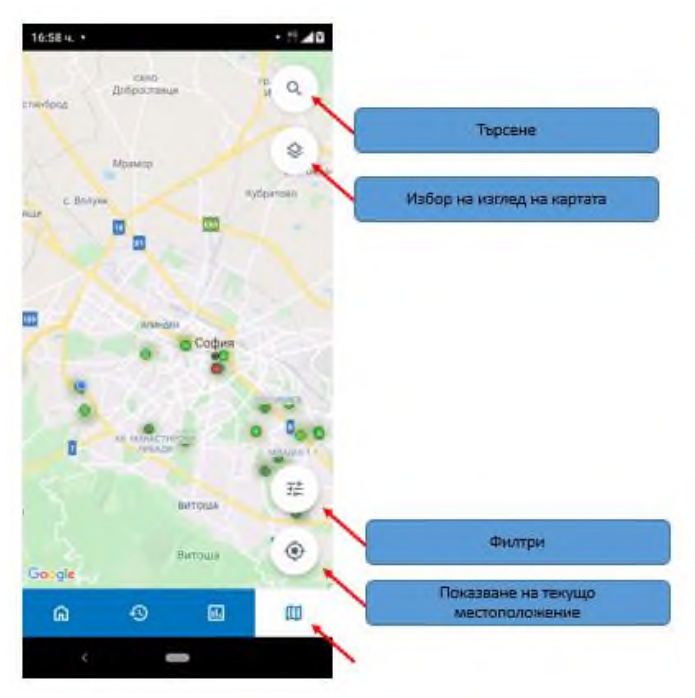

Изобразените на интерактивната географска карта резултати от направените измервания могат да бъдат филтрирани, както следва:

- Период от дата до дата;
- Тип достъп При неизползване на този филтър се показват резултати за всички типове достъп до интернет. При избор на опция MOBILE (само измервания на достъп до интернет през мобилна мрежа), се показват резултати за 2G/3G/4G/5G. При избор на дадена генерация мрежа, показаните резултати са относими за конкретната технология, попадаща в съответната генерация мобилна мрежа – например, ако е избрано 2G, механизмът ще покаже резултати измерени през EDGE, GSM и т.н. При избор на опция FIXED (само измервания на достъп до интернет през фиксирана мрежа), се визуализират резултати за LAN/WLAN достъпи, а ако се избере конкретен достъп LAN или WLAN, ще се покажат резултати относими само за него;
- Адм.област (административна област)– падащо меню с възможност за избор на 1 или повече от 1 административна област. При неизползване на този филтър се визуализират резултати за всички административни области

При избор на измерване, се отваря екран с обобщени резултати, а при избор на бутон "Покажи детайли", се отваря екран с детайлни резултати от измерването:

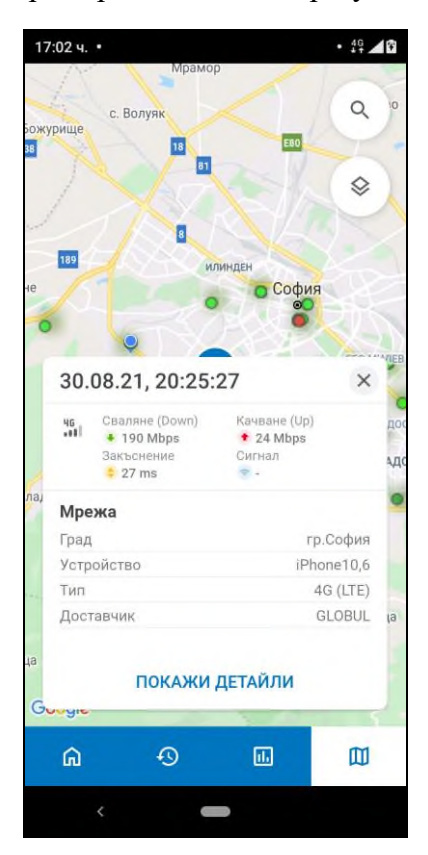

### <span id="page-33-0"></span>**3.6. ИСТОРИЯ**

Създадена е възможност за преглед на историята на измерванията на съответния потребител от раздел "История", наличен в долната лента на екрана. При избор на раздел "История" се отваря таблица с всички измервания, направени от устройството:

# 17:04 ч.  $\cdot$  49  $\blacktriangleleft$ 0 История 46 01.09.21, 16:48:23  $\lambda$ HSMPTROHP  $\frac{45}{141}$  01.09.21, 16:51:22 + 57 + 35 + 14  $\frac{46}{111}$  01.09.21, 16:48:23 + 46 + 40 = 13  $\frac{46}{111}$  01.09.21, 16:29:40 + 69 + 35 = 14 Ŵ  $\odot$  $\Box$  $\mathbb{D}$

**Приложение № 2 към Решение № 333/13.10.2022 г. на КРС**

При избор на измерване, се отваря екран с детайлни резултати от измерването.

# <span id="page-34-0"></span>**3.7. СТАТИСТИКА**

Предвидена е възможност за преглед на статистика за извършените измервания, от раздел "Статистика", наличен в долната лента на екрана:

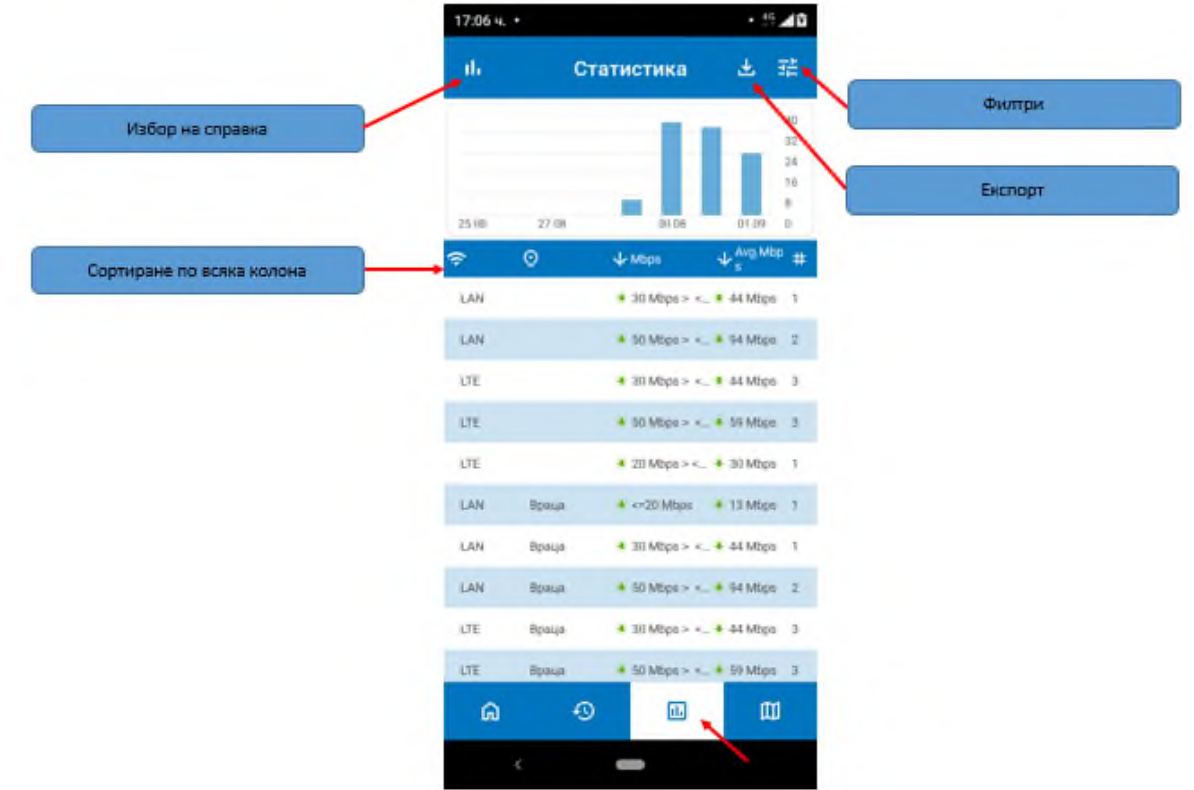

Могат да се визуализират следните справки:

## <span id="page-35-0"></span>**3.7.1. БРОЙ ИЗМЕРВАНИЯ**

Справката дава информация за броя осъществени измервания за определен период.

Налични са следните филтри:

- Период от дата до дата;
- Адм. област (Административна област) падащо меню с възможност за избор на 1 или повече от 1 административна област. При неизползване на този филтър се визуализират резултати за всички административни области;
- Тип достъп При неизползване на този филтър се показват резултати за всички типове достъп до интернет. При избор на опция MOBILE (само измервания на достъп до интернет през мобилна мрежа), се показват резултати за 2G/3G/4G/5G. При избор на дадена генерация мрежа, показаните резултати са относими за конкретната технология, попадаща в съответната генерация мобилна мрежа – например, ако е избрано 2G, механизмът ще покаже резултати измерени през EDGE, GSM и т.н. При избор на опция FIXED (само измервания на достъп до интернет през фиксирана мрежа), се показват резултати за LAN/WLAN достъпи, а ако се избере конкретен достъп LAN или WLAN, ще се покажат резултати относими само за избрания тип достъп;
- Обхват на скорост падащо меню с конфигурирани обхвати скорости.

Справката показва резултати за броя направени измервания съобразно приложените филтри. В представената таблица се съдържат следните колони:

- Тип достъп;
- Административна област;
- Обхват на скоростта;
- Измерена средна скорост на изтегляне;
- Брой измервания;

Създадена е възможност за сортиране по всяка колона.

#### <span id="page-35-1"></span>**3.7.2. ПАРАМЕТРИ НА КАЧЕСТВО – ФИКСИРАНИ УДИ**

Справката дава информация за измерените средни скорости на изтегляне и качване при фиксирани УДИ за определен период, като се прилагат следните филтри:

- Период от дата до дата;
- Адм. област (Административна област) падащо меню с възможност за избор на 1 или повече от 1 административна област. При неизползване на този филтър се визуализират резултати за всички административни области;

- Тип достъп - При неизползване на този филтър се показват резултати за всички типове достъп до интернет през фиксирана мрежа. При избор на LAN или WLAN, ще се покажат резултати относими само за LAN или съответно за WLAN.

Справката показва резултати за измерените средни скорости на изтегляне и качване съобразно приложените филтри. В представената таблица се съдържат следните колони:

- Тип лостъп:
- Административна област;
- Измерена средна скорост на изтегляне;
- Измерена средна скорост на качване.

Създадена е възможност за сортиране по всяка колона.

### <span id="page-36-0"></span>**3.7.3. ПАРАМЕТРИ НА КАЧЕСТВО – МОБИЛНИ УДИ**

Справката дава информация за измерените средни скорости на изтегляне и качване при мобилни УДИ за определен период, при прилагане на следните филтри:

- Период от дата до дата;
- Адм. област (Административна област) падащо меню с възможност за избор на 1 или повече от 1 административна област. При неизползване на този филтър се визуализират резултати за всички административни области;
- Тип достъп При неизползване на този филтър се показват резултати за всички типове достъп до интернет през мобилна мрежа. При избор на дадена генерация мрежа, показаните резултати са относими за конкретната технология, попадаща в съответната генерация мобилна мрежа – например, ако е избрано 2G, механизмът ще покаже резултати измерени през EDGE, GSM и т.н.

Справката показва резултати за измерените средни скорости на изтегляне и качване съобразно приложените филтри. В таблицата се съдържат следните колони:

- Тип достъп;
- Административна Област;
- Измерена средна скорост на изтегляне;
- Измерена средна скорост на качване.

Създадена е възможност за сортиране по всяка колона.

#### <span id="page-36-1"></span>**3.7.4. ИЗМЕРЕНИ СКОРОСТИ НАД 30 Mbps**

Справката дава информация за измерените средни скорости на изтегляне над 30 Mbps и % на броя измервания с резултати за скорост на изтегляне над 30 Mbps, за определен период, при прилагане на следните филтри:

- Период от дата до дата;
- Тип достъп При неизползване на този филтър се показват резултати за всички типове достъп до интернет. При избор на опция MOBILE (само измервания на достъп до интернет през мобилна мрежа), се показват резултати за 2G/3G/4G/5G. При избор на дадена генерация мрежа, показаните резултати са относими за конкретната технология, попадаща в съответната генерация мобилна мрежа – например, ако е избрано 2G, механизмът ще покаже резултати измерени през EDGE, GSM и т.н. При избор на опция FIXED (само измервания на достъп до интернет през фиксирана мрежа), се визуализират резултати за LAN/WLAN достъпи, а ако се избере конкретен достъп LAN или WLAN, ще се покажат резултати относими само за избрания тип достъп;
- Адм. област (Административна област) падащо меню с възможност за избор на 1 или повече от 1 административна област. При неизползване на този филтър се визуализират резултати за всички административни области.

Справката показва резултати за измерените средни скорости на изтегляне над 30 Mbps и % на броя измервания с резултати за скорост на изтегляне над 30 Mbps, съобразно приложените филтри. В таблицата се съдържат следните колони:

- Тип лостъп:
- Административна Област;
- Доставчик;
- Измерена средна скорост на изтегляне;
- $\%$  на броя измервания на скорости над 30 Mbps.

Създадена е възможност за сортиране по всяка колона.

Всяка справка може да бъде експортирана във формат Excel/PDF/CSV.

# <span id="page-37-0"></span>**4. МОБИЛНО ПРИЛОЖЕНИЕ – IOS**

Мобилното приложение за iOS се използва за измерване на УДИ през мобилна мрежа (2G/3G/4G/5G). Може да се ползва и за измерване на УДИ, предоставяна чрез фиксирана мрежа, посредством безжичен достъп до фиксираната мрежа (WLAN).

**Важно!** Възможно е да се получат резултати от измервания на достъп до интернет през мобилна мрежа, за които липсва стойност по параметъра "Сила на сигнала". Това може да се случи поради рестрикции на операционната система iOS, непозволяващи отчитането на силата на сигнала.

## <span id="page-37-1"></span>**4.1. ИНСТАЛИРАНЕ**

Мобилното приложение за измерване може да се свали от AppStore, като се напише "CRC Network Quality", или като се сканира QR кода за iOS, или като се избере линка под QR кода налични в долната лента на публичния портал:

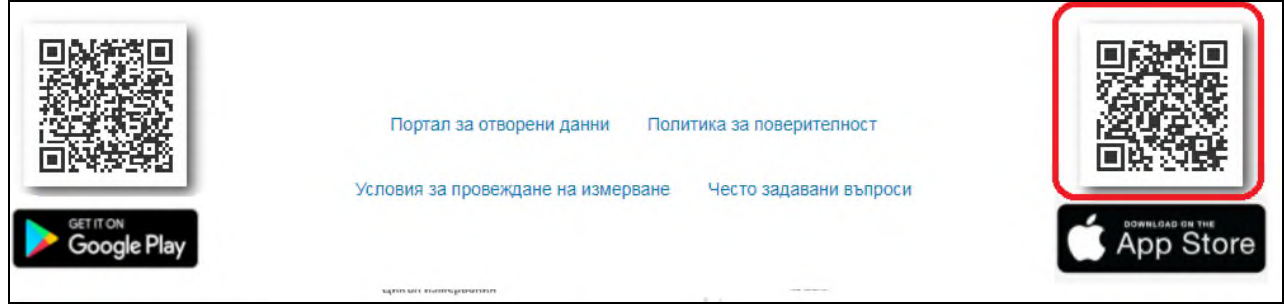

## <span id="page-38-0"></span>**4.2. СТАРТИРАНЕ**

При първоначално стартиране на приложението се визуализират условията за поверителност при използването му, с които потребителят трябва да се съгласи, за да го ползва:

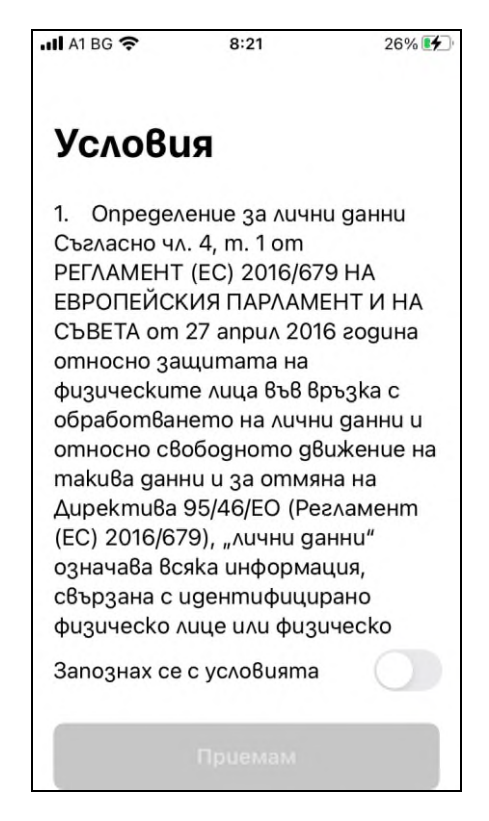

**Забележка:** Даването на съгласие е необходимо само при първоначално стартиране на приложението.

## <span id="page-38-1"></span>**4.3. ИЗВЪРШВАНЕ НА ЕДНОКРАТНО ИЗМЕРВАНЕ**

След стартиране на приложението се визуализира началния екран:

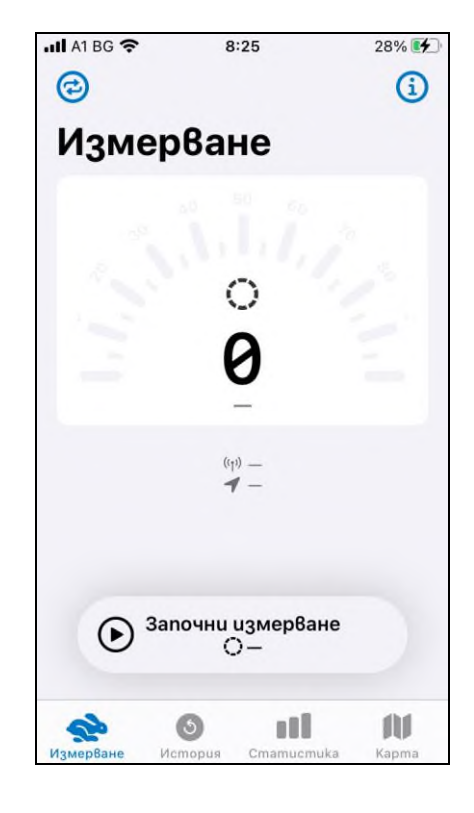

**Приложение № 2 към Решение № 333/13.10.2022 г. на КРС**

В случай, че потребителят желае да извърши еднократно измерване на качеството на УДИ, следва да се избере опция "Започни измерване". Визуализира се искане за съгласие за ползване на геолокацията на крайното устройство от приложението:

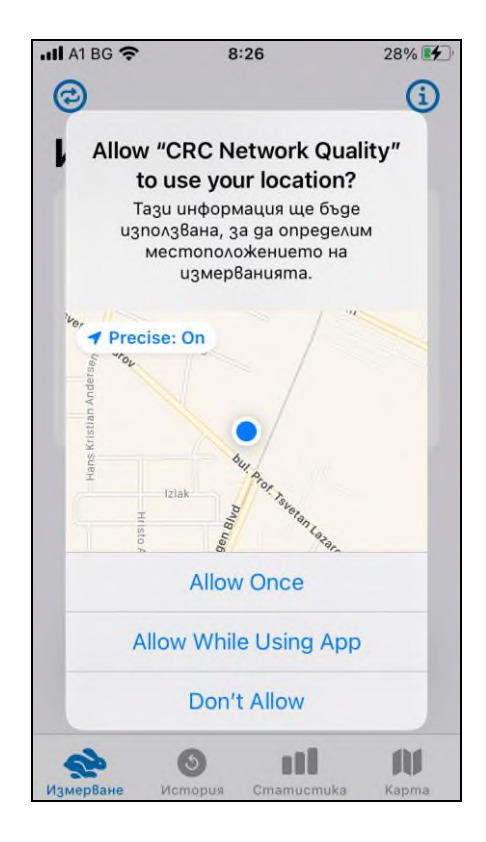

Има възможност опционално да се въведе имейл, на който да се изпратят резултатите от измерването в PDF файл. Измерване може да се стартира и без въвеждане на имейл:

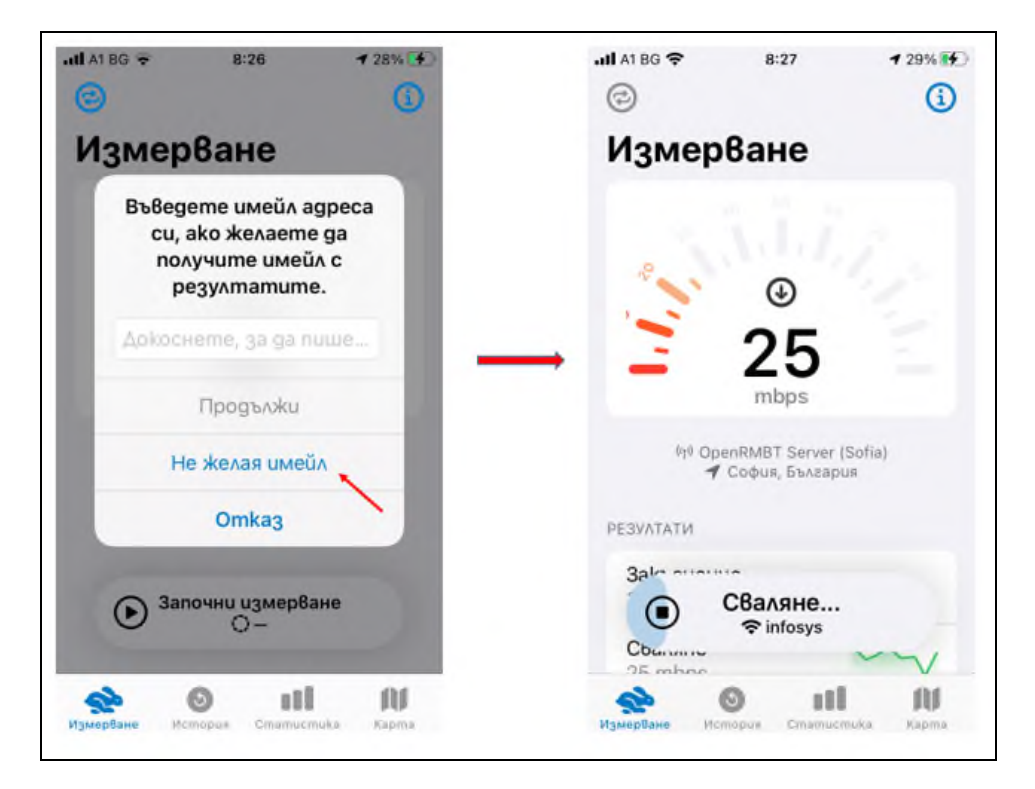

След приключване на теста се визуализира опция за представяне на резултати:

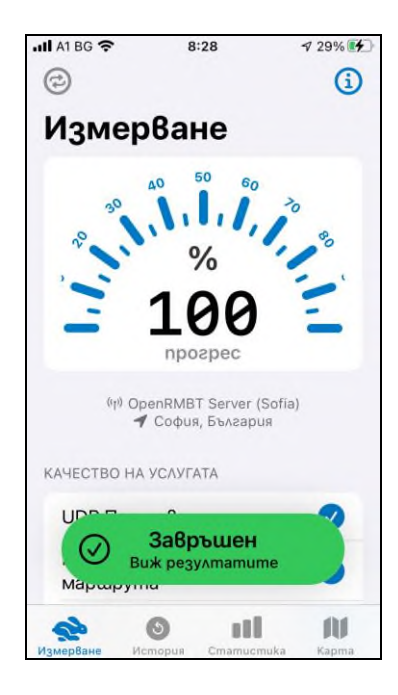

Детайлните резултати могат да се достъпят след скролиране до най-долната част на екрана. Екранът с детайлни резултати изглежда по следния начин:

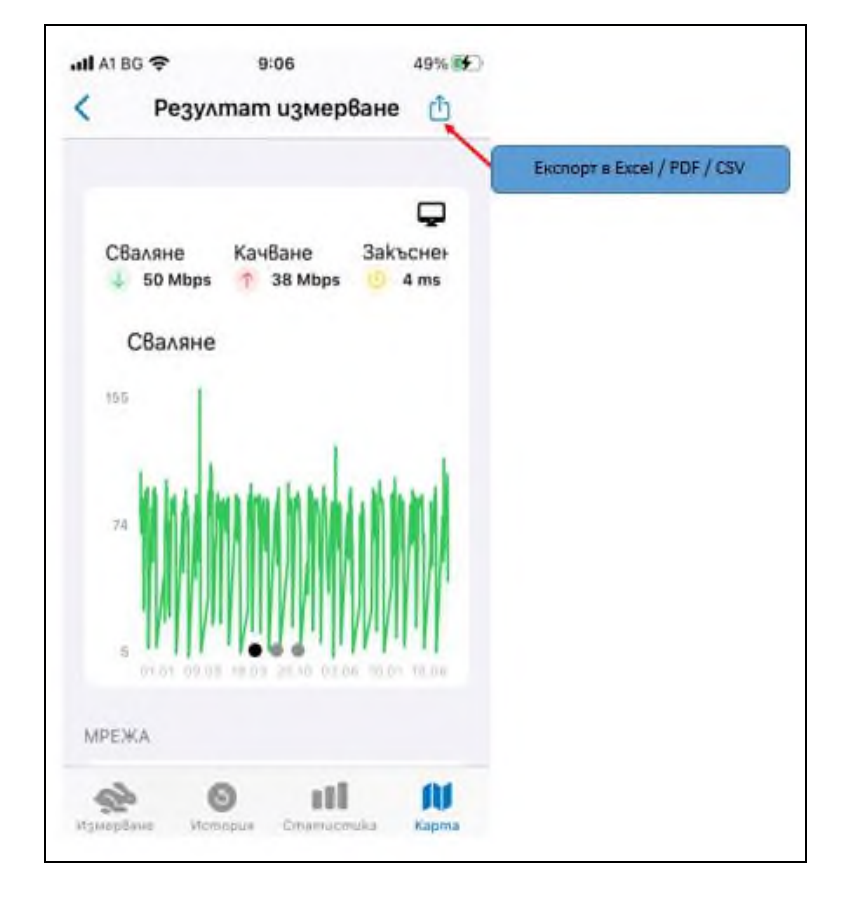

## <span id="page-41-0"></span>**4.4. ИЗВЪРШВАНЕ НА ЦИКЪЛ ИЗМЕРВАНИЯ**

Извършване на "Цикъл измерване" може да се заяви чрез натискане на бутона горе вляво на началния екран, както е показано на долната фигура:

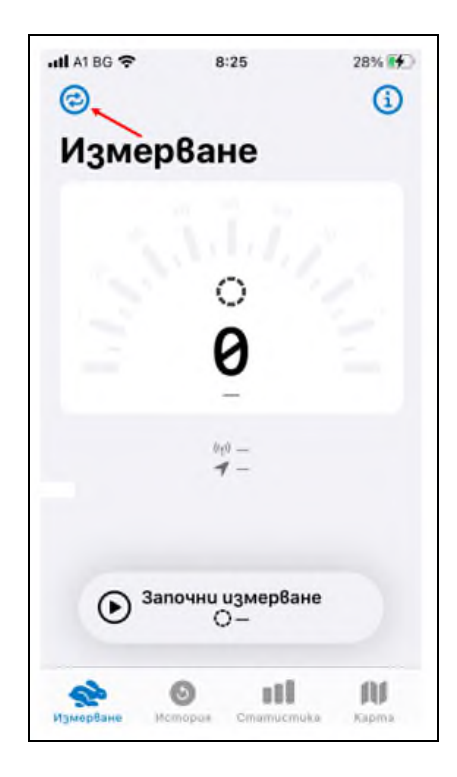

#### **Приложение № 2 към Решение № 333/13.10.2022 г. на КРС**

При преместване на слайдера, се визуализират условията за извършване на измерване, с които потребителят следва да се съгласи, за да се извърши измерването. След даване на съгласие се връща отново на началния екран, като при бутона за стартиране на тест е указано, че ще бъде стартиран Цикъл:

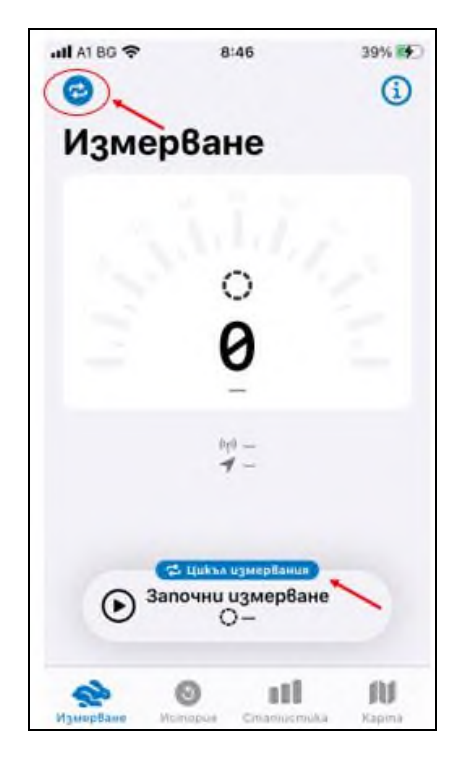

Визуализира се искане за съгласие от приложението за ползване на геолокацията на крайното устройство.

На следващата стъпка следва задължително да се въведе имейл, на който ще се получат резултата от измерването в PDF формат, както и да се избере някоя от наличните конфигурации на "Цикъл измерване". Конфигурацията представлява комбинация от брой последователни еднократни измервания в цикъл и времето в минути между всяко от тези еднократни измервания. При избор на съответната конфигурация се стартира измерване:

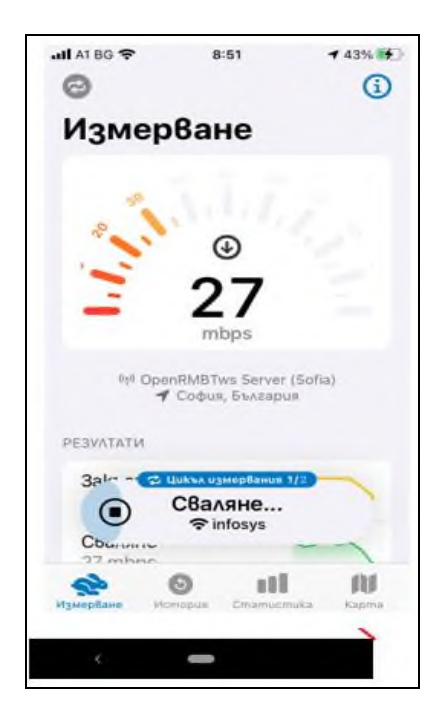

### **Приложение № 2 към Решение № 333/13.10.2022 г.на КРС**

След приключване на теста се визуализира опция за представяне на резултати.

Детайлните резултати могат да се достъпят след скролване до най-долната част на екрана. Екранът с детайлни резултати изглежда по следния начин:

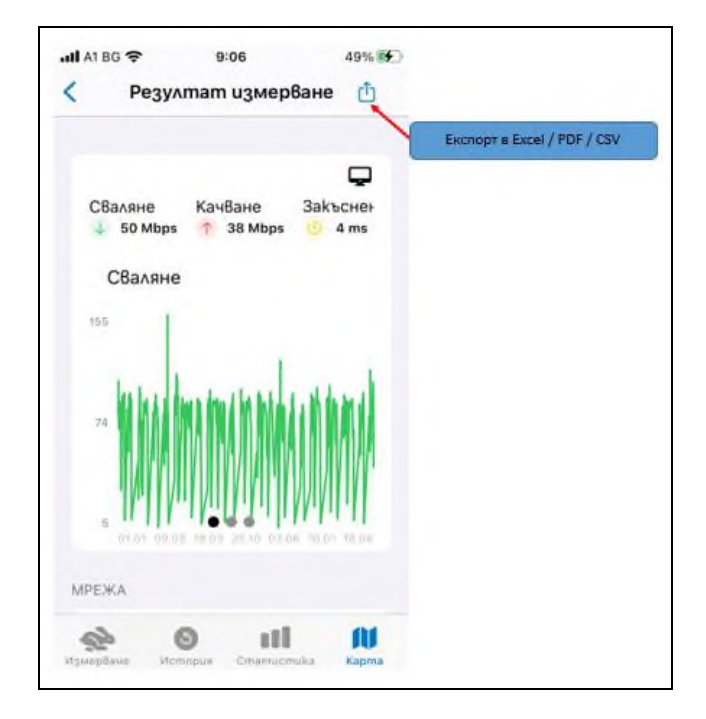

### <span id="page-43-0"></span>**4.5. КАРТА**

Създадена е възможност за преглед на интерактивна географска карта, на която са изобразени резултатите от направените измервания с механизма, достъпна в долната лента на екрана:

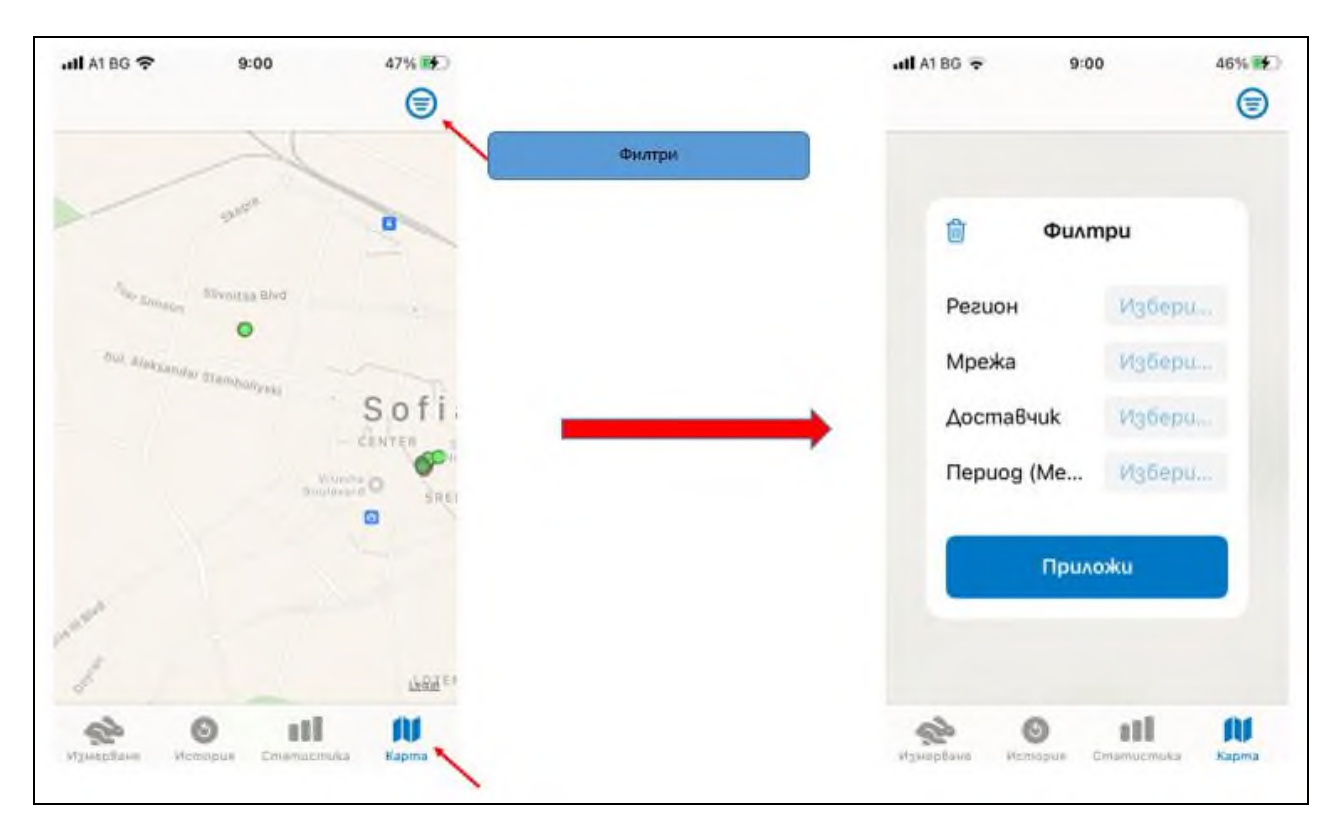

За филтриране на резултатите от интерактивната карта могат да се приложат следните филтри:

- Адм. област (Административна област) падащо меню с възможност за избор на 1 или повече от 1 административна област. При неизползване на този филтър се визуализират резултати за всички региони административни области;
- Тип достъп- При неизползване на този филтър се показват резултати за всички типове достъп до интернет. При избор на опция MOBILE (само измервания на достъп до интернет през мобилна мрежа), се показват резултати за 2G/3G/4G/5G. При избор на дадена генерация мрежа, показаните резултати са относими за конкретната технология, попадаща в съответната генерация мобилна мрежа – например, ако е избрано 2G, механизмът ще покаже резултати измерени през EDGE, GSM и т.н. При избор на опция FIXED (само измервания на достъп до интернет през фиксирана мрежа), се визуализират резултати за LAN/WLAN достъпи, а ако се избере конкретен достъп LAN или WLAN, ще се покажат резултати относими само за избрания тип достъп;
- Период от дата до дата.

При избиране на измерване се отваря екран с обобщени резултати, а при избор на "Покажи всички детайли", се отваря екран с детайлни резултати от измерването:

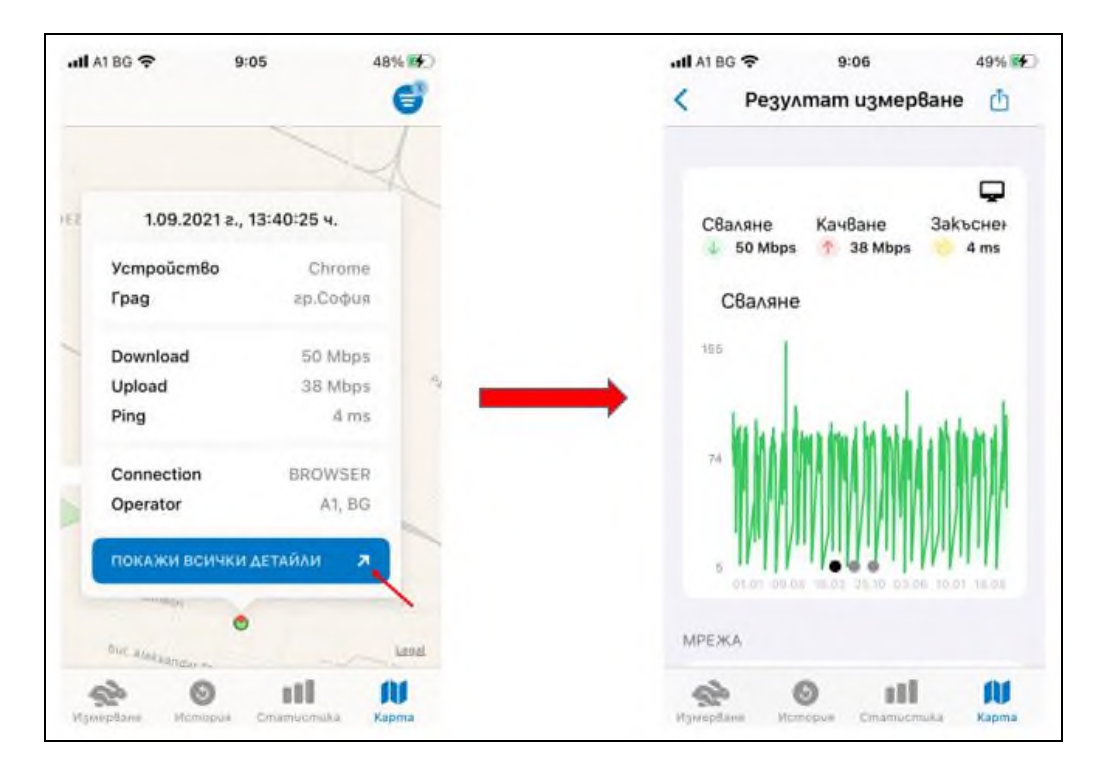

## <span id="page-45-0"></span>**4.6. ИСТОРИЯ**

Предвидена е възможност за преглед на историята на измерванията на съответния потребител от раздел "История", наличен в долната лента на екрана. Отваря се таблица с всички измервания, направени от устройството:

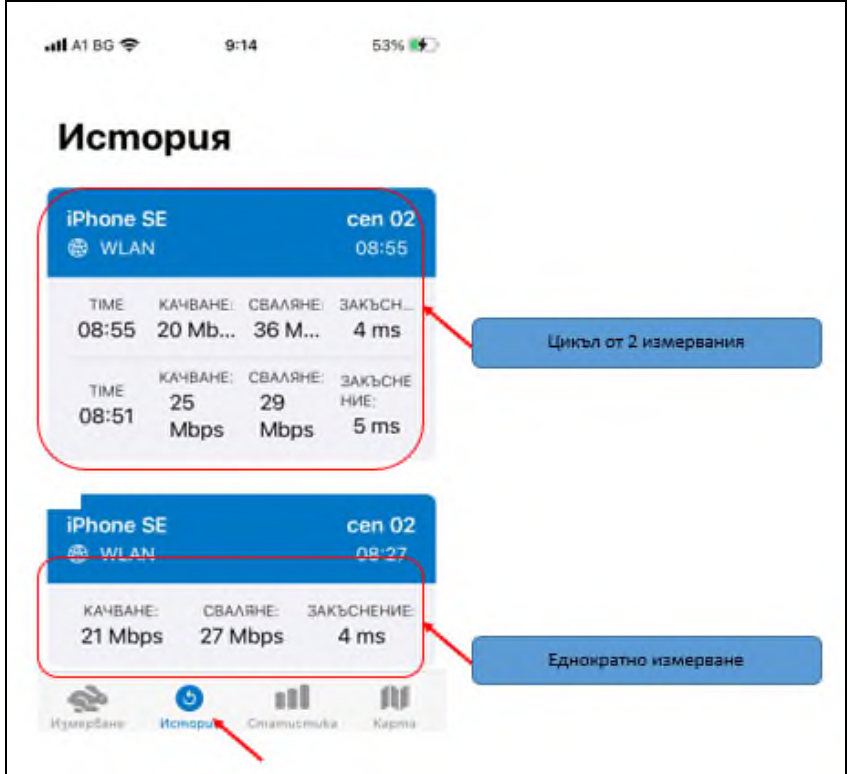

При избор на измерване се отваря екран с детайлни резултати от измерването.

## <span id="page-46-0"></span>**4.7. СТАТИСТИКА**

Създадена е възможност за преглед на статистика за извършените измервания от раздел "Статистика", наличен в долната лента на екрана:

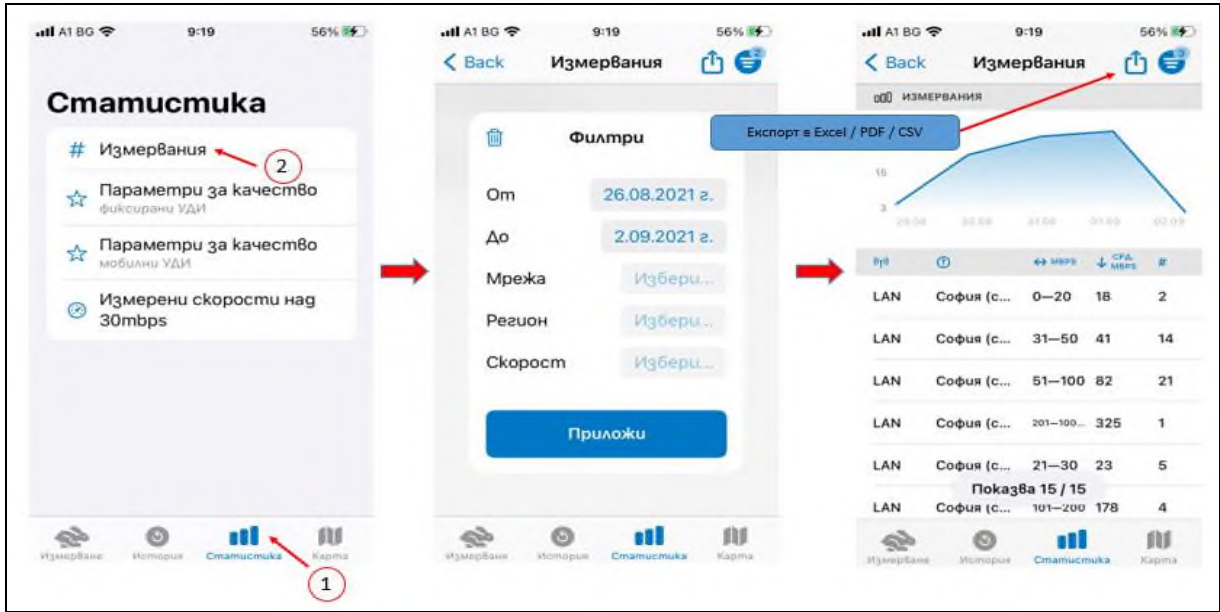

Налични са следните справки:

#### <span id="page-46-1"></span>**4.7.1. БРОЙ ИЗМЕРВАНИЯ**

Справката дава информация за броя осъществени измервания за определен период, при прилагане на следните филтри:

- Период от дата до дата;
- Адм. област (Административна област) падащо меню с възможност за избор на 1 или повече от 1 административна област. При неизползване на този филтър се визуализират резултати за всички административни области;
- Тип достъп- При неизползване на този филтър се показват резултати за всички типове достъп до интернет. При избор на опция MOBILE (само измервания на достъп до интернет през мобилна мрежа), се показват резултати за 2G/3G/4G/5G. При избор на дадена генерация мрежа, показаните резултати са относими за конкретната технология, попадаща в съответната генерация мобилна мрежа – например, ако е избрано 2G, механизмът ще покаже резултати измерени през EDGE, GSM и т.н. При избор на опция FIXED (само измервания на достъп до интернет през фиксирана мрежа), се визуализират резултати за LAN/WLAN достъпи, а ако се избере конкретен достъп LAN или WLAN, ще се покажат резултати относими само за избрания тип достъп;
- Обхват на скорост падащо меню с конфигурирани обхвати скорости.

Справката показва резултати за броя направени измервания съобразно приложените филтри. В таблицата се съдържат следните колони:

- Тип достъп
- Административна област
- Обхват на скоростта
- Измерена средна скорост на изтегляне
- Брой измервания

Има възможност за сортиране по всяка колона.

#### <span id="page-47-0"></span>**4.7.2. ПАРАМЕТРИ НА КАЧЕСТВО – ФИКСИРАНИ УДИ**

Справката дава информация за измерените средни скорости на изтегляне и качване при фиксирани УДИ за определен период, при прилагане на следните филтри:

- Период от дата до дата;
- Адм. област (Административна област) падащо меню с възможност за избор на 1 или повече от 1 административна област. При неизползване на този филтър се визуализират резултати за всички административни области;
- Тип достъп- При неизползване на този филтър се показват резултати за всички типове достъп до интернет през фиксирана мрежа. При избор на LAN или WLAN, ще се визуализират резултати само за LAN или съответно за WLAN.

Справката показва резултати за измерените средни скорости на изтегляне и качване съобразно приложените филтри. В таблицата се съдържат следните колони:

- Тип достъп
- Административна област
- Измерена средна скорост на изтегляне
- Измерена средна скорост на качване

Има възможност за сортиране по всяка колона

#### <span id="page-47-1"></span>**4.7.3. ПАРАМЕТРИ НА КАЧЕСТВО – МОБИЛНИ УДИ**

Справката дава информация за измерените средни скорости на изтегляне и качване при мобилни УДИ за определен период, при прилагане на следните филтри:

- Период от дата до дата;
- Адм. област (Административна област) падащо меню с възможност за избор на 1 или повече от 1 административна област. При неизползване на този филтър се визуализират резултати за всички административни области;
- Тип достъп- При неизползване на този филтър се показват резултати за всички типове достъп до интернет през мобилна мрежа. При избор на дадена генерация мрежа, показаните резултати са относими за конкретната технология, попадаща в

съответната генерация мобилна мрежа – например, ако е избрано 2G, механизмът ще покаже резултати измерени през EDGE, GSM и т.н.

Справката показва резултати за измерените средни скорости на изтегляне и качване съобразно приложените филтри. В таблицата се съдържат следните колони:

- Тип достъп
- Административна област
- Измерена средна скорост на изтегляне
- Измерена средна скорост на качване

Има възможност за сортиране по всяка колона.

### <span id="page-48-0"></span>**4.7.4. ИЗМЕРЕНИ СКОРОСТИ НАД 30 Mbps**

Справката дава информация за измерените средни скорости на изтегляне над 30 Mbps и % на броя измервания с резултати за скорост на изтегляне над 30 Mbps, за определен период, при прилагане на следните филтри:

- Период от дата до дата;
- Тип достъп- При неизползване на този филтър се показват резултати за всички типове достъп до интернет. При избор на опция MOBILE (само измервания на достъп до интернет през мобилна мрежа), се показват резултати за 2G/3G/4G/5G. При избор на дадена генерация мрежа, показаните резултати са относими за конкретната технология, попадаща в съответната генерация мобилна мрежа – например, ако е избрано 2G, механизмът ще покаже резултати измерени през EDGE, GSM и т.н. При избор на опция FIXED (само измервания на достъп до интернет през фиксирана мрежа), се визуализират резултати за LAN/WLAN достъпи, а ако се избере конкретен достъп LAN или WLAN, ще се покажат резултати относими само за избрания тип достъп;
- Адм. област (Административна област) падащо меню с възможност за избор на 1 или повече от 1 административна област. При неизползване на този филтър се визуализират резултати за всички административни области.

Справката показва резултати за измерените средни скорости на изтегляне над 30 Mbps и % на броя измервания с резултати за скорост на изтегляне над 30 Mbps, съобразно приложените филтри. В таблицата се съдържат следните колони:

- Тип достъ
- Административна област
- Доставчик
- Измерена средна скорост на изтегляне
- % на броя измервания на скорости над 30 Mbps

Има възможност за сортиране по всяка колона.

Всяка справка може да бъде експортирана във формат Excel/PDF/CSV.

## <span id="page-49-0"></span>**5. ДОПЪЛНИТЕЛНА ИНФОРМАЦИЯ ЗА ЦИКЪЛ ИЗМЕРВАНЕ**

В рамките на проекта за изграждане на механизъм за измерване и наблюдение на параметрите за качество на услугата за достъп до интернет е реализирана публична електронна услуга чрез Единния портал за достъп до електронни административни услуги (ЕПДЕАУ). Услугата предоставя възможност, при определени от КРС условия, за извършване на цикъл измервания, които да послужат за целите на правна защита на потребителите съгласно чл. 4, ал. 4 на Регламент (ЕС) 2015/2120. Всеки направен цикъл измерване се удостоверява с квалифициран електронен времеви печат. Публичната електронна услуга може да се достъпва, както чрез услугите на ЕПДЕАУ [www.egov.bg,](http://www.egov.bg/) така и през Потребителския портал на механизма [https://nettest.crc.bg.](https://nettest.crc.bg/) В обичайния случай, когато е налице несъответсвие между измереното и договореното качество, резултатите от измерванията могат да послужат на потребителя като доказателство, че предоставяната услуга за достъп до интернет през **фиксирана мрежа**, не съответства на договорените параметри.

**Важно**! Измерванията, направени чрез Механизма на КРС не са гаранция за разрешаване на всеки конкретен случай на отклонение на качеството на получаваната услуга за достъп до интернет от договореното между доставчика и потребителя.

За целите на правна защита, съгласно чл. 4, ал. 4 на Регламент (ЕС) 2015/2120 могат да послужат резултати от цикъл измерване на параметрите на качество на УДИ, предоставяна в определено местоположение през фиксирана мрежа, независимо от използваната технология за достъп (DSL, кабелна (LAN, CaTV), оптична).

Резултати от измервания на качеството на УДИ, предоставяна в определено местоположение през мобилна мрежа (напр. Net Box, Mobix и др.), както и резултати от измервания през безжична връзка WLAN (Wireless LAN), не могат да се ползват за целите на правна защита.

За да могат резултати от измервания да послужат като доказателство за реализиране на средствата за правна защита при значително и непрекъснато или редовно повтарящо се разминаване между действителните показатели на услугата и договорените такива между потребителя и доставчика е необходимо потребителят да събере повече данни за предоставяната услуга за достатъчно дълъг период от време.

**В тази връзка КРС определя**, че цикъл измервания, който може да служи за целите на правна защита, следва да се състои от **6 единични измервания, извършвани последователно през 15 минути**. Извършването на всички измервания в рамките на този цикъл ще се осъществява за 1 ч. и 30 мин.

Също така при извършване на цикъл измерване за целите на правна защита от потребителите, следва да се прилагат и следните допълнителни условия:

- **Да се проведат най-малко 3 цикъла измервания, всеки от тях в различен ден и различен начален час, в рамките на 2 седмици.**
- **Да са осъществени минимум три завършени цикъла (всеки от 6 последователни измервания) и минимален общ брой от 18 успешни измервания от трите завършени цикъл измервания. В случай, че броят на успешните измервания е по-малък, следва да се направят още 1 или повече цикъл измервания , но преди да е изтекъл срокът от 2 седмици.**

#### **Приложение № 2 към Решение № 333/13.10.2022 г. на КРС**

Извън горепосочения цикъл измервания за целите на правна защита, в механизма е предвидена възможност за още 2 типа по-кратки цикъл измервания (2 измервания през 5 мин. и 4 измервания през 3 мин.), които не могат да служат за целите на правна защита. Тези два типа са на разположение на потребителите, които ползват механизма за измервания на фиксиран и мобилен достъп до интернет **само за лична информация**. Тези кратки цикъл измервания ще могат да се ползват за измерване на качеството на услуга за достъп до интернет, предоставяна както чрез фиксирана мрежа, така и предоставяна чрез мобилна и безжична мрежа (WLAN). Така конфигурирани циклите ще черпят по-малък обем данни, когато се ползват за измерване на мобилен достъп до интернет. Измервания направени за мобилен достъп до интернет, независимо единични или цикъл измервания, изразходват голям обем данни от предоставения по план, за което потребителите следва да бъдат информирани.

Конфигурирането на циклите се извършва в административния панел на механизма от администратор на КРС.

## <span id="page-50-0"></span>**6. IP АДРЕСИ, ПОЛЗВАНИ ОТ ДОСТАВЧИЦИТЕ ЗА ПРЕДОСТАВЯНЕ НА УДИ**

Към момента в резултата от измерването на параметрите за качество на услугата, който получава всеки потребител направил измерване чрез механизма фигурира IP адреса, ползван от доставчика предоставящ УДИ, без да е посочено неговото наименование. Причината е, че механизмът е интегриран с регистъра на IP адресите за Европа - RIPE, откъдето се изтегля информация само за интернет доставчиците с регистрация в този регистър. В тази връзка, с оглед изписване на наименованието на доставчика, като част от механизма е разработена функционалност, чрез която доставчиците сами да въвеждат информация за наименованието си и ползваните от тях IP адреси.

Наличието на наименование на доставчика на УДИ, като част от съдържанието на резултата на измерването, ще допринесе за по-голяма яснота и коректно представяне на информацията за всеки доставчик.

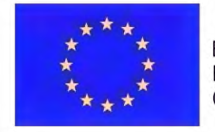

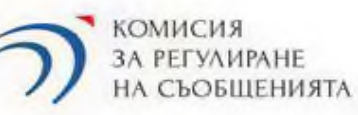

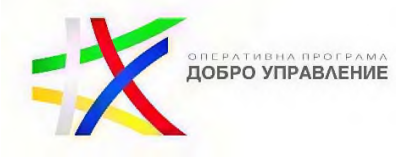

Приложение № 3 към Решение № 333/13.10.2022 г.

7.1.8. Специфични функционални изисквания

Примерна схема на измерване на качеството на УДИ е представена на фиг. 2.

**www.eufunds.bg**

*"Изграждане и развитие на информационните системи и регистри на КРС за подобряване на дейностите по регулиране и контрол и повишаване на качеството на административното обслужване",* **Договор № BG05SFOP001-1.010-0001-С01/08.06.2020 г.** за предоставяне на безвъзмездна финансова помощ по **Оперативна програма "Добро управление"**, съфинансирана от Европейския съюз чрез Европейския социален фонд

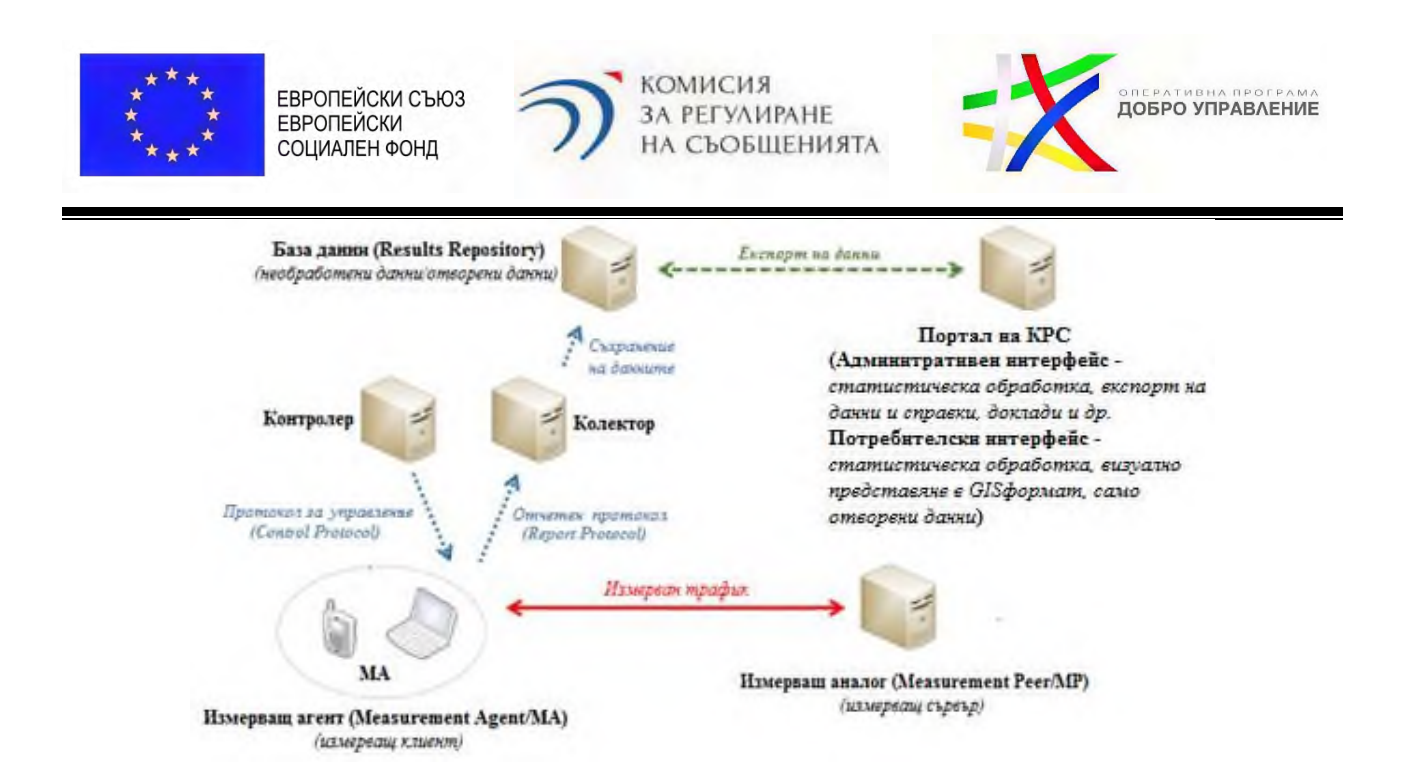

*Фигура 2. Примерна схема на измерване на качеството на УДИ*

Основните функционалности на платформата за измерване на качеството на УДИ следва да бъдат:

 Измерване на посочените в т. 7.1.8.1 параметри чрез използване на уеб браузър и софтуерни инсталируеми клиентски измерващи приложения – за мобилни крайни устройства (приложения за операционни системи Google Android и Apple-iOS);

 Извършване на цикъл от повторни измервания (loop testing/loop mode), както при използване на уеб браузър, така и при използване на инсталируемите приложения за Google Android и за Apple iOS, след регистрация на крайния потребител;

 Платформата трябва да е съвместима с инструмента на BEREC за измерване на параметрите за качеството на услугите за достъп до интернет;

 Платформата трябва да бъде достъпна чрез публичен поддомейн на портала на КРС. Порталът следва да поддържа потребителски интерфейс и административен интерфейс;

Приложението следва да може да извършва геолокация на измерването.

Заявяването на публичната електронна услуга за измерване на качеството следва да се заявява през ЕПДЕАУ; без да се изисква идентификация на потребителя (анонимно).

Е-формата за заявка за публичната електронна услуга следва да има следните задължителни минимум полета:

- вид на измерването
- имейл адрес

**www.eufunds.bg**

*<sup>&</sup>quot;Изграждане и развитие на информационните системи и регистри на КРС за подобряване на дейностите по регулиране и контрол и повишаване на качеството на административното обслужване",* **Договор № BG05SFOP001-1.010-0001-С01/08.06.2020 г.** за предоставяне на безвъзмездна финансова помощ по **Оперативна програма "Добро управление"**, съфинансирана от Европейския съюз чрез Европейския социален фонд

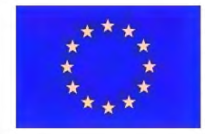

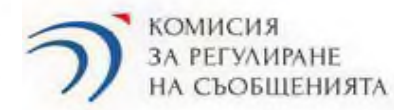

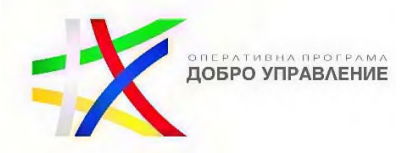

Системата следва автоматично да установява при всяка потребителска заявка за измерване минимум следните параметри, според избрания вид на измерването:

А. При фиксиран интернет:

- IP адрес
- Геолокация
- Доставчик
- MAC адрес
- Тип устройство
- Вид и версия на ОС
- Вид и версия на браузъра
- DNS

Б. При мобилен интернет:

- IP адрес
- Геолокация
- Доставчик
- IMEI
- MSISDN
- Тип устройство
- Вид и версия на ОС
- DNS

Потребителският интерфейс трябва да съдържа информация за това как да се проведе измерване, инструмент за измерване, статистическа информация за измерванията и извеждане на дефинирани справки в табличен, графичен и картографски вид (GIS формат), функционалност за извличане (експорт), запазване и изпращане до посочения в електронната форма за заявяване на услугата имейл на резултатите от измерванията в различни формати и като отворени данни, търсачка, поддържане на информацията на български и английски език.

Вътрешната оперативна система (административният интерфейс) ще се използва от определени служители на КРС за анализ и статистическа обработка на данните от измерванията с цел извеждане на справки и графики в различни сечения (например, по доставчици, по постигнати скорости на сваляне и качване, по предварително дефинирани региони и др.). Обработката на резултатите от измерванията трябва да се извършва съобразно заложената методика и алгоритъм за провеждане на измерванията на параметрите за качество и на мерките за управление на трафика и тяхното представяне трябва да бъде в GIS формат и в графичен и табличен вид.

#### **www.eufunds.bg**

*"Изграждане и развитие на информационните системи и регистри на КРС за подобряване на дейностите по регулиране и контрол и повишаване на качеството на административното обслужване",* **Договор № BG05SFOP001-1.010-0001-С01/08.06.2020 г.** за предоставяне на безвъзмездна финансова помощ по **Оперативна програма "Добро управление"**, съфинансирана от Европейския съюз чрез Европейския социален фонд

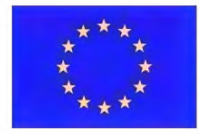

ЕВРОПЕЙСКИ СЪЮЗ **ЕВРОПЕЙСКИ** СОЦИАЛЕН ФОНД

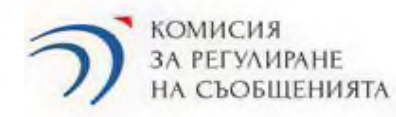

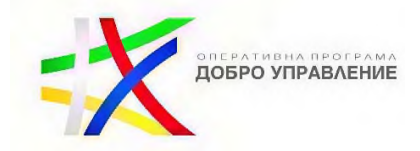

Административният интерфейс трябва да поддържа функционалност за извличане (експорт), запазване и изпращане до произволен имейл на резултатите от измерванията в различни формати и като отворени данни, търсачка, поддържане на информацията на български и английски език.

Системата следва да бъде разположена на отделен поддомейн на домейна [www.crc.bg](http://www.crc.bg/), чието наименование ще бъде определено от председателя на КРС.

7.1.8.1. Параметри, които трябва да се измерват

Чрез онлайн платформа крайните потребители ще имат възможност да измерват определени параметри на УДИ, която се ползва чрез фиксирана мрежа или мобилна мрежа, и да свалят и съхраняват в подходящ вид резултатите от направените измервания.

Параметрите, които следва да се измерват чрез системата, са 2 вида – за качество на УДИ и за наблюдение на управлението на трафика.

Параметрите, които следва да се измерват за качеството на УДИ, са:

- скорост на сваляне (download speed)
- скорост на качване (upload speed)
- закъснение (latency)
- загуба на пакети (packet loss)
- отклонение на закъснението (delay variation)

Параметрите, които следва да се измерват за наблюдение на управлението на трафика, са:

- наличие на свързаност (availability of connectivity)
- установяване на DNS манипулиране (DNS manipulation detection)
- установяване на Proxy сървър или приложение (HTTP proxy)
- качество на УЕБ сърфиране (web browsing performance)
- качество на видео и аудио стрийминг (video and audio streaming)
- качество на VoIP
- проследяване на маршрута (traceroute)
- блокирани портове (blocked ports)

**www.eufunds.bg**

62

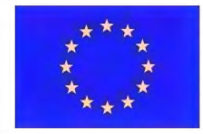

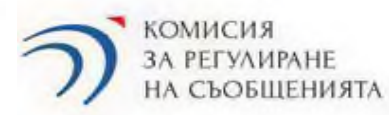

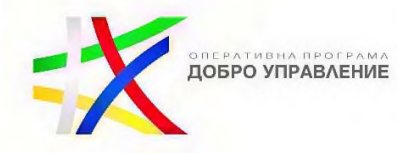

По-долу са дадени изискванията към измерваните параметри, отделени в две категории:

#### за качеството на УДИ

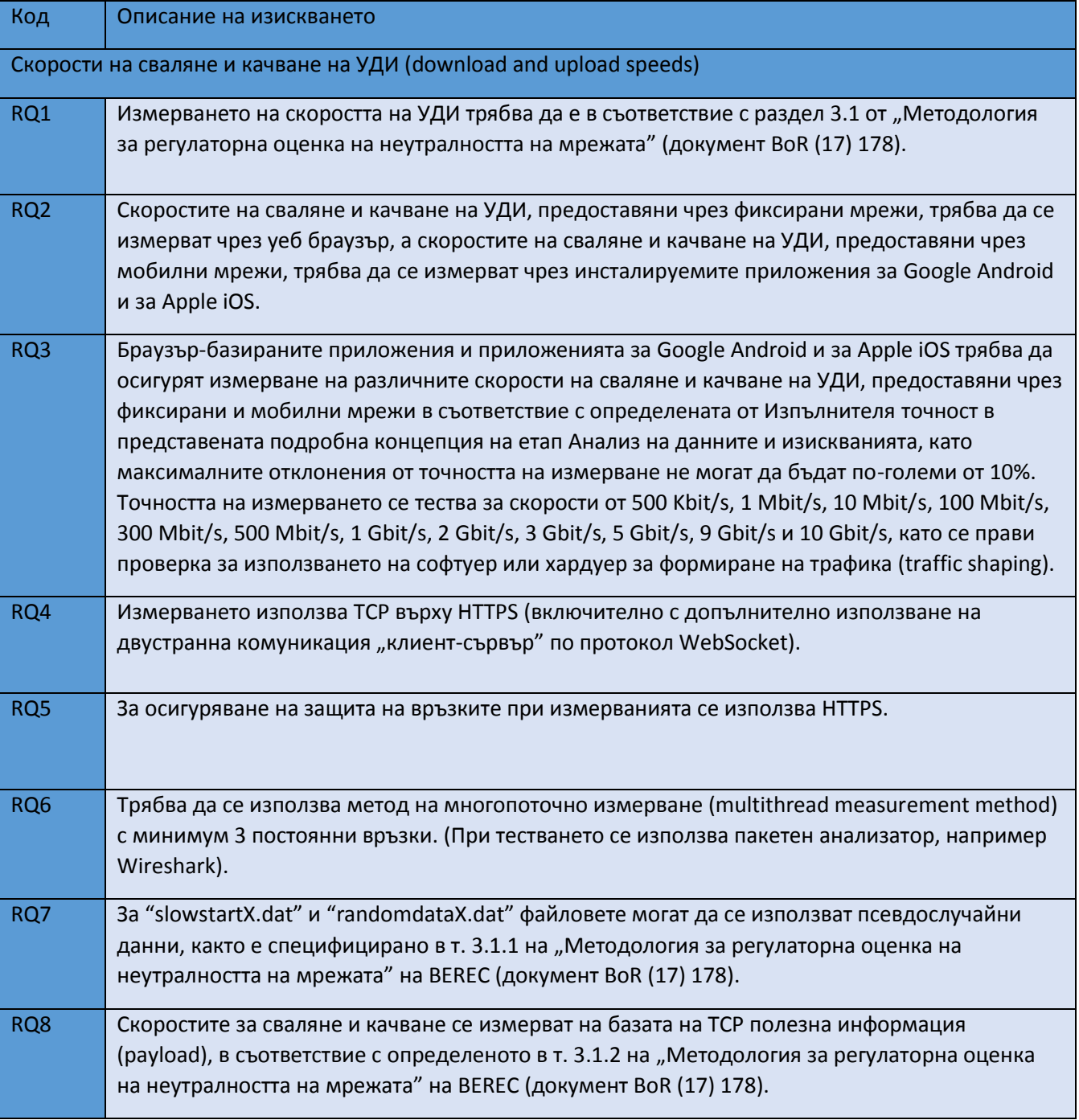

**www.eufunds.bg**

*"Изграждане и развитие на информационните системи и регистри на КРС за подобряване на дейностите по регулиране и контрол и повишаване на качеството на административното обслужване",* **Договор № BG05SFOP001-1.010-0001-С01/08.06.2020 г.** за предоставяне на безвъзмездна финансова помощ по **Оперативна програма "Добро управление"**, съфинансирана от Европейския съюз чрез Европейския социален фонд

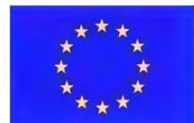

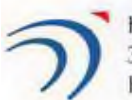

КОМИСИЯ **3A PETYAMPAHE** НА СЪОБЩЕНИЯТА

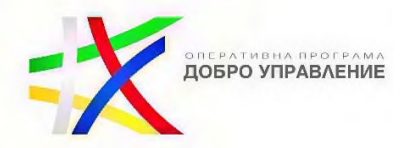

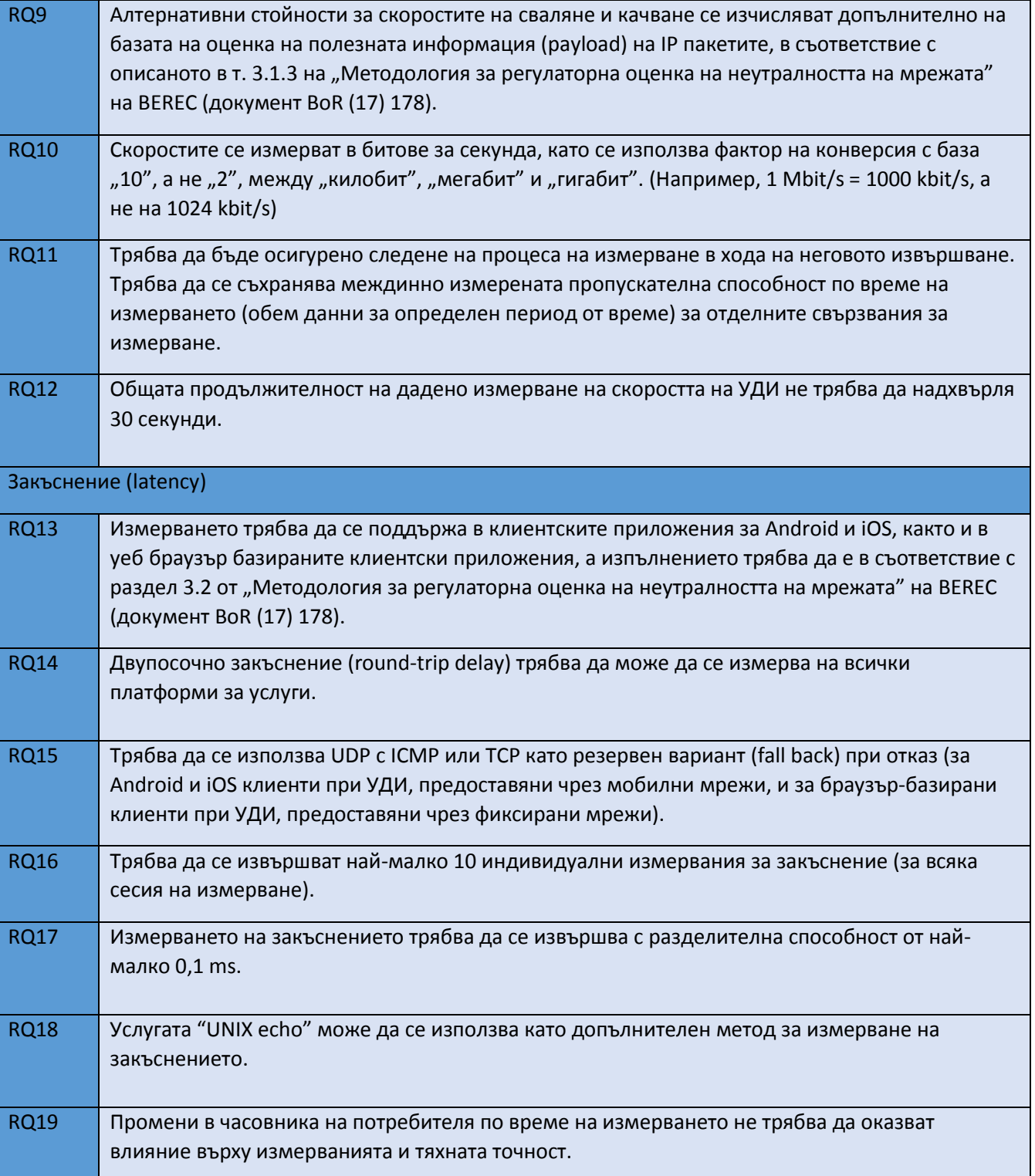

**www.eufunds.bg**

64

*"Изграждане и развитие на информационните системи и регистри на КРС за подобряване на дейностите по регулиране и контрол и повишаване на качеството на административното обслужване",* **Договор № BG05SFOP001-1.010-0001-С01/08.06.2020 г.** за предоставяне на безвъзмездна финансова помощ по **Оперативна програма "Добро управление"**, съфинансирана от Европейския съюз чрез Европейския социален фонд

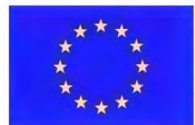

ЕВРОПЕЙСКИ СЪЮЗ ЕВРОПЕЙСКИ СОЦИАЛЕН ФОНД

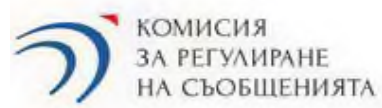

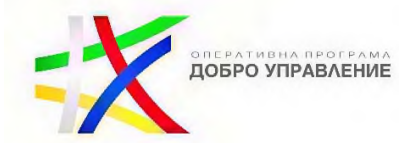

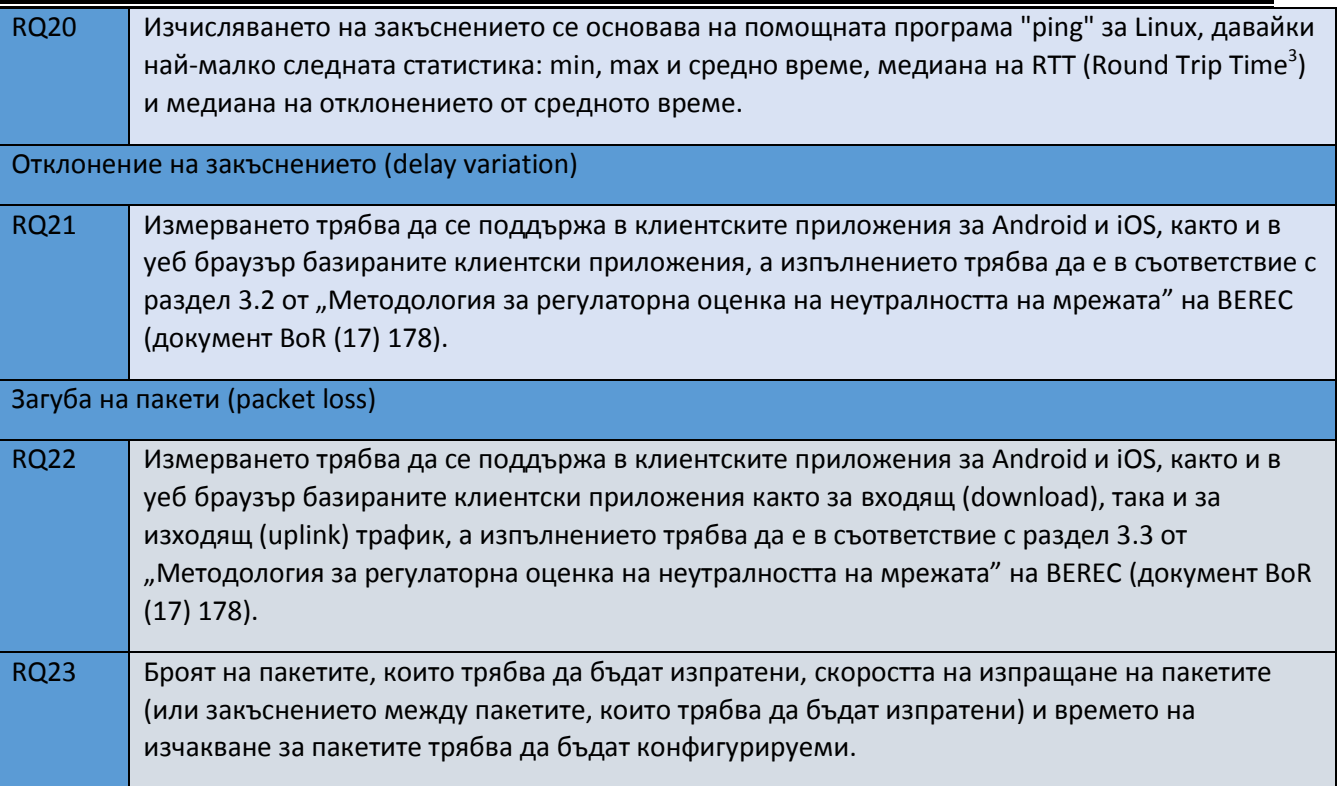

#### за наблюдение на управлението на трафика

| Код                                                           | Описание на изискването                                                                                                    |
|---------------------------------------------------------------|----------------------------------------------------------------------------------------------------|
| Блокирани портове (blocked ports)                             |                                                                                                    |
| <b>RQ24</b>                                                   | Установяването на блокирани TCP и UDP портове - както изходящо, така и входящо, трябва<br>да е предвидено в уеб браузър базираното клиентско приложение и клиентските<br>приложения за Android и iOS, като изпълнението трябва да е в съответствие с раздел 4.1.1 от<br>"Методология за регулаторна оценка на неутралността на мрежата" на BEREC (документ BoR<br>$(17)$ 178). |
| <b>RQ25</b>                                                   | Трябва да се прави проверка на интегритета на комуникацията, т.е. че комуникацията е<br>възможна, а не само потвърждение за установена връзка (handshake).                                                                                                    |
| Установяване на DNS манипулиране (DNS manipulation detection) |                                                                                                    |
| <b>RQ26</b>                                                   | Измерването трябва да се поддържа в клиентските приложения за Android и iOS, както и в<br>уеб браузър базираното клиентско приложение, а изпълнението трябва да е в съответствие с                                                                                                    |

<sup>3</sup> *RTT e времето, което е необходимо, за да бъде изпратен пакет данни плюс времето за потвърждаване, че пакетът е бил приет.*

**www.eufunds.bg**

<sup>65</sup>

*<sup>&</sup>quot;Изграждане и развитие на информационните системи и регистри на КРС за подобряване на дейностите по регулиране и контрол и повишаване на качеството на административното обслужване",* **Договор № BG05SFOP001-1.010-0001-С01/08.06.2020 г.** за предоставяне на безвъзмездна

финансова помощ по **Оперативна програма "Добро управление"**, съфинансирана от Европейския съюз чрез Европейския социален фонд

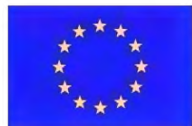

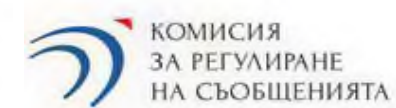

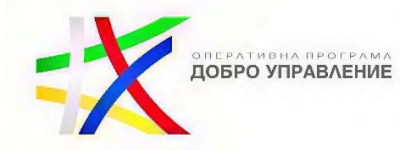

66

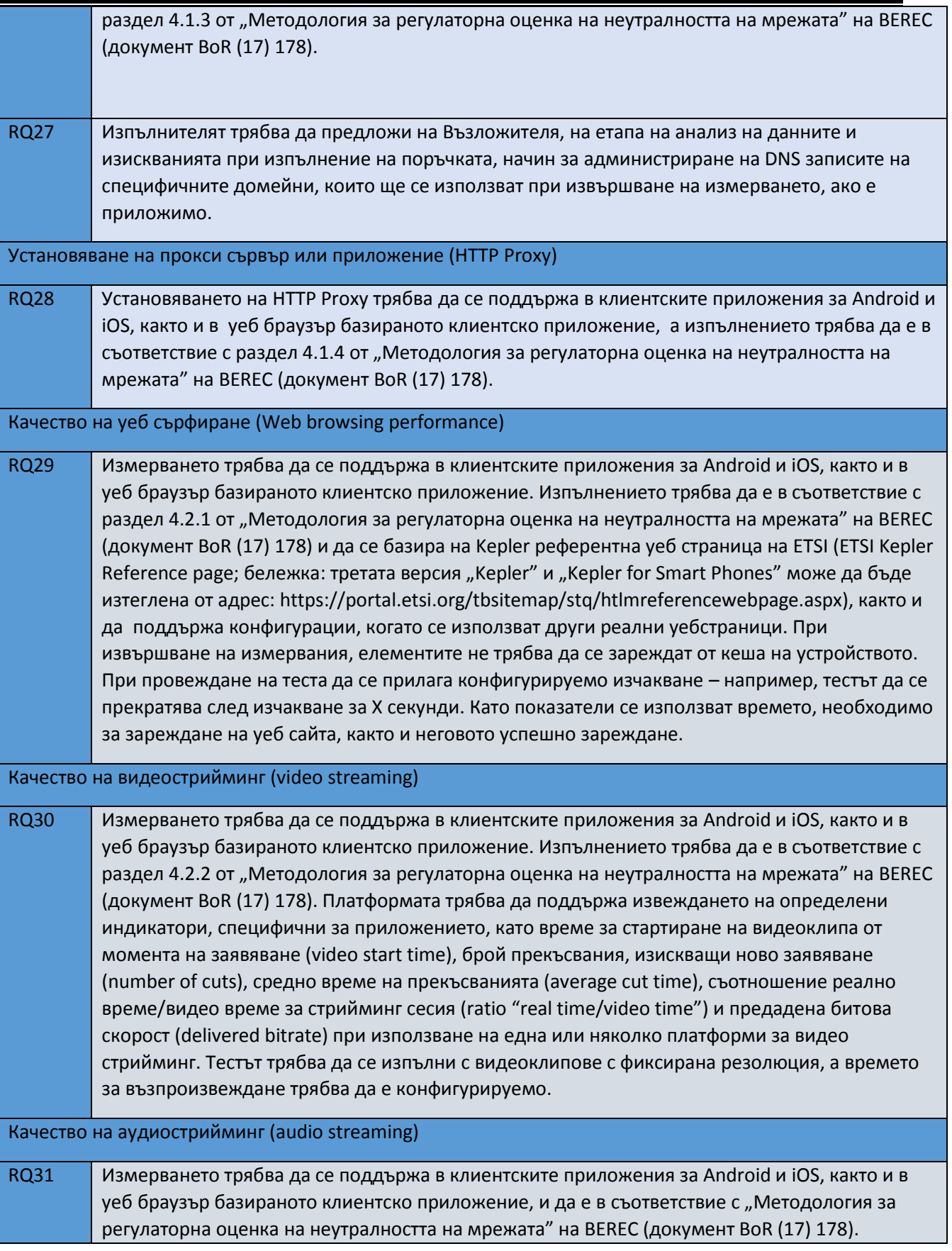

**www.eufunds.bg**

*"Изграждане и развитие на информационните системи и регистри на КРС за подобряване на дейностите по регулиране и контрол и повишаване на качеството на административното обслужване",* **Договор № BG05SFOP001-1.010-0001-С01/08.06.2020 г.** за предоставяне на безвъзмездна финансова помощ по **Оперативна програма "Добро управление"**, съфинансирана от Европейския съюз

чрез Европейския социален фонд

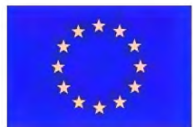

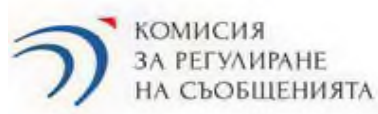

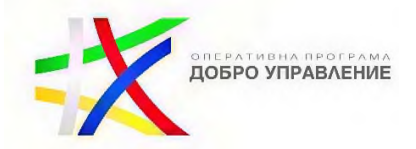

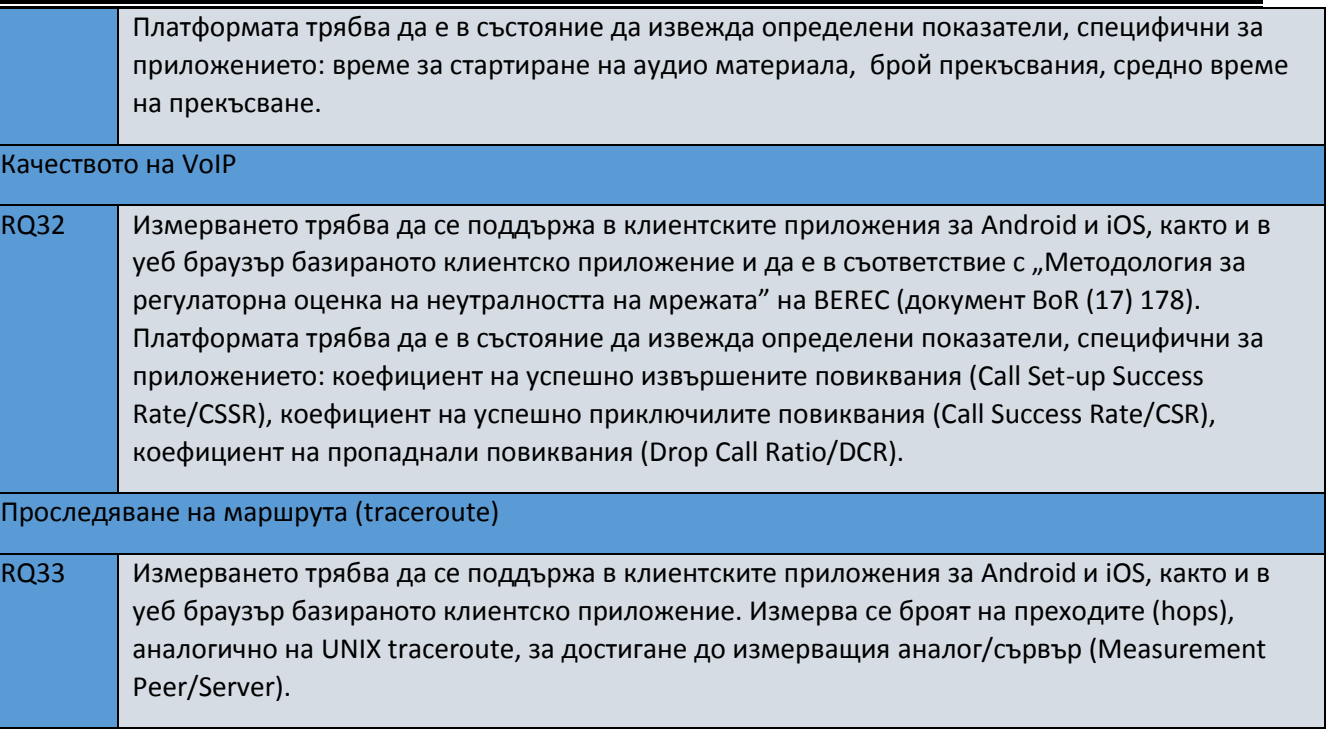

#### 7.1.8.2. Изисквания към измерванията

По-долу са описани конкретни изисквания към измерванията:

- Скоростта трябва да се изчислява въз основа на полезния товар на IP пакета, например използвайки TCP като протокол на транспортния слой. Скоростите трябва да се определят въз основа на полезния товар на IP пакета
- Измерванията да се извършват в края на мрежата, която осигурява УДИ (т.е. помещения на крайния потребител за фиксиран достъп или чрез радио достъп за мобилни УДИ)

• Измерванията се извършват спрямо тестов сървър, като този сървър трябва да бъде разположен извън мрежата на доставчика на УДИ. Той трябва да има адекватна връзка между сървъра и доставчика на УДИ, за да не влияе върху измерванията. Обикновено това може да се постигне чрез локализиране на измервателния сървър в националната точка за обмен на Интернет (IXP).

**www.eufunds.bg**

*<sup>&</sup>quot;Изграждане и развитие на информационните системи и регистри на КРС за подобряване на дейностите по регулиране и контрол и повишаване на качеството на административното обслужване",* **Договор № BG05SFOP001-1.010-0001-С01/08.06.2020 г.** за предоставяне на безвъзмездна финансова помощ по **Оперативна програма "Добро управление"**, съфинансирана от Европейския съюз чрез Европейския социален фонд

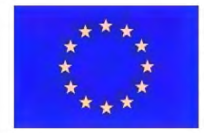

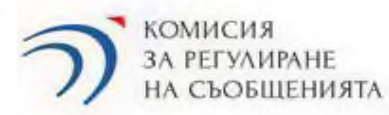

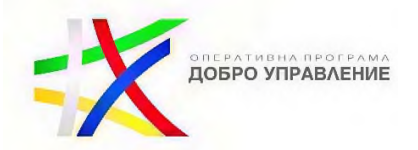

Изпълнителят следва да направи детайлен анализ на потенциалните фактори, които могат да изкривят резултатите от измерванията, и които не се дължат на причини произтичащи от доставчика на УДИ, а се намират в средата на крайния потребител – както при мобилни, така и при фиксирани УДИ. Такива фактори биха могли да бъдат например:

#### За фиксирани УДИ:

Работата на рутера (модема) – Ако производителността на модема и домашната мрежа, използвани за свързване към интернет, не е в състояние да предостави поне договорната честотна лента, измерената производителност може да не отразява точно работата на доставчика на УДИ. Трябва да се отбележи, че в някои случаи модемът не е предоставен от доставчика на УДИ, така че всяка разлика в изпълнението по причина на модема може да не е негова отговорност;

Типът връзка – Ако измерванията не се извършват чрез кабелна връзка (през Ethernet порта на модела / рутера), а чрез друг тип връзка, който може да причини допълнително забавяне, загуба на пакет или намаляване на честотната лента (напр. Wi-Fi, безжичен ретранслатор и др.), измерения резултат може да не съответства на реалното качество на УДИ;

Работата на компютъра - Ако натоварването на компютъра по отношение на RAM и/или използване на процесора е твърде високо, измерената производителност може да не съответства на производителността на УДИ. Това може да се случи, когато определен софтуер или приложения не бъдат затворени преди започване на измерванията;

- Версия на ОС – Остарелите операционни системи може да не включват най-новите корекции за настройка на производителността и увеличената вероятност за изтегляне на автоматични актуализации може да забави скоростта на предаване;

- Активен допълнителен софтуер – Ако например следните приложения: виртуална частна мрежа (VPN), антивирус, филтриране въз основа на съдържание (например родителски контрол), защитна стена и/или всякакви локални манипулации с DNS – са активни при изпълнение на задачите за измерване, резултатите от измерванията може да не отговарят на ефективността на УДИ. Това е особено важно при откриване на практики за управление на трафика, които засягат отделни приложения;

- Кръстосан трафик – Ако кръстосаният трафик, генериран успоредно с трафика на клиента за измерване, като например изтегляне / качване на данни, стрийминг на музика,

#### **www.eufunds.bg**

*<sup>&</sup>quot;Изграждане и развитие на информационните системи и регистри на КРС за подобряване на дейностите по регулиране и контрол и повишаване на качеството на административното обслужване",* **Договор № BG05SFOP001-1.010-0001-С01/08.06.2020 г.** за предоставяне на безвъзмездна финансова помощ по **Оперативна програма "Добро управление"**, съфинансирана от Европейския съюз чрез Европейския социален фонд

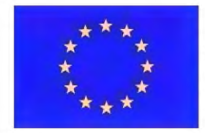

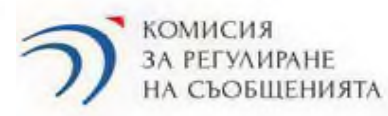

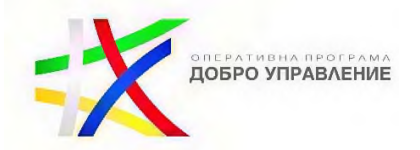

IPTV и видеоконференции и т.н., измерената производителност може да не съответства на ефективността на УДИ и това трябва да се вземе предвид при оценката на резултатите от измерванията. Също така трафикът, генериран от софтуерни актуализации, генериран едновременно с измерването, може да повлияе на резултатите от измерванията;

#### <u>За мобилни УДИ:</u>

Работата на конкретното мобилно устройство - Производителността на модела телефон, участващ в измерванията, може да повлияе на качеството на измерването. Различните устройства се представят по различен начин. Затова трябва да се внимава да не се смесват данни от различни устройства в мобилни среди;

- Качеството на радиовръзката – Наличната скорост зависи от качеството на условията на радиовръзката. Ето защо е важно да се извлече и съхрани информацията за условията на радиовръзката, преобладаващи по време на измерването. Наличните радио параметри варират между различните технологии на мобилната мрежа и операционните системи. Затова се препоръчва да се извлекат налични параметри, осигурени от мобилното устройство, например: RSSI, RSCP, ASU, BER, CQI, RSSNR, Ec / No.;

- Ограничения, произтичащи от абонаментните условия – Важно е да се разпознае кога скоростта е ограничена от максималната скорост на абонамента, а не от мрежовата производителност. Мрежата може например да бъде в състояние технически да предостави скорост, по-висока от закупения абонамент, а също така е възможно скоростта да бъде намалена до много ниска стойност след достигане на евентуално ограничение за крайния потребител;

- Версия на ОС – този фактор е приложим по същия начин за мобилните устройства, както и за фиксирания интернет, описано по-горе;

- Кръстосан трафик – този фактор е приложим по същия начин за мобилните устройства, както и за фиксирания интернет, описано по-горе.

#### 7.1.8.3. Изисквания към резултатите

Механизмът ще се използва от КРС за контролни и регулаторни цели, в съответствие с изискванията на Регламент (ЕС) 2015/2120 – за наблюдение на качеството на УДИ и на

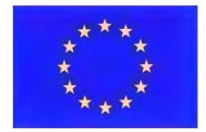

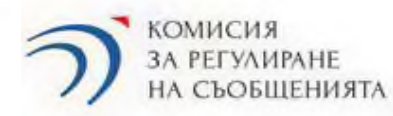

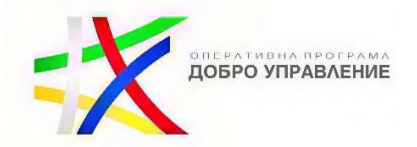

прилаганите от доставчиците на УДИ мерки за управление на трафика. В изпълнение на Регламента КРС включва информацията за постигнатото качество на УДИ по отделни параметри в доклад, който публикува ежегодно, и я предоставя на Европейската комисия и BEREC.

Резултатите от измерванията на качеството на УДИ трябва да отговарят на следните общи изисквания:

- Точност: Постигнатите резултати от измерването трябва да бъдат надеждни, възпроизводими и последователни във времето. Точността изисква резултатите да се получават от тестване на ясно дефиниран кръг от потребители, и статистическото им третиране да е добре документирано, така че същите да могат да се тълкуват без изкривяване в интерпретациите. Границите на грешката трябва да бъдат известни и публикувани;
- Съпоставимост: Това включва "обикновена" съпоставимост на измерванията на отделни извадки, но също така и съпоставимост на по-високи нива, в зависимост от целите, определени от НРО - например съпоставимост между доставчици, така че деградацията на някои оферти или деградацията на УДИ причинена от специализирани услуги, могат да бъдат идентифицирани с достатъчно ниво на доверие;
- Надеждност: Компонентите на системата (софтуерни и хардуерни) трябва да са здрави и защитени срещу атаки, а по време на съхранение и предаване трябва да се гарантира наличността, целостта и поверителността на данните от измерванията. Поверителността е от съществено значение и трябва да се получи съгласието на крайните потребители относно обработката на техните данни, в съответствие с Регламент (ЕС) 2016/679 на Европейския парламент и на Съвета. Управлението на системата трябва да бъде проектирано по начин, който смекчава конфликта на интереси и осигурява достоверни резултати. Независимостта (от доставчиците на УДИ), отчетността и правната стойност на резултатите от измерванията трябва да се вземат предвид в началото на процеса на проектиране;
- Отвореност: В изготвения системен проект Изпълнителят трябва да опише подробно методологията на измерване. Той трябва да извърши анализ, дали и коя част от резултатите подлежи на публикуване на Портала за отворени данни, поддържан от Държавна агенция "Електронно управление", като се спазва националното законодателство;
- Бъдеща устойчивост: Дизайнът на системата трябва да гарантира гъвкавост, разширяемост, мащабируемост и адаптивност.

**www.eufunds.bg**

70

*<sup>&</sup>quot;Изграждане и развитие на информационните системи и регистри на КРС за подобряване на дейностите по регулиране и контрол и повишаване на качеството на административното обслужване",* **Договор № BG05SFOP001-1.010-0001-С01/08.06.2020 г.** за предоставяне на безвъзмездна финансова помощ по **Оперативна програма "Добро управление"**, съфинансирана от Европейския съюз чрез Европейския социален фонд

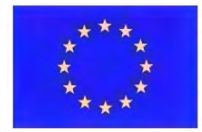

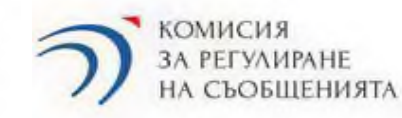

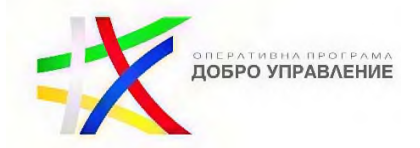

При изпълнението на проекта Изпълнителят трябва да се води от посочените изисквания.

Резултатите от цикъл от измервания на качеството на фиксиран интернет ще служат за осигуряване на доказателства за реализиране на средствата за правна защита, с които разполагат потребителите в съответствие с българското право, в случай на непрекъснато или редовно повтарящо се несъответствие между действителните показатели за скоростта на УДИ или други измервани параметри за качество на УДИ, и обявените в договора на крайния потребител.

#### 7.1.8.4. Изисквания за достъп

За нуждите на администриране на системата е необходимо да има адмнистративен панел, разположен зад демитализираната зона (firewall), чрез който служители на КРС с администраторски права следва да могат да конфигурират профили и роли на служители от КРС, както и наборите от горепосочените измервани параметри, които да са видими за следните типове ползватели на механизма:

- потребители на публичната електронна услуга
- служители на КРС

Системата следва по подразбиране да визуализира за крайните потребители справка за резултатите от измерването на параметрите "Скорост на сваляне", "Скорост на качване", "Закъснение" и "Блокирани портове" както и да изпраща в машинночетим формат на мейла на заяителя тези резултати. Изборът на параметри, видими за крайния потребител по подразбиране, следва също да може да се извършва от администратори на КРС.

Посочените изисквания за достъп касаят служителите и администраторите на КРС:

Всеки оторизиран потребител – служител или администратор на КРС, получава потребителско име и парола, които позволяват личен и защитен достъп. Идентификацията гарантира, че цялата информация остава поверителна.

Паролите следва да се криптират с SHA 256 (AD) или аналогични алгоритми.

Паролите следва:

а) да съдържат малки и големи букви, цифри и специални символи;

б) дължината им трябва да е не по-малко от 12 символа;

#### **www.eufunds.bg**

*<sup>&</sup>quot;Изграждане и развитие на информационните системи и регистри на КРС за подобряване на дейностите по регулиране и контрол и повишаване на качеството на административното обслужване",* **Договор № BG05SFOP001-1.010-0001-С01/08.06.2020 г.** за предоставяне на безвъзмездна финансова помощ по **Оперативна програма "Добро управление"**, съфинансирана от Европейския съюз чрез Европейския социален фонд

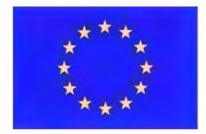

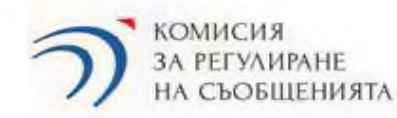

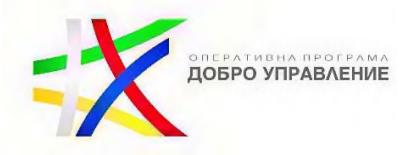

в) трябва да се сменят регулярно на период не по-голям от шест месеца;

Достъпът до системата се осъществява от вътрешната мрежа на КРС.

Ако служебният потребител не работи със системата, в продължение на поне 15 минути след влизане, то сесията автоматично приключва. Най-малко една минута преди автоматично изключване потребителят, който не използва активно приложението, следва да получи нотификация, че сесията ще бъде преустановена, чрез прозорец за уведомяване.

### 7.1.8.5. Изискване към публичната електронна услуга

Публичната електронна услуга ще трябва да се заявява от Единния портал за достъп до електронни административни услуги (ЕПДЕАУ).

- За публичната електронна услуга следва да се разработи електронна форма за заявяване, в която задължително се обявява като минимум задължителен атрибут имейл;
- Спрaвка с резултатите от информационната система да се визуализират на потребителя на български или на английски език и той ще може да ги извлече в подходящ формат на крайното му устройство и паралелно ще се записват в базата данни. Записът ще се удостоверява с електронен времеви печат;
- Резултатите от измерванията ще се пазят за срок, определен от КРС;
- Услугата се предоставя изцяло автоматизирано, без намеса на длъжностно лице;
- Публичната услугата се заявява от потребителя през ЕПДЕАУ, измерването се извършва изцяло автоматизирано, без намеса на длъжностно лице, резултатът се получава от потребителя без електронно връчване.

#### 7.1.8.6. Изискване към вътрешната ЕАУ

Следва да бъде извършено присъединяване на базата данни към RegiX с цел реализиране на вътрешната ЕАУ.

Да бъде ползвана интеграция с еАвтентикация за идентификация на потребителите на вътрешната ЕАУ.

Публикуването на справка/справки от базата данни в RegiX се осъществява чрез разработка на адаптер.

**www.eufunds.bg**

*<sup>&</sup>quot;Изграждане и развитие на информационните системи и регистри на КРС за подобряване на дейностите по регулиране и контрол и повишаване на качеството на административното обслужване",* **Договор № BG05SFOP001-1.010-0001-С01/08.06.2020 г.** за предоставяне на безвъзмездна финансова помощ по **Оперативна програма "Добро управление"**, съфинансирана от Европейския съюз чрез Европейския социален фонд

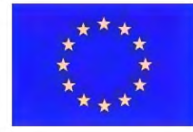

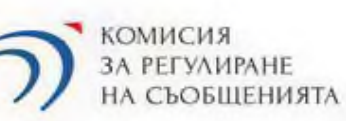

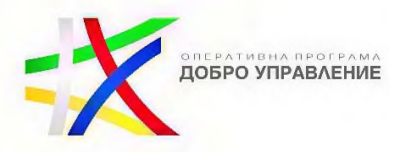

# **7.2. Нефункционални изисквания към информационната система**

## **7.2.1. Авторски права и изходен код**

 Всички компютърни програми, които се разработват за реализиране на Системата, трябва да отговарят на критериите и изискванията за софтуер с отворен код;

 Всички авторски и сродни права върху произведения, обект на закрила на Закона за авторското право и сродните му права, включително, но не само, компютърните програми, техният изходен програмен код, структурата и дизайнът на интерфейсите и базите данни, чието разработване е включено в предмета на поръчката, възникват за Възложителя в пълен обем без ограничения в използването, изменението и разпространението им и представляват произведения, създадени по поръчка на Възложителя съгласно чл. 42, ал. 1 от Закона за авторското право и сродните му права;

- Приложимите и допустими лицензи за софтуер с отворен код са:
	- o EUPL (European Union Public License);
	- o GPL (General Public License) 3.0
	- o LGPL (Lesser General Public License)
	- o AGPL (Affero General Public License)
	- o Apache License 2.0
	- o New BSD license
	- o MIT License
	- o Mozilla Public License 2.0

 Изходният код (Source Code), разработван по проекта, както и цялата техническа документация трябва да бъде бъдат публично достъпни онлайн като софтуер с отворен код от първия ден на разработка чрез използване на система за контрол на версиите и хранилището по глава шеста, раздел IV "Хранилище за изходен код" от НОИИСРЕАУ;

 Да се изследва възможността резултатният продукт (Системата) да се изгради частично (библиотеки, пакети, модули) или изцяло на базата на съществуващи софтуерни

#### **www.eufunds.bg**

73

*<sup>&</sup>quot;Изграждане и развитие на информационните системи и регистри на КРС за подобряване на дейностите по регулиране и контрол и повишаване на качеството на административното обслужване",* **Договор № BG05SFOP001-1.010-0001-С01/08.06.2020 г.** за предоставяне на безвъзмездна финансова помощ по **Оперативна програма "Добро управление"**, съфинансирана от Европейския съюз чрез Европейския социален фонд